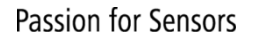

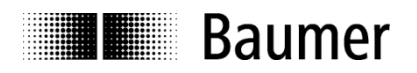

# **Handbuch Absolute Drehgeber EAx mit EtherNet/IP-Schnittstelle**

Ab Firmware-Revision 1.003

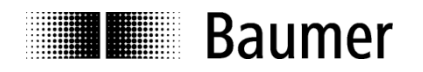

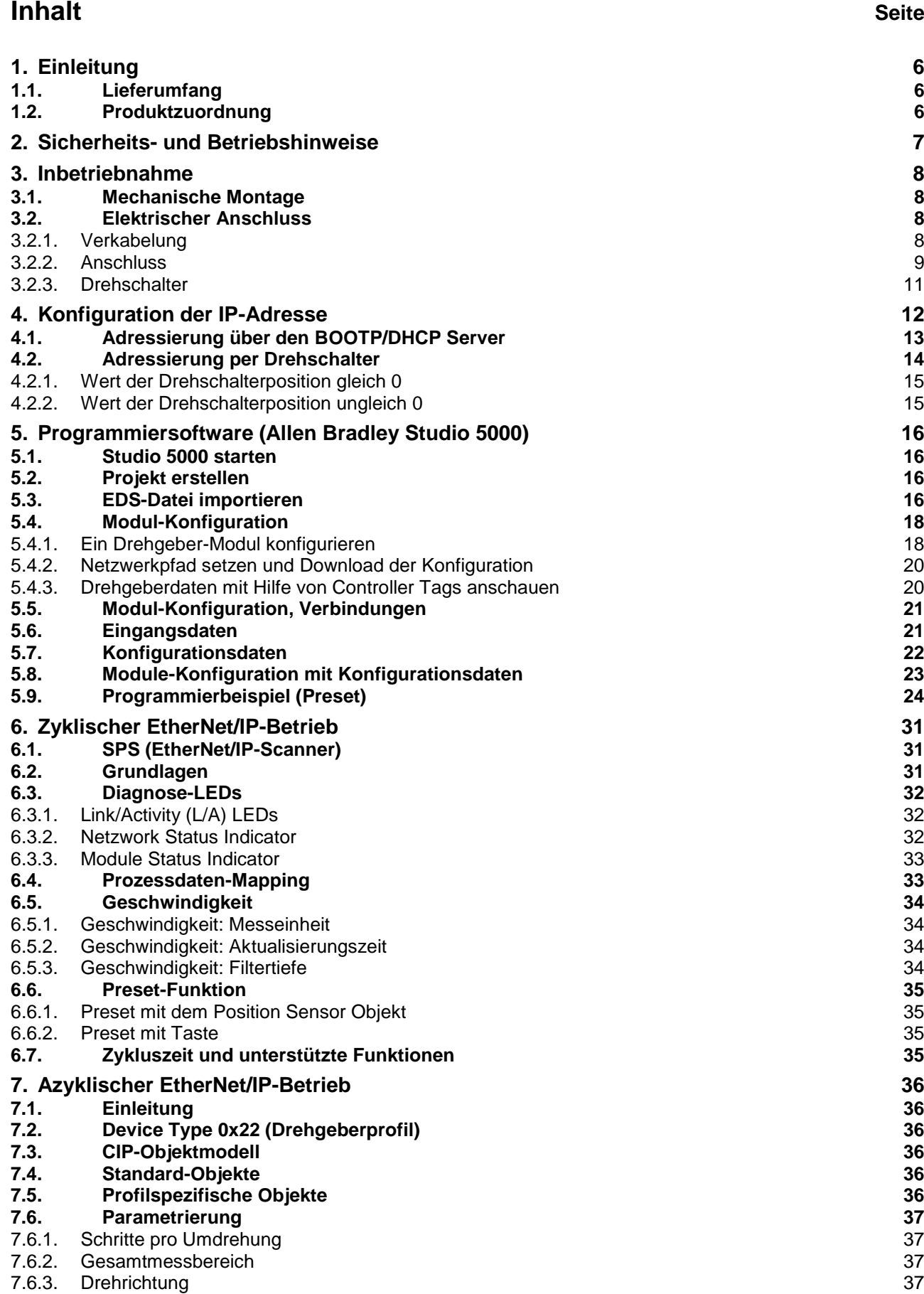

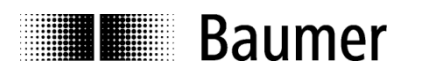

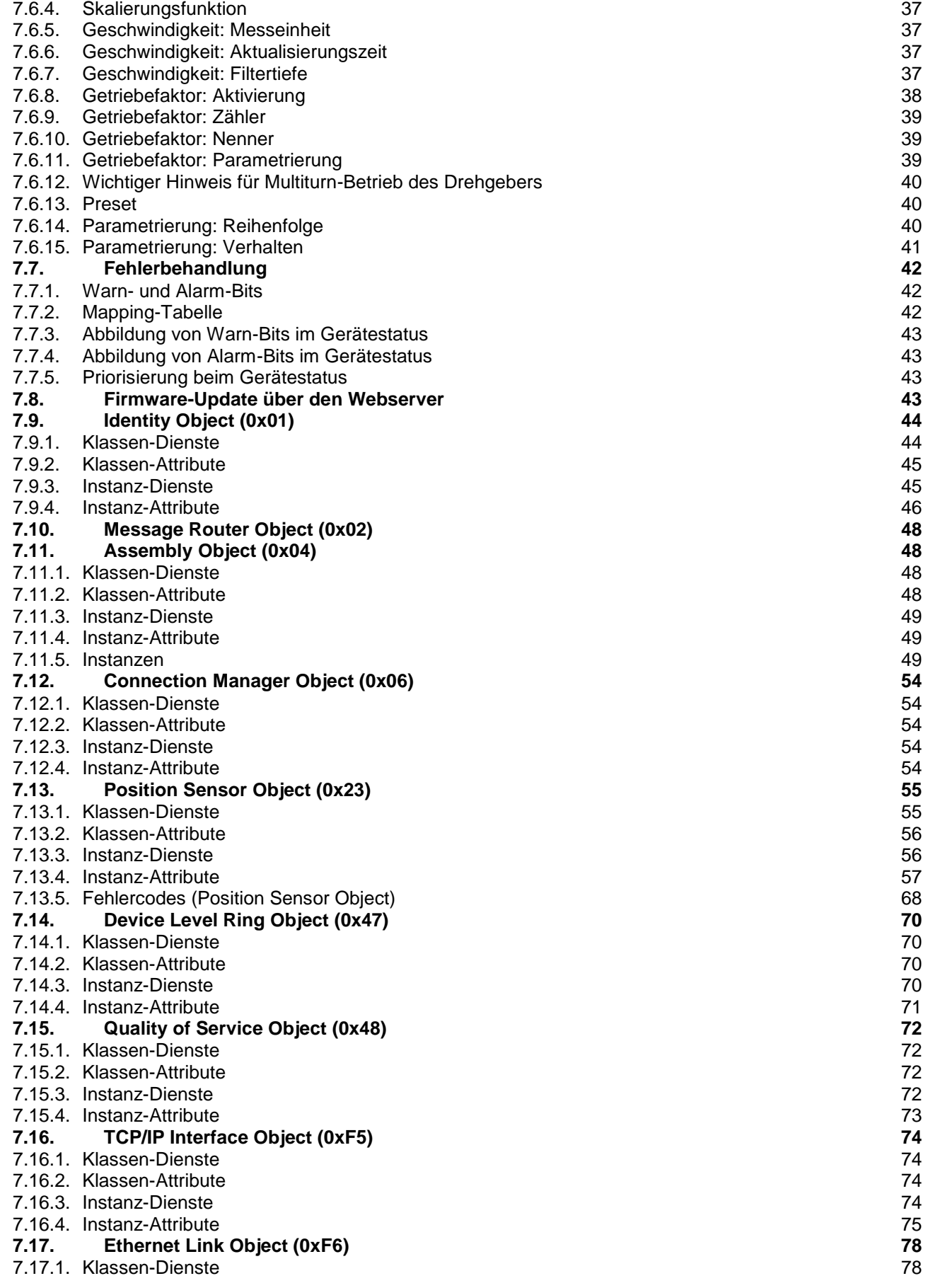

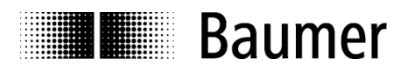

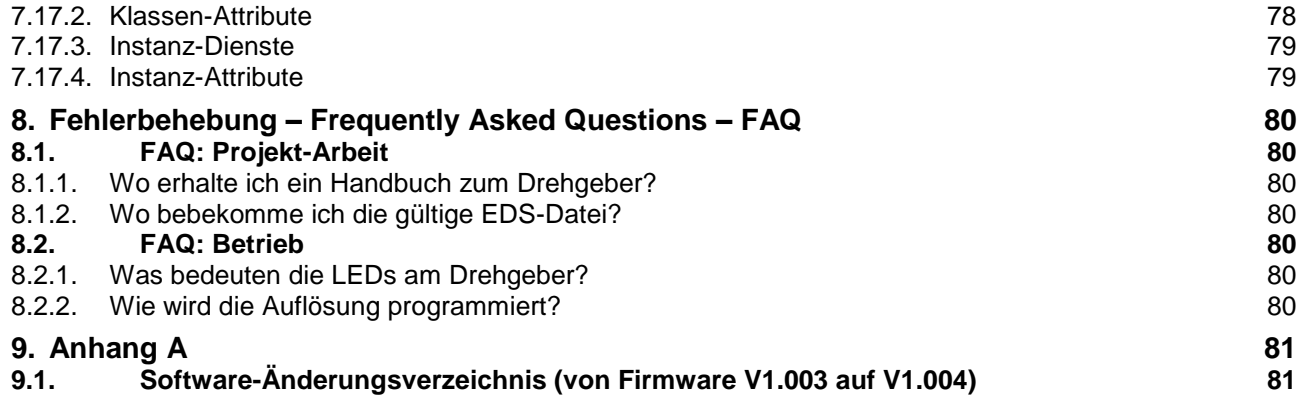

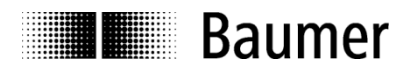

#### **Haftungsausschluss**

Diese Schrift wurde mit grosser Sorgfalt zusammengestellt. Fehler lassen sich jedoch nicht immer vollständig ausschliessen. Baumer übernimmt daher keine Garantien irgendwelcher Art für die in dieser Schrift zusammengestellten Informationen. In keinem Fall haftet Baumer oder der Autor für irgendwelche direkten oder indirekten Schäden, die aus der Anwendung dieser Informationen folgen.

Wir freuen uns jederzeit über Anregungen, die der Verbesserung dieses Handbuchs dienen können.

Created by: Baumer Germany GmbH & Co. KG Bodenseeallee 7 DE-78333 Stockach www.baumer.com

#### **Registered trademarks**

Studio5000® und LogixDesigner® sind eingetragene Warenzeichen von Allen-Bradley®.

In diesem Handbuch erwähnte Namen und Bezeichnungen, bei denen es sich um eingetragene Warenzeichen handeln könnte, sind nicht entsprechend gekennzeichnet. Das Weglassen der entsprechenden Kennzeichnung bedeutet nicht notwendigerweise, dass die Namen/Bezeichnungen keine eingetragenen Marken sind oder dass dafür keine Patente und geschützte Geschmacksmuster bestehen.

#### **Änderungshistorie**

Dieses Dokument unterliegt Änderungen. Die aktuellste Version ist auf [www.baumer.com](http://www.baumer.com/) erhältlich.

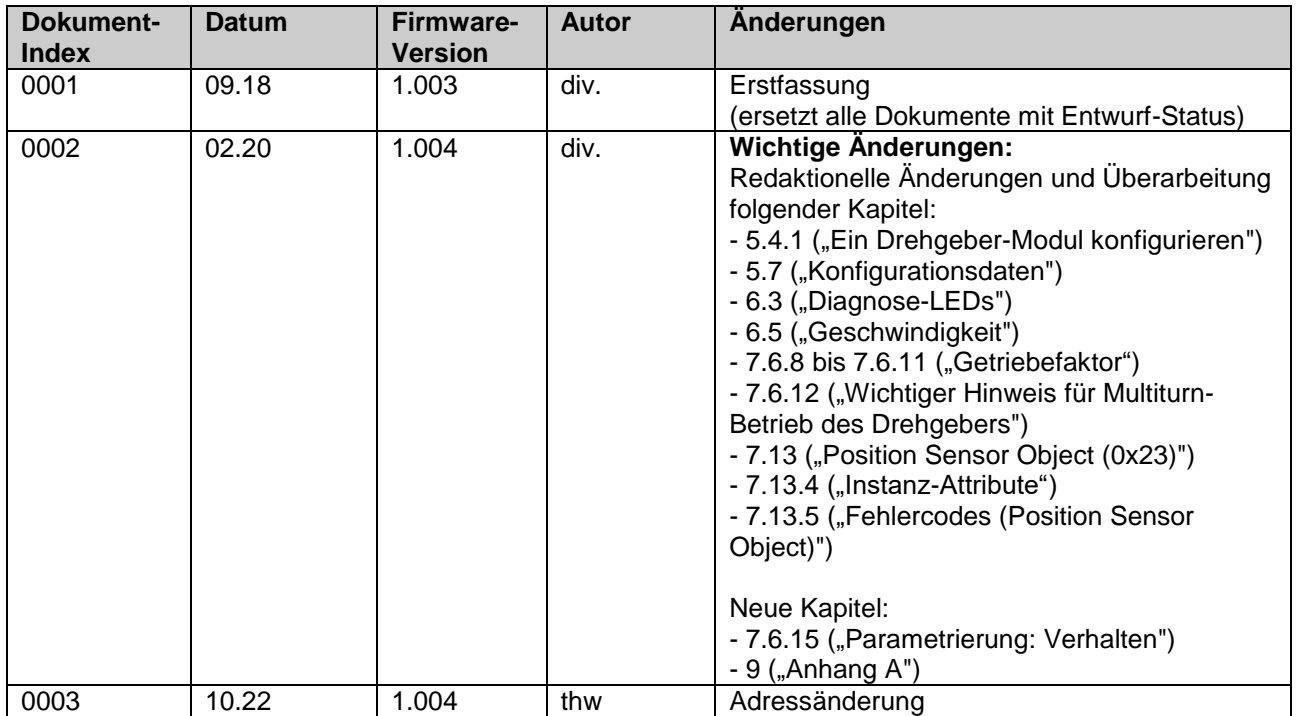

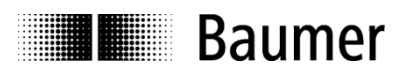

### <span id="page-5-0"></span>**1. Einleitung**

#### <span id="page-5-1"></span>**1.1. Lieferumfang**

Bitte prüfen Sie vor der Inbetriebnahme die Vollständigkeit der Lieferung. Je nach Ausführung und Bestellnummer können zum Lieferumfang gehören:

- EtherNet/IP-Drehgeber
- EDS-Dateien, Montageanleitung und Handbuch (unter www.baumer.com verfügbar)

#### <span id="page-5-2"></span>**1.2. Produktzuordnung**

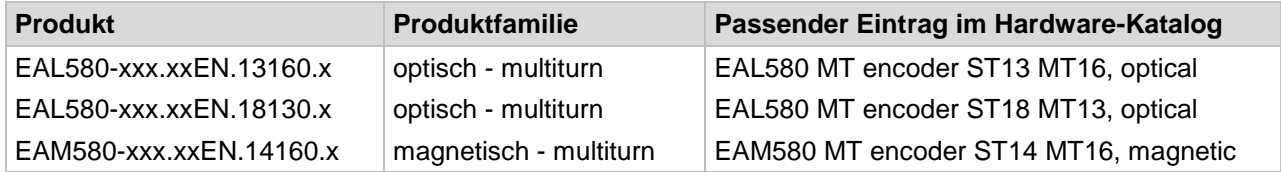

#### **Erklärung**

- Mit "x" gekennzeichnete Stellen der Produktbezeichnung haben keinen Einfluss auf die Auswahl
- "MT" bedeutet "multiturn"
- "ST" bedeutet "singleturn"
- "ST13 MT16" bedeutet "13 Bit Singleturn-Auflösung, 16 Bit Multiturn-Auflösung"

#### **EDS-Datei**

Verschiedene EDS-Dateien für unterschiedliche Drehgebertypen sind vorhanden. Die EDS-Dateien für einen "EAx580 EtherNet/IP"-Drehgeber stehen zum Download unter [www.baumer.com](http://www.baumer.com/) zur Verfügung.

Für folgende Produkte sind EDS-Dateien verfügbar:

- Baumer EAL 580 ST13MT16
- Baumer EAL 580 ST18MT13
- Baumer EAM 580 ST14MT16

Für weitere Informationen lesen Sie bitte Kapitel [EDS-Datei importieren.](#page-15-3)

#### **Unterstützte Standards und Protokolle**

Common Industrial Protocol (CIP™) Vol1, Ed 3.21 EtherNet/IP Adaptation of CIP Vol2, Ed. 1.22, Nov 2016

Encoder Device Profile (Volume 1, 6.21)

Der Encoder hat mit Firmware-Revision 1.002 bei der ODVA den Konformitätstest CT14 bestanden. Firmware-Revisionen 1.003 und höher unterstützen zusätzlich beim Position Sensor Object die Dienste Apply\_Attributes, Restore und Save, um die Konfiguration des Gebers zu erleichtern.

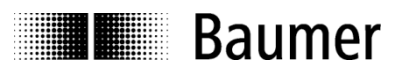

### <span id="page-6-0"></span>**2. Sicherheits- und Betriebshinweise**

#### **Bestimmungsgemässer Gebrauch**

- Der Drehgeber ist ein Präzisionsmessgerät, das der Erfassung von Positionen und/oder Geschwindigkeit dient. Er liefert Messwerte als elektronische Ausgangssignale für das Folgegerät. Er darf nur zu diesem Zweck verwendet werden. Sofern dieses Produkt nicht speziell gekennzeichnet ist, darf es nicht für den Betrieb in explosionsgefährdeter Umgebung eingesetzt werden.
- Eine Gefährdung von Personen, eine Beschädigung der Anlage oder von Betriebseinrichtungen durch den Ausfall oder Fehlfunktion des Drehgebers muss durch geeignete Sicherheitsmassnahmen ausgeschlossen werden.

#### **Qualifikation des Personals**

- Einbau und Montage des Drehgebers darf ausschliesslich durch eine Fachkraft für Elektrik und Feinmechanik erfolgen.
- Betriebsanleitung des Maschinenherstellers ist zu beachten.

#### **Wartung**

 Der Drehgeber ist wartungsfrei und darf nicht geöffnet beziehungsweise mechanisch oder elektrisch verändert werden. Ein Öffnen des Drehgebers kann zu Verletzungen führen.

#### **Entsorgung**

 Der Drehgeber enthält elektronische Bauelemente und je nach Typ eine Batterie. Bei einer Entsorgung müssen die örtlichen Umweltrichtlinien beachtet werden.

#### **Montage**

- Vollwelle: Keine starre Verbindung von Drehgeberwelle und Antriebswelle vornehmen. Antriebs- und Drehgeberwelle über eine geeignete Kupplung verbinden.
- Hohlwelle: Vor Montage des Drehgebers, Klemmring vollständig öffnen. Fremdkörper sind in ausreichendem Abstand zur Statorkupplung zu halten. Die Statorkupplung darf ausser an den Befestigungspunkten des Drehgebers und der Maschine nicht anstehen.

#### **Elektrische Inbetriebnahme**

- Keine Verdrahtungsarbeiten unter Spannung vornehmen
- Den elektrischen Anschluss unter Spannung nicht aufstecken oder entfernen
- Die gesamte Anlage EMV-gerecht installieren. Einbauumgebung und Verkabelung beeinflussen die EMV des Drehgebers. Drehgeber und Zuleitungen räumlich getrennt oder in grossem Abstand zu Leitungen mit hohem Störpegel (Frequenzumrichter, Schütze usw.) verlegen.
- Bei Verbrauchern mit hohen Störpegeln separate Spannungsversorgung für den Drehgeber bereitstellen.
- Drehgebergehäuse und die Anschlusskabel vollständig schirmen.
- Drehgeber an Schutzerde (PE) anschliessen. Geschirmte Kabel, auch für die Stromversorgung, verwenden. Schirmgeflecht muss mit der Kabelverschraubung oder Stecker verbunden sein. Anzustreben ist ein beidseitiger Anschluss an Schutzerde (PE), Gehäuse über den mechanischen Anbau, Kabelschirm über die nachfolgenden angeschlossenen Geräte.

#### **Zusätzliche Informationen**

 Das Handbuch ist eine Ergänzung zu weiteren Dokumentationen (z.B. Katalog, Datenblatt oder Montageanleitung).

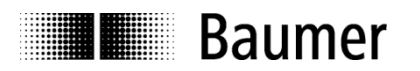

### <span id="page-7-0"></span>**3. Inbetriebnahme**

#### <span id="page-7-1"></span>**3.1. Mechanische Montage**

#### **Vollwellen-Drehgeber**

- Drehgebergehäuse an den Befestigungsbohrungen flanschseitig mit drei Schrauben montieren. Gewindedurchmesser und Gewindetiefe beachten.
- Alternativ kann der Drehgeber mit Befestigungsexzentern in jeder Winkelposition montiert werden, siehe Zubehör.
- Antriebswelle und Drehgeberwelle über eine geeignete Kupplung verbinden. Die Wellenenden dürfen sich nicht berühren. Die Kupplung muss Verschiebungen durch Temperatur und mechanisches Spiel ausgleichen. Zulässige axiale oder radiale Achsbelastung beachten. Geeignete Verbindungen siehe Zubehör.
- Befestigungsschrauben fest anziehen.

#### **Hohlwellen-Drehgeber**

- Klemmringbefestigung Vor Montage des Drehgebers den Klemmring vollständig öffnen. Drehgeber auf die Antriebswelle aufstecken und den Klemmring fest anziehen.
- Justierteil mit Gummifederelement Drehgeber über die Antriebswelle schieben und Zylinderstift in das kundenseitig montierte Justierteil (mit Gummifederelement) einführen.
- Kupplungsfeder

Kupplungsfeder mit Schrauben an den Befestigungslöchern des Drehgeber-Gehäuses montieren. Drehgeber über die Antriebswelle schieben und Kupplungsfeder an der Anlagefläche befestigen.

#### <span id="page-7-2"></span>**3.2. Elektrischer Anschluss**

#### <span id="page-7-3"></span>**3.2.1. Verkabelung**

EtherNet/IP verwendet Fast Ethernet Kabel (100 Mbit/s, Cat. 5).

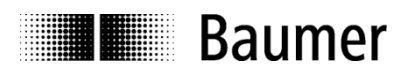

#### <span id="page-8-0"></span>**3.2.2. Anschluss**

Im Drehgeber sind drei Flanschdosen M12 verbaut.

Zwei M12-Flanschdosen (D-codiert, nach IEC 61076-2-101) "Port 1" und "Port 2" (siehe unten) werden für den Anschluss verwendet.

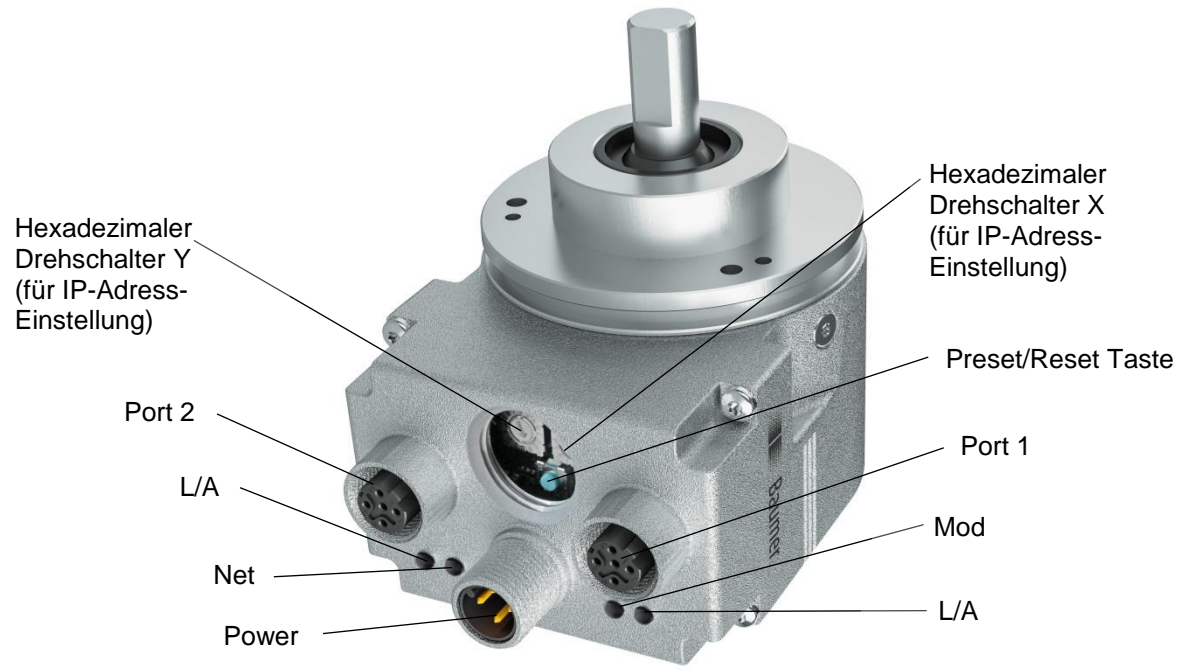

- Nutzen Sie bitte für die Spannungsversorgung ausschliesslich den M12-Anschluss mit A-Codierung.
- Die M12-Anschlüsse mit D-Codierung "Port 1" und "Port 2" dürfen nur für die Anbindung (Datenleitung) des Drehgebers ans EtherNet/IP-Netzwerk genutzt werden.
- Ein nicht genutzter M12-Anschluss ist mit der mitgelieferten Schraubkappe zu verschliessen.

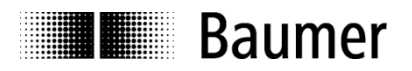

#### **Anschlussbelegung**

$$
\begin{pmatrix} 4 \\ 0 \\ 0 \end{pmatrix}^3
$$

A-codiert D-codiert

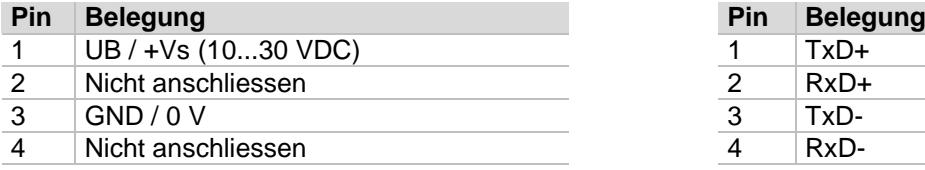

#### **Betriebsspannung EtherNet/IP (Datenleitung)**

1 x Flanschdose M12 (Stift) 2 x Flanschdose M12 (Buchse)<br>A-codiert<br>D-codiert

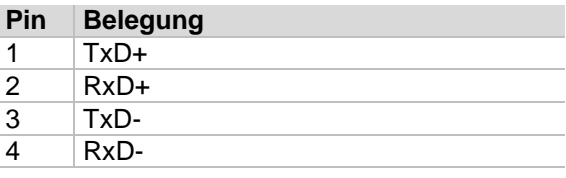

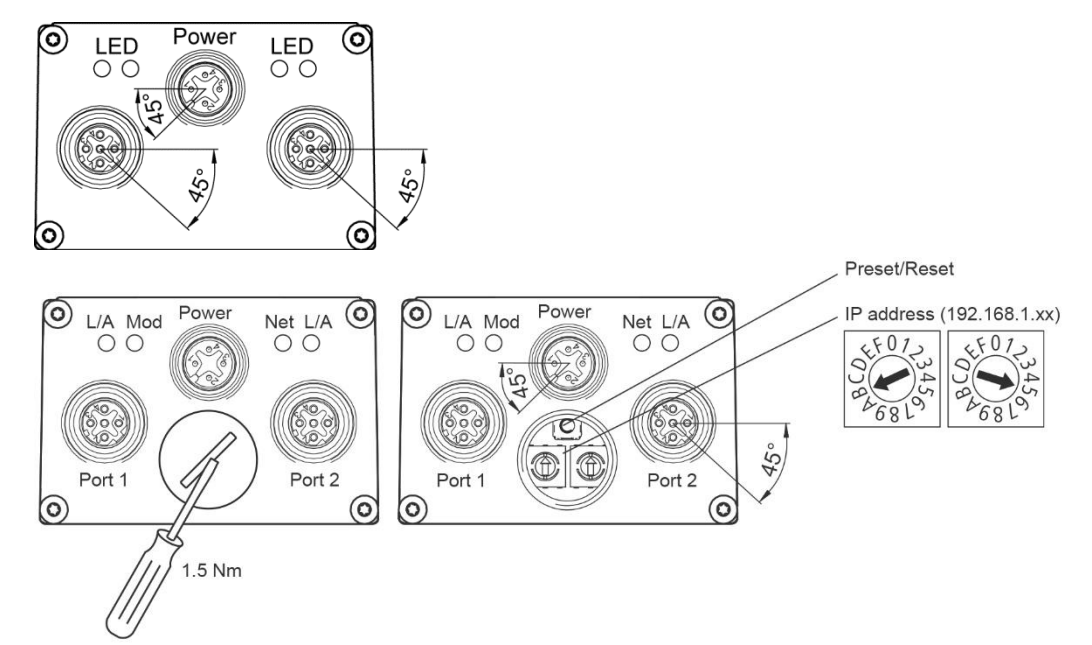

#### Preset/Reset-Taste

Der Drehgeber hat eine Schraubkappe in der Nähe der M12-Anschlüsse und der LEDs. Nach Entfernen der Schraubkappe ist die Preset/Reset-Taste sichtbar.

Die Preset/Reset-Taste kann in zwei Betriebsarten benutzt werden:

**Reset-Modus**: in den ersten 60 Sekunden nach dem Einschalten wirksam Drücken der Taste löst einen "Typ 1 Reset" aus. Der Geber wird auf die Werkseinstellungen zurückgesetzt. Details siehe Kapitel [Klassen-Dienste](#page-43-1) des Identity Objects.

Achtung: Auch Kommunikationsparameter (z. B. IP-Adresse) werden auf die Werkseinstellungen zurückgesetzt.

**Preset-Modus**: erst nach mehr als 60 Sekunden nach dem Einschalten wirksam Per Tastendruck wird ein Preset ausgeführt. Dabei wird der in Instanz Attribut 107 - [Preset Request Value](#page-65-0) des Position Sensor Objects eingestellte Vorwahlwert als Presetwert aktiviert (Werksteinstellung 0). Der Positionswert wird als Absolutwert interpretiert.

Um einen Preset/Reset durchzuführen, muss die Taste mindestens 3 und höchstens 5 Sekunden lang gedrückt werden (LEDs blinken rot). Die Taste muss los gelassen werden, wenn der Zustand der LEDs von "rot blinkend" auf "grün blinkend" wechselt.

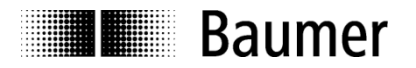

#### **Hinweis:**

Nach Verwendung des Preset/Reset-Tasters muss die Schraubkappe wieder eingeschraubt und mit einem Drehmoment von **1,5 Nm** festgezogen werden.

#### <span id="page-10-0"></span>**3.2.3. Drehschalter**

Mit Hilfe der beiden Drehschalter kann die Adresse auf **192.168.1.XY** eingestellt werden. Hierbei werden X und Y durch die eingestellten Hexadezimalwerte definiert.

Weitere Informationen hierzu finden Sie im Kapitel [Adressierung mit Hilfe der Drehschalter.](#page-13-0)

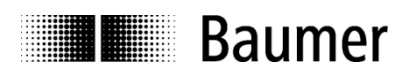

### <span id="page-11-0"></span>**4. Konfiguration der IP-Adresse**

Die IP-Adresse des Geräts muss vergeben werden, bevor eine Kommunikation mit dem Gerät möglich ist. Im Regelfall erwartet das Gerät, eine IP-Adresse über DHCP zu empfangen. Im Folgenden werden die Methoden der IP-Adressierung beschrieben.

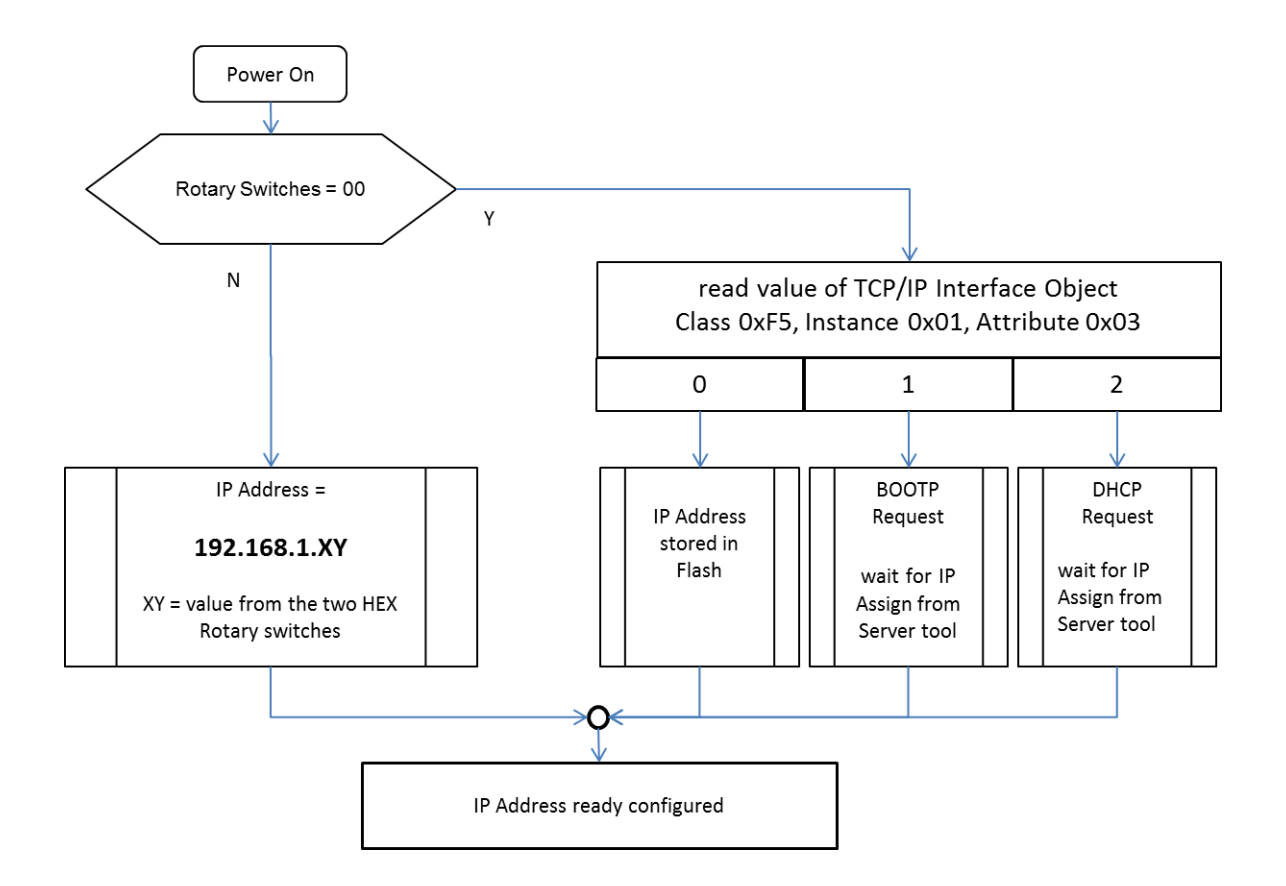

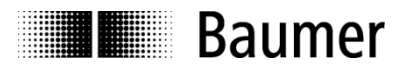

#### <span id="page-12-0"></span>**4.1. Adressierung über den BOOTP/DHCP Server**

Öffnen Sie das "BOOTP/DHCP Server Tool" von Rockwell (getestet mit Version 2.3). Beim Einschalten sendet das Gerät ein Datenpaket mit seiner MAC-Adresse.

Doppelklicken Sie auf die MAC-Adresse und geben Sie die gewünschte IP-Adresse ein.

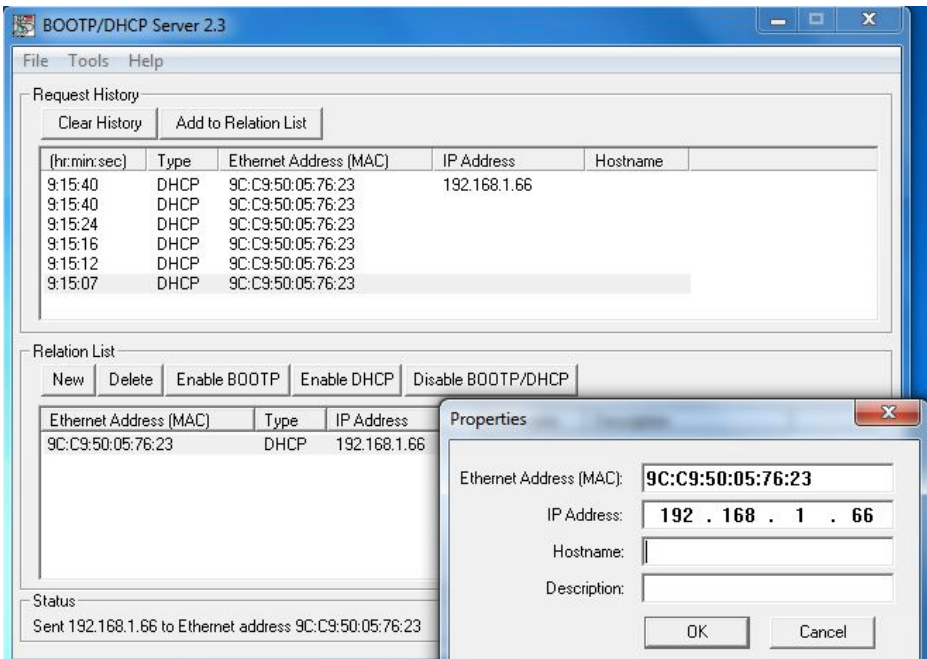

Ist eine statische IP-Adresse gewünscht, klicken Sie auf den Button "Disable BOOTP/DHCP", nachdem ein Eintrag in die "Relation List" gemacht wurde.

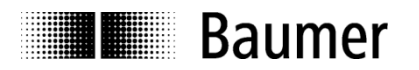

#### <span id="page-13-0"></span>**4.2. Adressierung per Drehschalter**

Sind die Drehschalter auf einen Wert ungleich 00 eingestellt, ist die IP-Adresse "192.168.1.XY" wobei der Wert für XY wie folgt berechnet wird.

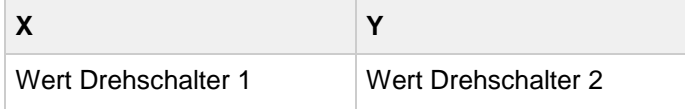

Lösen und entfernen Sie die Schraubkappe, um Zugang zu den Drehschaltern zu erhalten. Setzen Sie die Drehschalter auf die gewünschte IP-Adresse. Weiter unten ist ein Beispiel gezeigt.

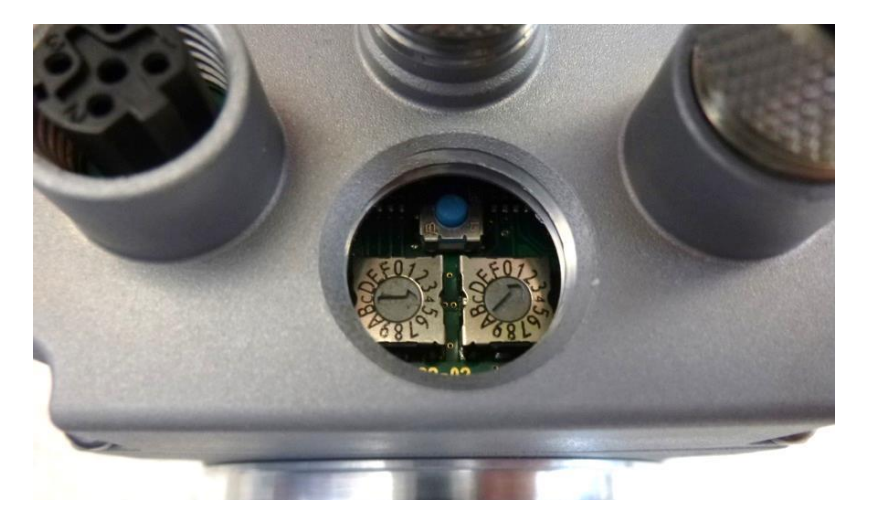

Formel für den Wert des 4. Octets (Bytes) der IP-Adresse:

 $X * 16 + Y$ 

Im obigen Beispiel sind die Drehschalter wie folgt eingestellt: X=0x04 und Y=0x02. Daraus ergibt sich unter Anwendung der genannten Formel folgender Wert:

4 \* 16 + 2 = 66 -> Die IP Adresse wird auf 192.168.1.66 gesetzt.

In den folgenden Kapiteln sind Einzelheiten der Gerätefunktion in Abhängigkeit von den Einstellungen der Drehschalter beschrieben.

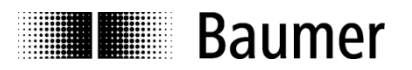

#### <span id="page-14-0"></span>**4.2.1. Wert der Drehschalterposition gleich 0**

Ist Wert der Drehschalter gleich 0, wurde die aktuell verwendete IP-Adresse entweder per BOOTP oder DHCP vergeben oder aus dem nicht-flüchtigen Speicher gelesen. Die folgende Tabelle zeigt das Verhalten der Attribute 1, 3 und 5 des [TCP/IP Interface Object \(0xF5\)](#page-73-0) bei Drehschalterposition 0.

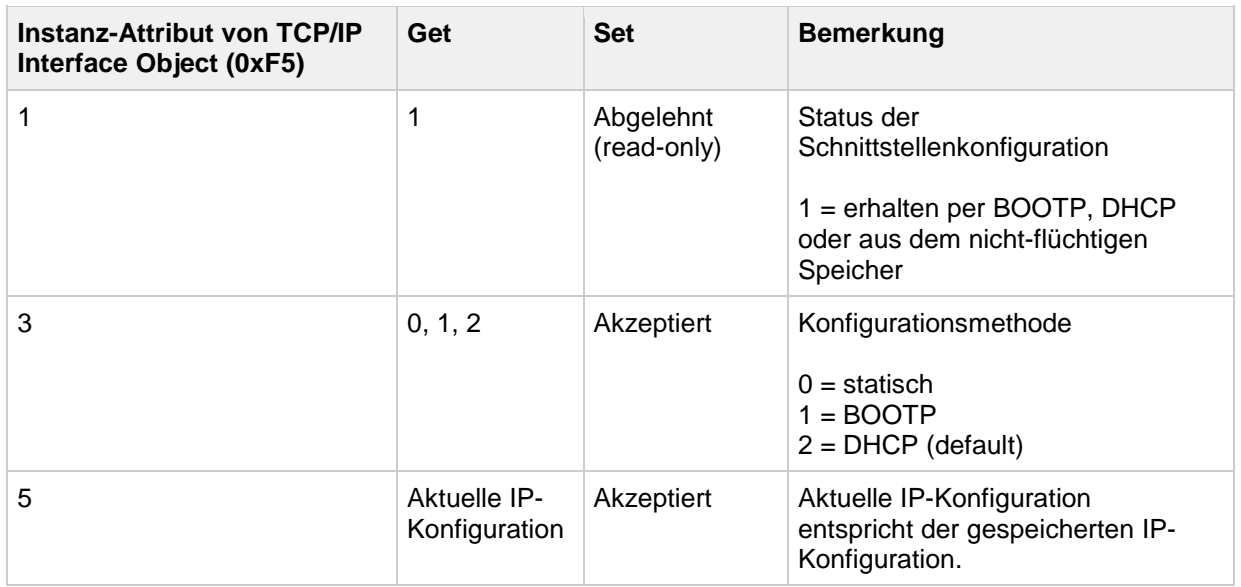

#### <span id="page-14-1"></span>**4.2.2. Wert der Drehschalterposition ungleich 0**

Ist Wert der Drehschalter ungleich 0, ist der gelesene Wert der IP-Adresse "192.168.1." plus der Summe der für das vierte Octet (Byte) auf beiden Drehschaltern eingestellten Werte. Lesen Sie dazu auch Adressierung [mit Hilfe der Drehschalter.](#page-13-0)

Ist der aus der Drehschalterposition gelesene Wert ungleich 0, kann die IP-Adresse nicht via TCP/IP [Interface Object \(0xF5\)](#page-73-0) geändert werden. Die folgende Tabelle zeigt das Verhalten der Attribute 1, 3 und 5 des TCP/IP Interface Object (0xF5).

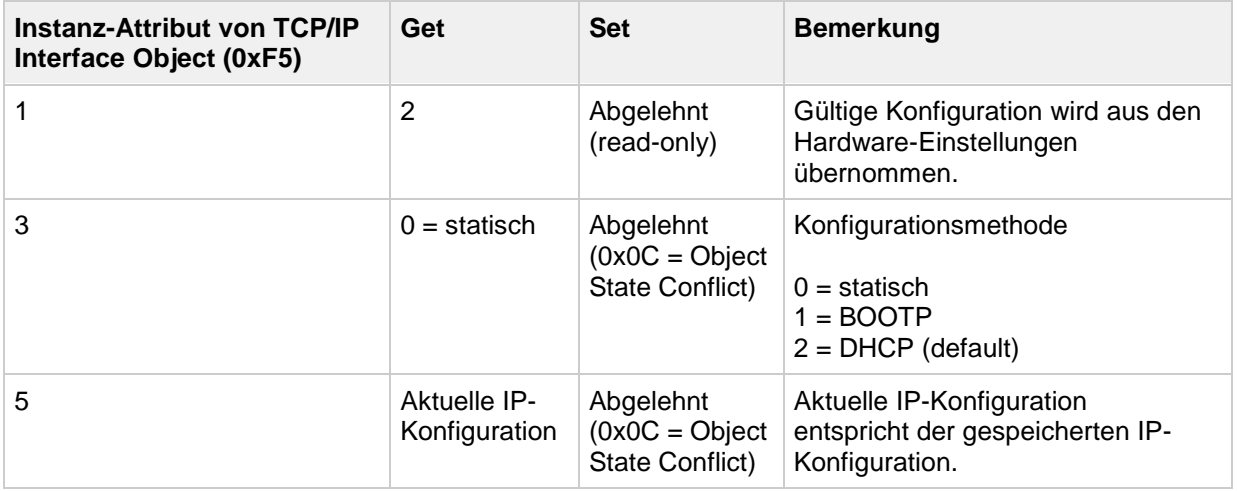

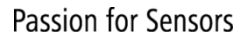

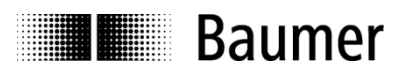

### <span id="page-15-0"></span>**5. Programmiersoftware (Allen Bradley Studio 5000)**

Die folgenden Beispiele beziehen sich auf Steuerungen (SPS) von Allen Bradley unter Verwendung der Programmiersoftware Studio 5000.

Natürlich können Sie für den Drehgeber auch eine SPS und/oder Programmiersoftware anderer Hersteller einsetzen. In diesem Fall gehen Sie bitte analog zum Beispiel vor.

#### <span id="page-15-1"></span>**5.1. Studio 5000 starten**

Starten Sie Studio 5000 zum Beispiel vom Windows-Startmenü aus.

Studio 5000

#### <span id="page-15-2"></span>**5.2. Projekt erstellen**

- Erstellen Sie ein neues Projekt
- Wählen Sie den SPS-Typ
- Geben Sie den Projektnamen ein

#### <span id="page-15-3"></span>**5.3. EDS-Datei importieren**

Ein EtherNet/IP-Adapter (z. B. ein Drehgeber) wird durch eine sogenannte "Electronic Data Sheet (EDS)"-Datei beschrieben.

Die EDS-Datei für einen "EAx580 EtherNet/IP"-Drehgeber steht unter [www.baumer.com](http://www.baumer.com/) zum Download bereit.

Um die EDS-Datei in Studio 5000 zu importieren, müssen die folgenden Schritte durchgeführt werden:

- Wählen Sie "Tools" -> "EDS Hardware Installation Tool"

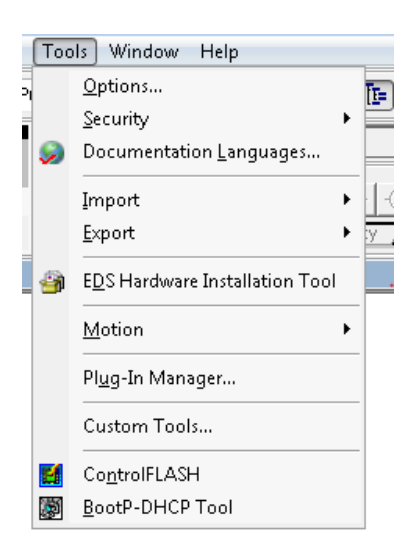

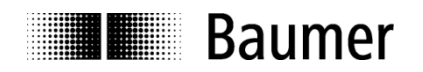

#### Wählen Sie eine EDS-Datei:

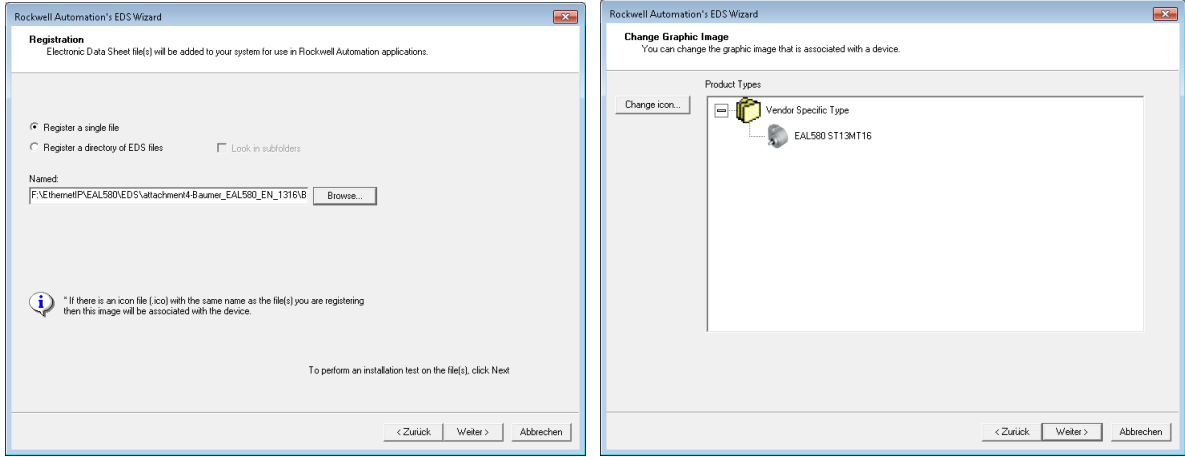

#### **Hinweis:**

Das Bild (Icon) für "EAL580 ST13MT16" im obigen Screenshot erscheint, wenn ein "EA**L** 580 EtherNet//IP"- Drehgeber konfiguriert wird. Wenn ein "EA**M** 580 EtherNet/IP"-Drehgeber konfiguriert wird, erscheint ein anderes Bild (Icon). "EA**M** 580 EtherNet/IP"-Drehgeber haben andere Produktcodes als "EA**L** 580 EtherNet//IP"-Drehgeber.

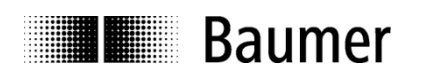

#### <span id="page-17-0"></span>**5.4. Modul-Konfiguration**

#### <span id="page-17-1"></span>**5.4.1. Ein Drehgeber-Modul konfigurieren**

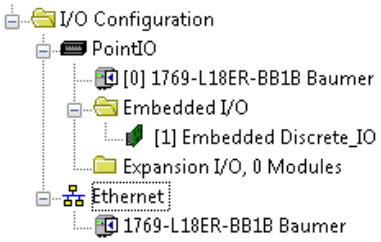

Führen Sie einen Rechtsklick auf das Ethernet-Symbol im Fenster "Controller Organizer" aus. Klicken Sie auf "Neues Modul".

Suchen Sie im Katalog nach "baumer" und klicken Sie auf "EAx580-x.xEN.XXXXx.x":

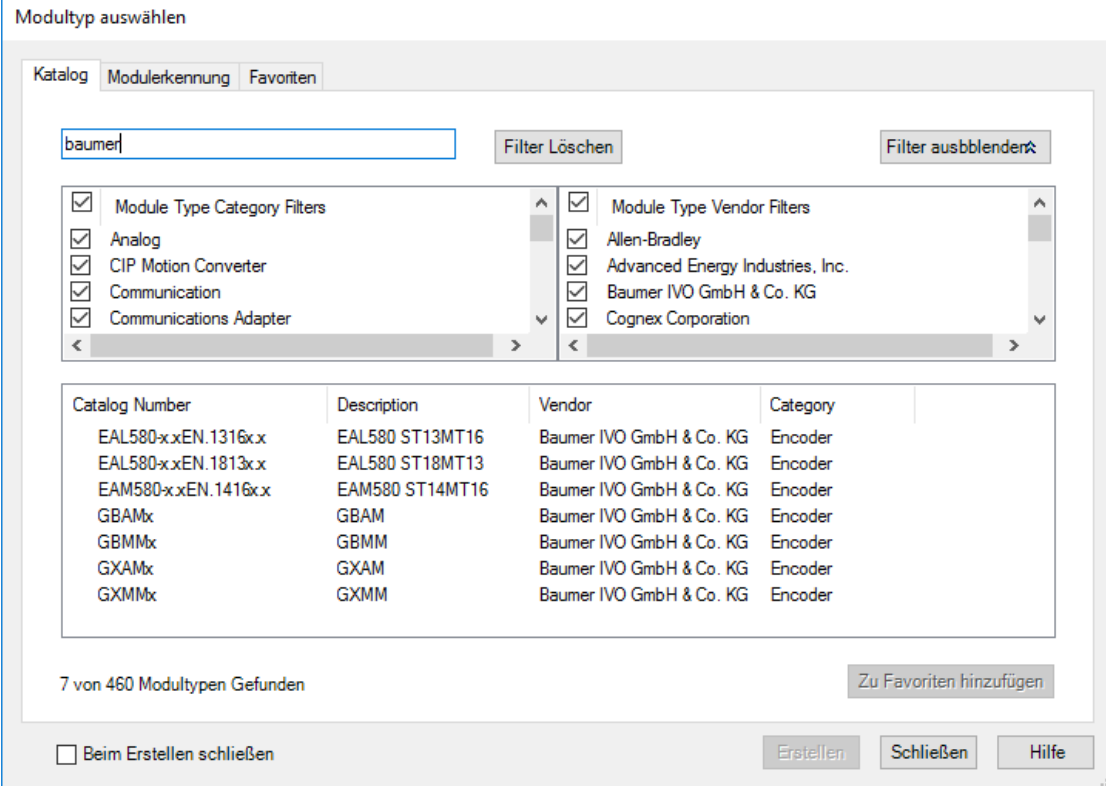

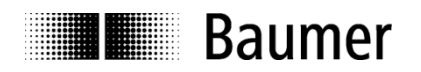

Klicken Sie auf "Create" und geben Sie den Namen und die eingestellte IP-Adresse des Drehgebers ein. Klicken Sie auf die Schaltfläche "Change ...", wenn Sie die Konfiguration ändern wollen.

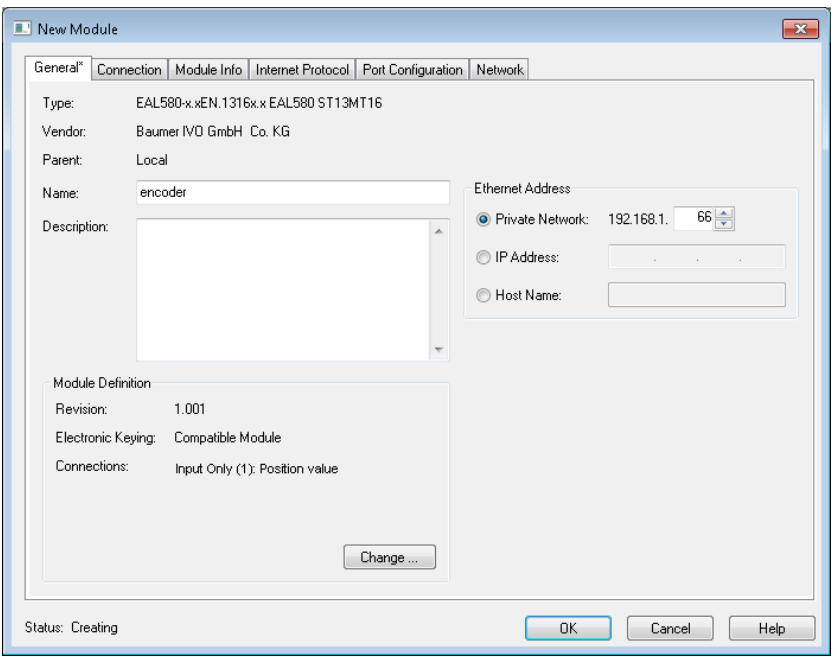

Wählen Sie den Datentyp (in Spalte "Size", nicht für alle Verbindungstypen änderbar).

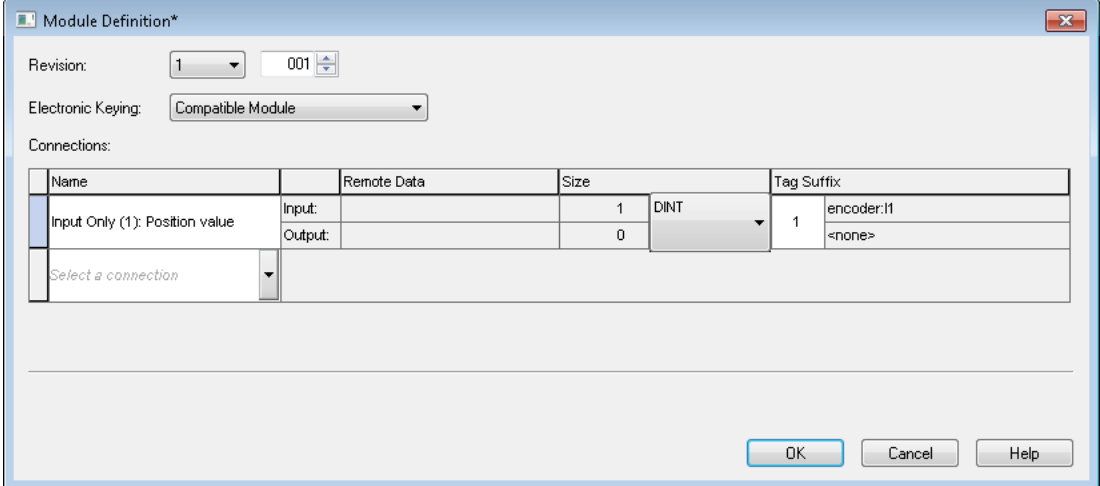

Connection 1 (Input Only) ist voreingestellt. Diese Instanz beinhaltet die Drehgeber-Position.

Die Zusammensetzung der Prozessdaten und auch der Geber- Konfigurationsdaten wird durch den Verbindungstyp definiert und kann in Spalte "Name" geändert werden. Weiterführende Informationen hierzu finden Sie im Kapitel [Modul-Konfiguration, Verbindungen.](#page-20-0)

Die Zykluszeit kann als "Requested Packet Intervall (RPI)" in Millisekunden im Feld "Connection" konfiguriert werden.

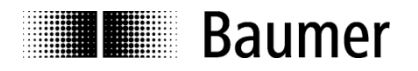

#### <span id="page-19-0"></span>**5.4.2. Netzwerkpfad setzen und Download der Konfiguration**

Klicken Sie auf das Symbol  $\frac{1}{20}$ , um den Netzwerkpfad zur SPS auszuwählen.

Klicken Sie auf "Download", um das Projekt in die SPS zu laden:

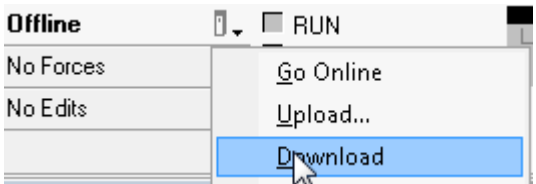

Ist der Drehgeber konfiguriert und in Betrieb, erscheint das folgende Bild.

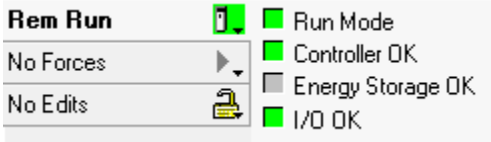

#### <span id="page-19-1"></span>**5.4.3. Drehgeberdaten mit Hilfe von Controller Tags anschauen**

Doppelklicken Sie auf "Controller Tags". Die Daten werden unter "Monitor Tags" angezeigt:

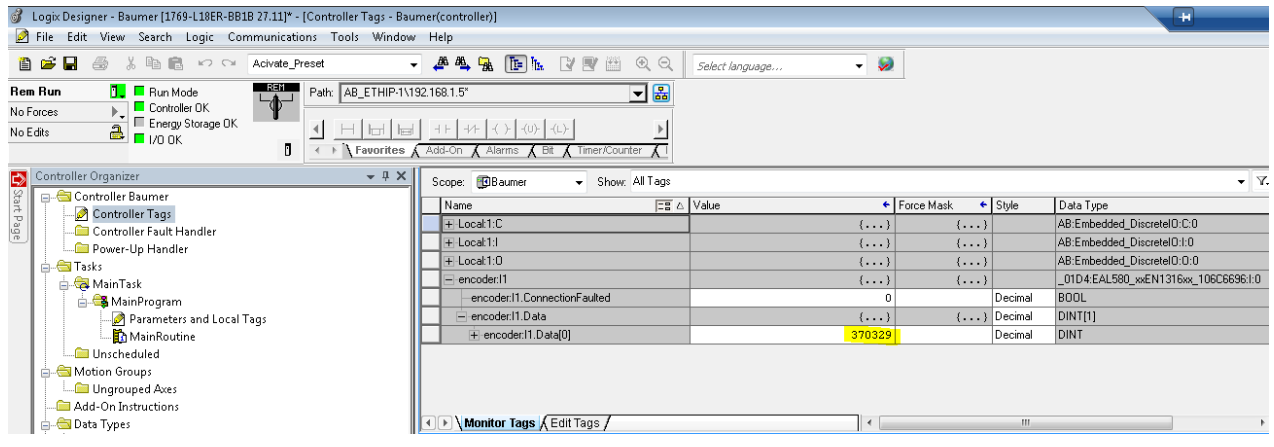

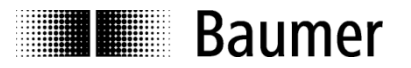

#### <span id="page-20-0"></span>**5.5. Modul-Konfiguration, Verbindungen**

Das Layout der zyklischen Prozessdaten und auch der Konfigurationsdaten des Drehgebers wird durch den in der Modulkonfiguration definierten Verbindungstyp bestimmt. Es stehen verschiedene Verbindungstypen zur Verfügung.

#### <span id="page-20-1"></span>**5.6. Eingangsdaten**

Das Layout der zyklischen Prozessdaten wird durch die folgenden vier Assembly-Instanzen definiert.

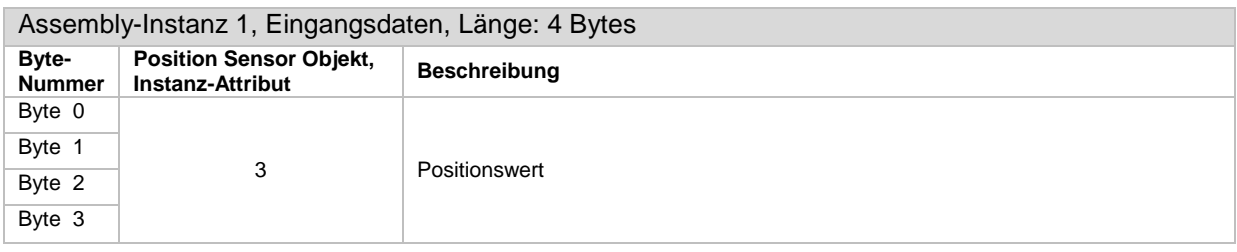

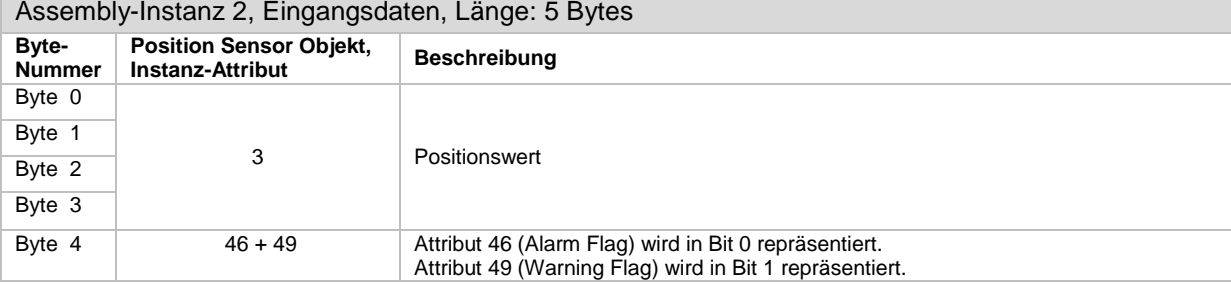

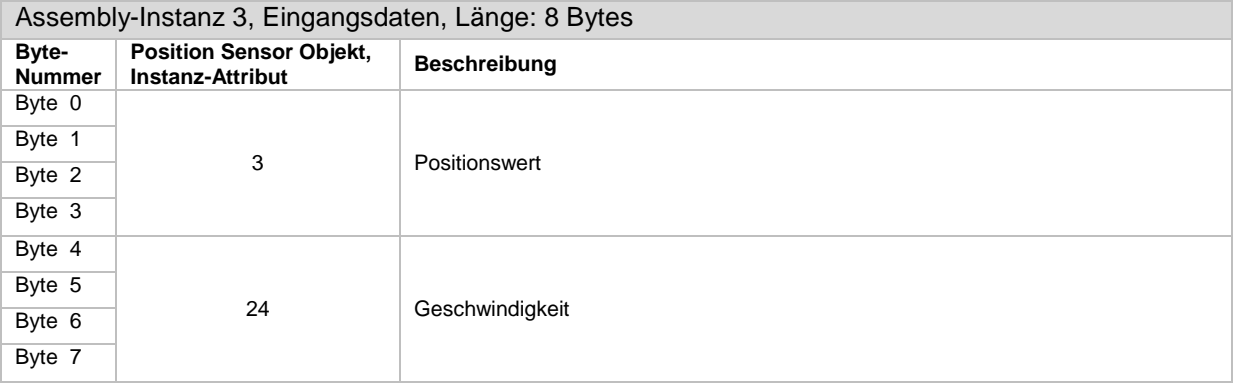

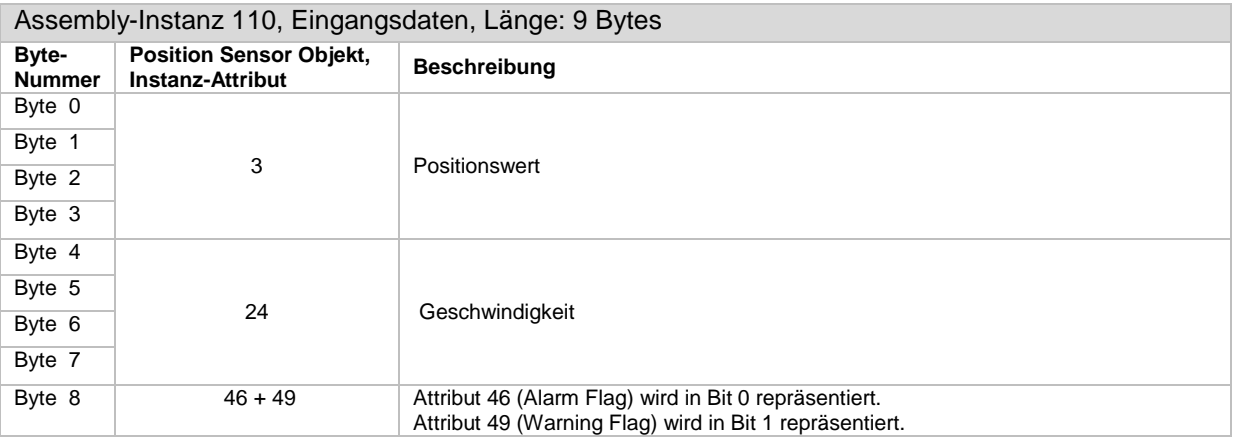

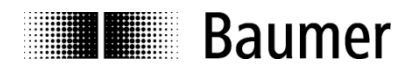

### <span id="page-21-0"></span>**5.7. Konfigurationsdaten**

Die nachstehende Tabelle zeigt das Layout der Konfigurationsdaten.

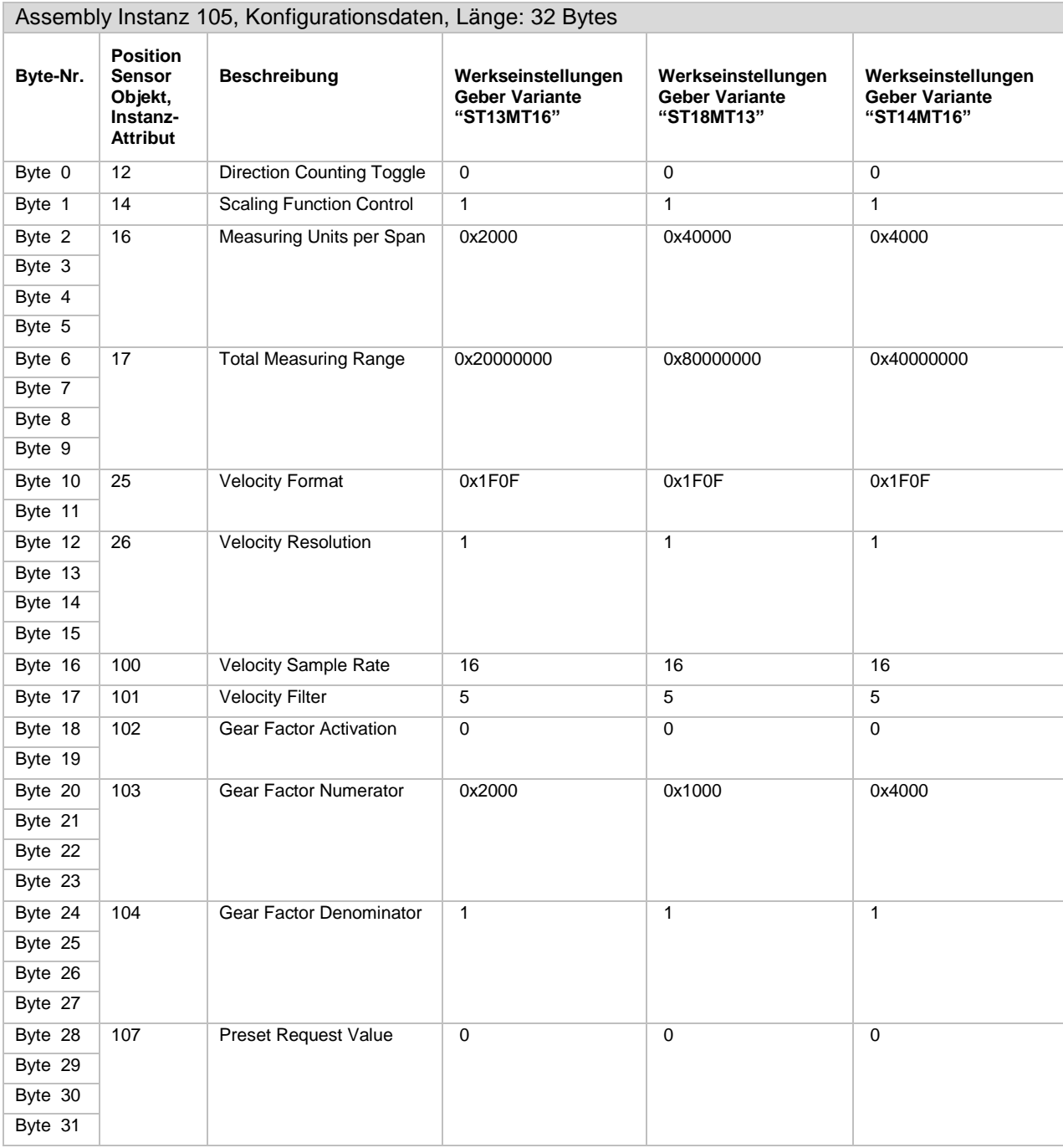

Zum Ändern von Werten eines Attributs mit "explicit messages" finden sich in Parametrierung per Acyclic [Services](#page-79-7) weitere Informationen.

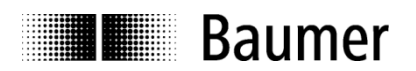

#### <span id="page-22-0"></span>**5.8. Module-Konfiguration mit Konfigurationsdaten**

#### **Hinweis:**

Enthält der Verbindungstyp Konfigurationsdaten (Einträge mit Zusatz "+ Config"), werden diese Konfigurationsdaten beim Aufbauen der Verbindung von der Steuerung zum Drehgeber übertragen ("Forward Open" - Ereignis, z. B. nach dem Einschalten).

Klicken Sie rechts auf das Symbol des "EAx580 EtherNet/IP"-Encoders im Fenster "Controller Organize":

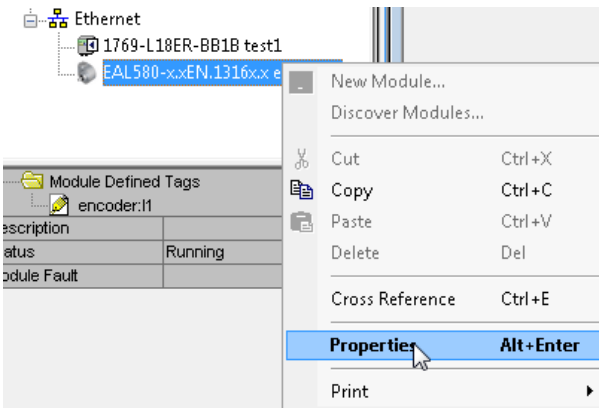

Klicken Sie auf "Properties" und auf die Schaltfläche "Change" im Fenster "General". Wählen Sie die gewünschte Verbindung aus:

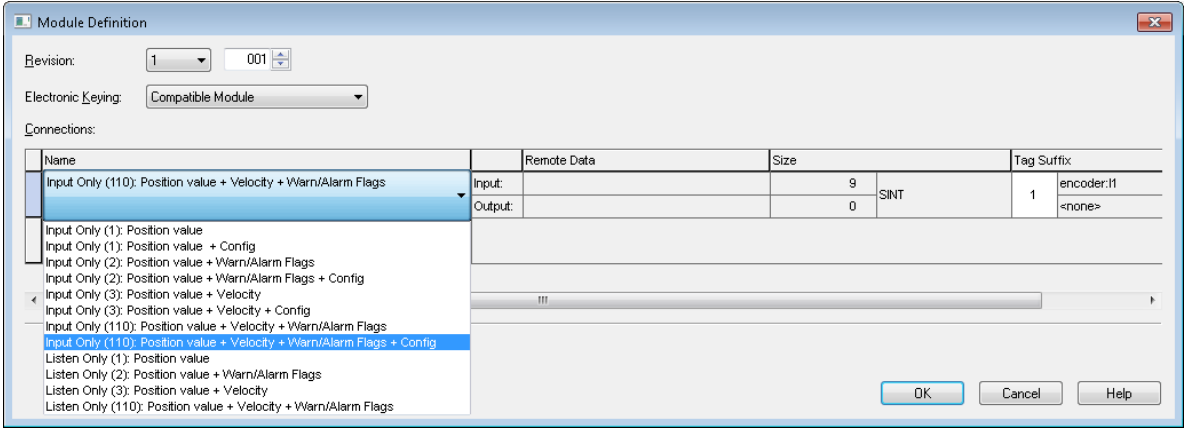

Anzeige und Editieren der Konfigurationsdaten unter "Controller Tags":

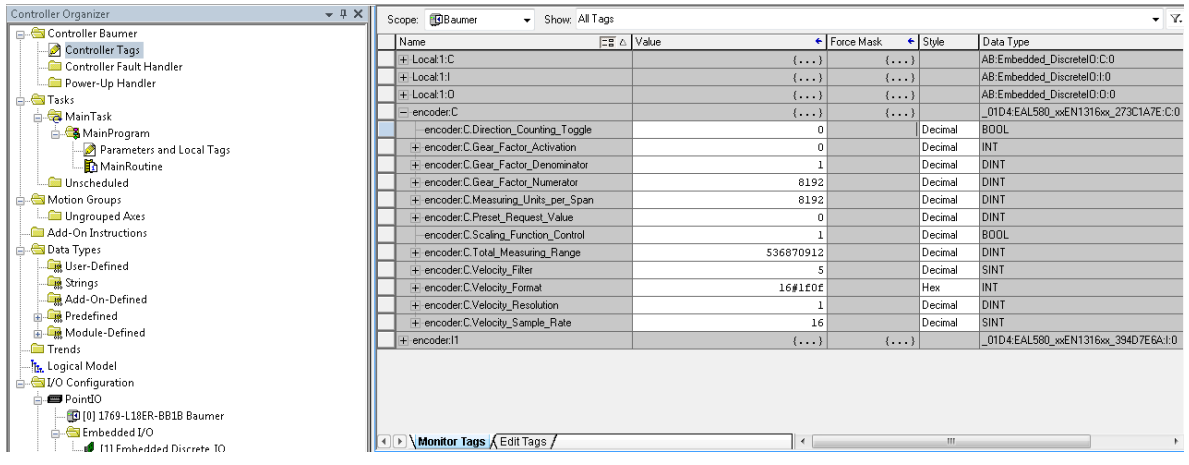

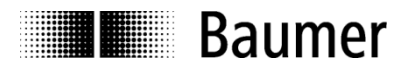

#### <span id="page-23-0"></span>**5.9. Programmierbeispiel (Preset)**

Die folgende Schritte müssen getan werden, um einen Preset mit Hilfe von einer azyklischen "explicit message" auszuführen:

Klicken Sie auf "Controller Tags":

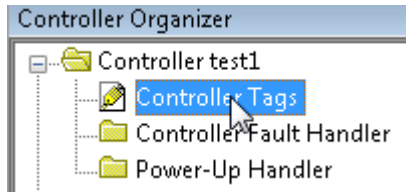

Klicken Sie auf "Edit Tags":

**A** Edit Tags /

Erstellen Sie die nachfolgenden drei neuen Tags:

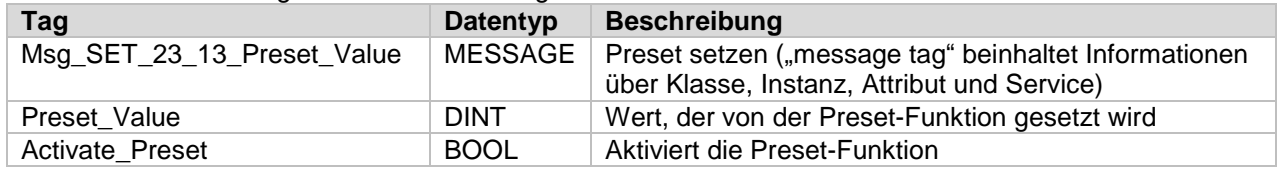

Doppelklick auf "MainRoutine" im Fenster "Controller Organizer":

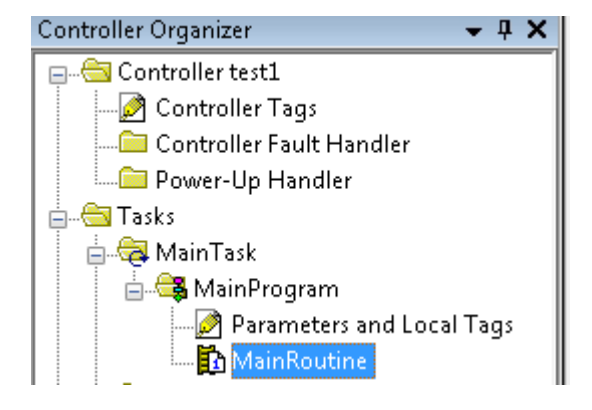

Klicken Sie auf "MSG" im Fenster "Input/Output":

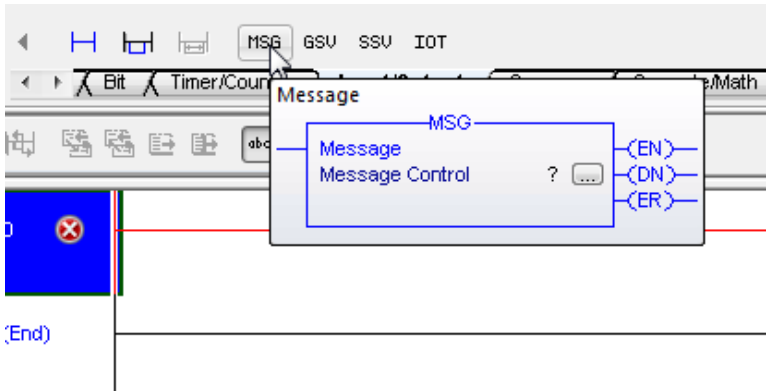

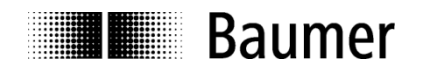

#### Die folgende Box erscheint:

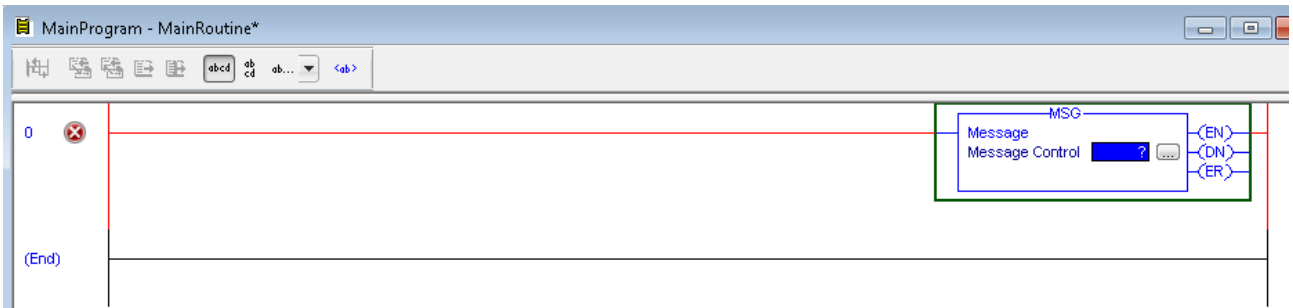

Klicken Sie mit der rechten Maustaste in den Bereich unter "0" und danach auf "Add Rung". Eine weitere rote Linie erscheint. Klicken Sie in den Bereich nahe "1", um die untere rote Markierung auszuwählen. Klicken Sie anschliessend auf "Output Unlatch" unter "Favorites". Eine neue Box erscheint.

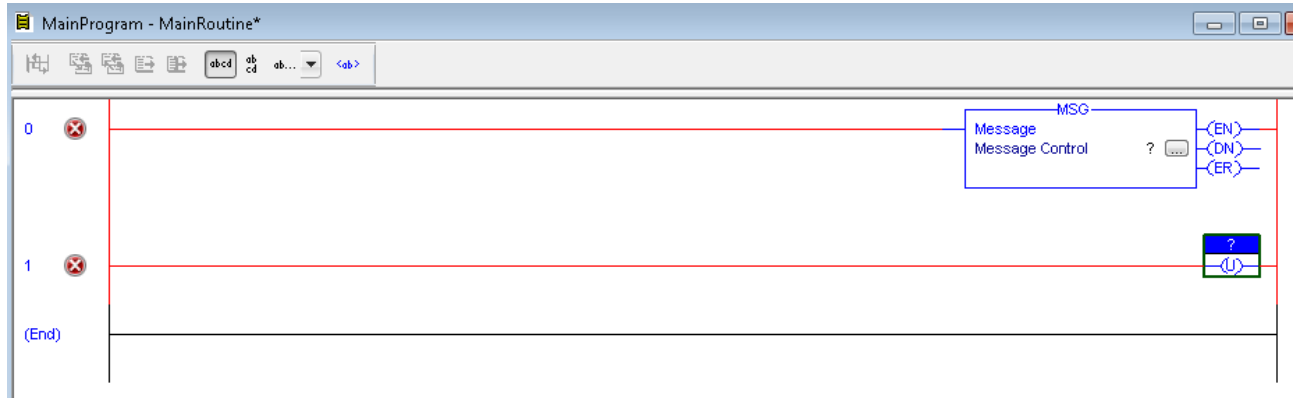

Klicken Sie in den Bereich von "0", um die obere rote Linie auszuwählen. Klicken Sie auf "Examine On" unter "Favorites". Eine neue Box erscheint.

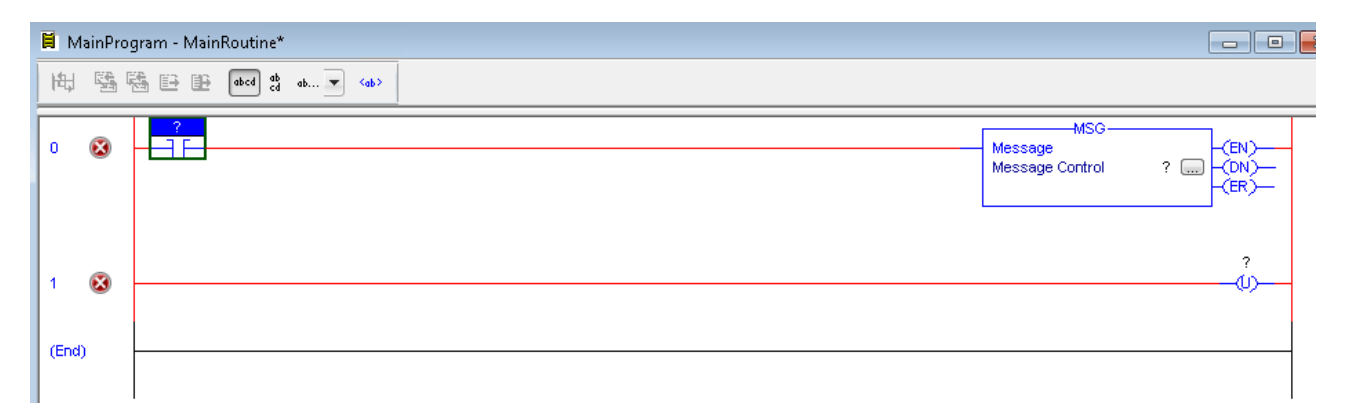

Die drei neuen Boxen enthalten Fragezeichen. Sie müssen mit den Tags verlinkt werden.

Doppelklicken Sie auf das Fragezeichen in der "Examine On"-Box:

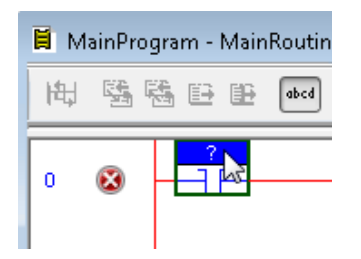

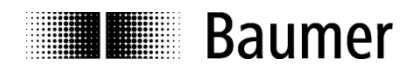

Wählen Sie "Activate\_Preset" in dem sich öffnenden Drop-down Menü. Das Ergebnis ist wie folgt.

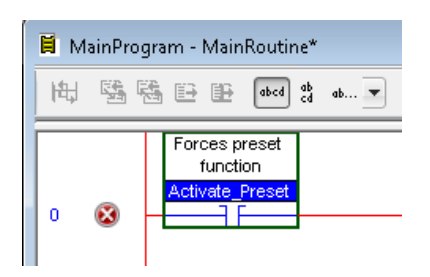

Doppelklicken Sie auf das Fragezeichen in der "MSG"-Box. Wählen Sie "Msg\_SET\_23\_13\_Preset\_Value" in dem sich öffenden Drop-down Menu. Das Ergebnis ist wie folgt.

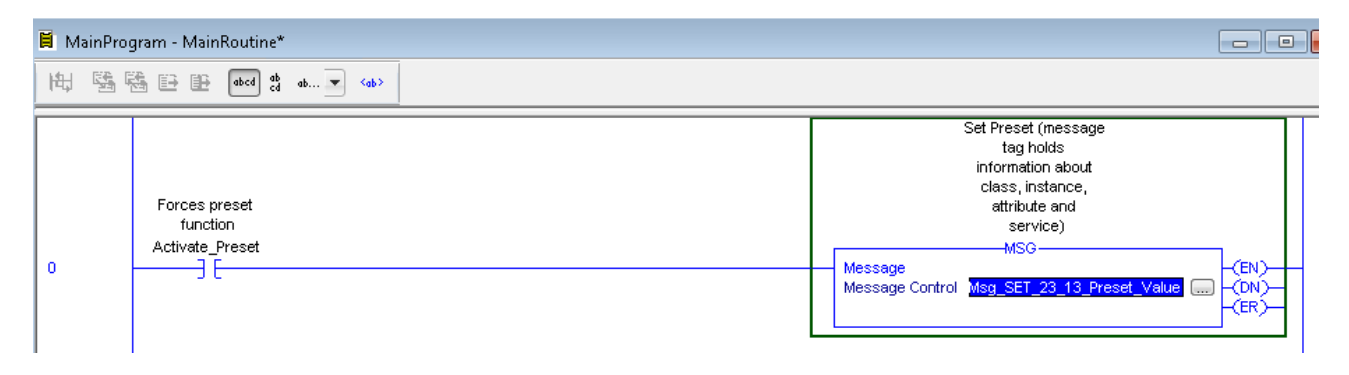

Doppelklicken Sie auf das Fragezeichen in Box "Output Unlatch". Wählen Sie "Activate Preset" im sich öffnenden Drop Down Menü. Das Ergebnis ist wie folgt.

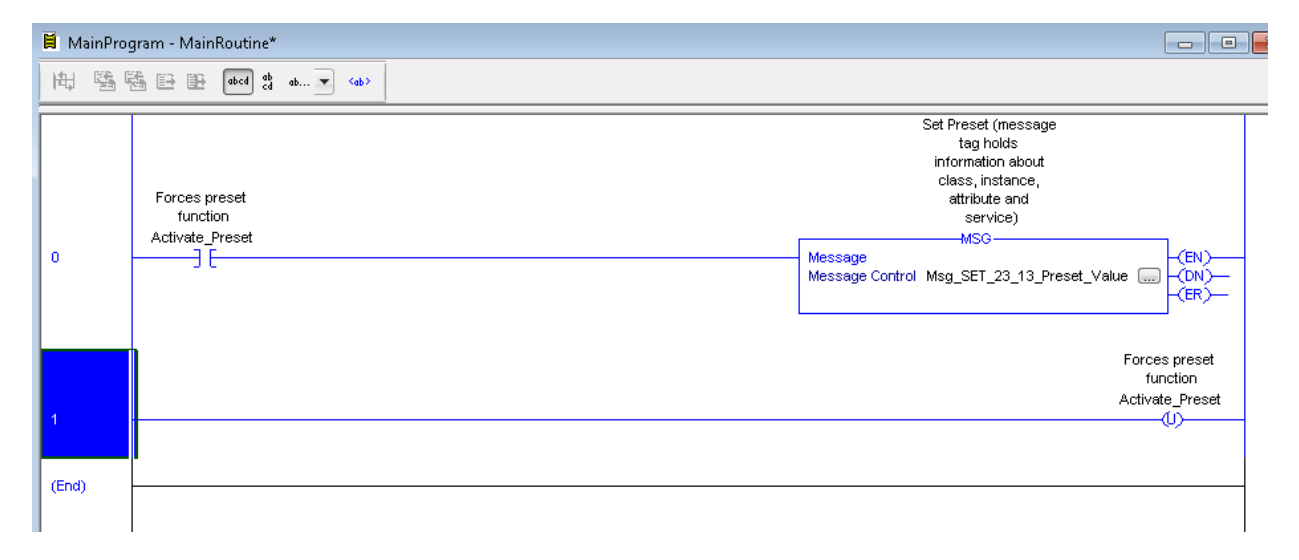

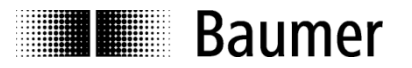

Klicken Sie auf das Symbol **....** in der "MSG"-Box (siehe oben). Ein Konfigurationsfenster öffnet sich. Zum Schreiben des Preset-Wertes (Instanz-Attribut 0x13 vom Position Sensor Object) geben Sie die nachfolgenden Parameter in das Konfigurationsfenster ein. Bitte achten Sie darauf, dass alle Felder wie nachstehend gezeigt ausgefüllt sind.

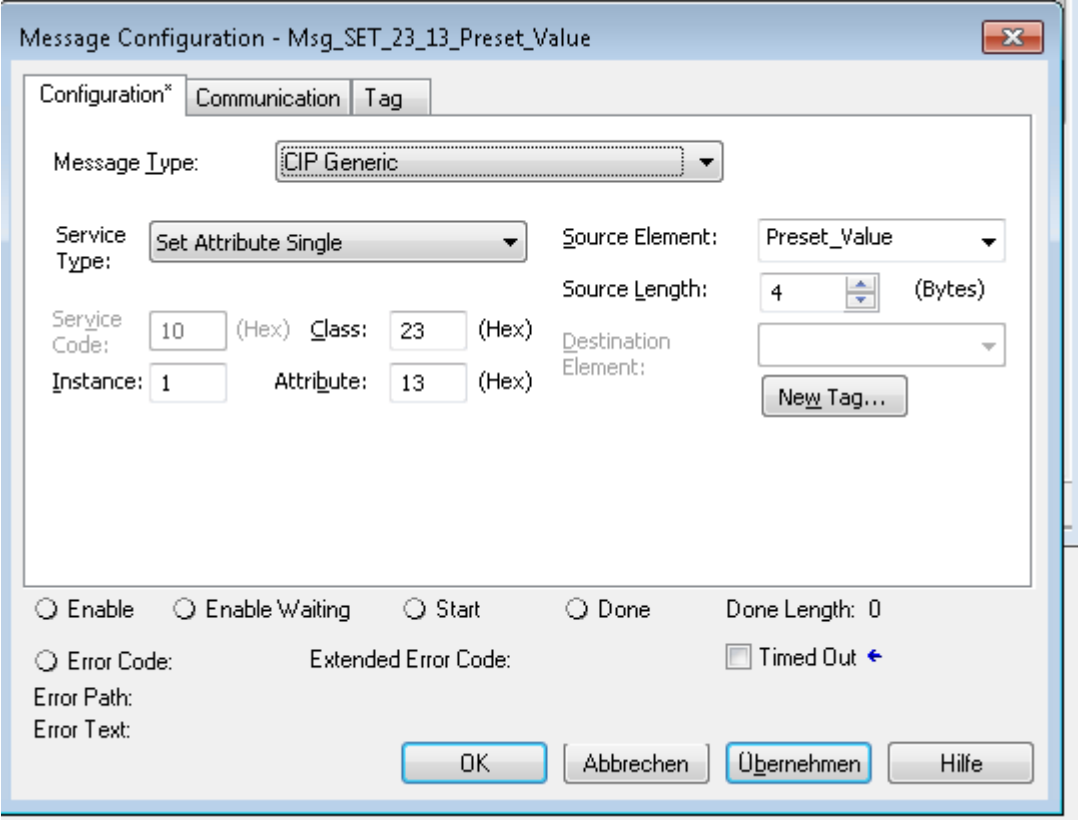

Bevor Sie auf "Übernehmen" unter "Configuration" klicken können, müssen Sie das Fenster "Communication" öffnen, um den Pfad zum Drehgeber zu setzen.

Klicken Sie auf "Browse...", wählen Sie den Drehgeber aus und klicken Sie OK.

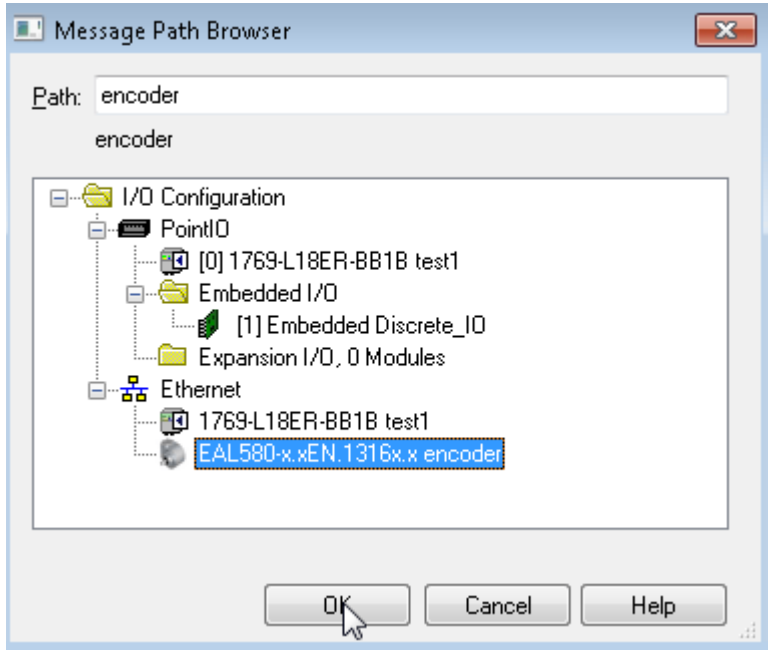

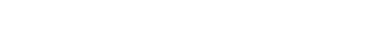

Klicken Sie auf die Schaltfläche "Übernehmen" unter "Communication". Klicken Sie auf "Übernehmen" unter "Configuration" (falls nicht bereits geschehen).

Wählen Sie "Tag", um eine Beschreibung einzugeben und klicken Sie auf "Übernehmen".

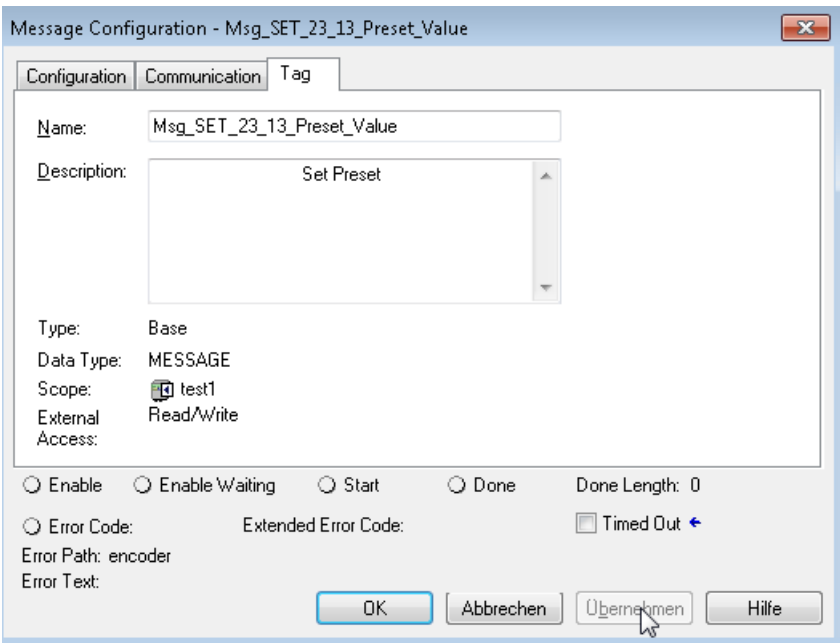

Schliessen Sie das Fenster durch Klicken auf OK.

Nun muss das Projekt kompiliert und in die SPS geladen werden. Wählen Sie dazu "Download":

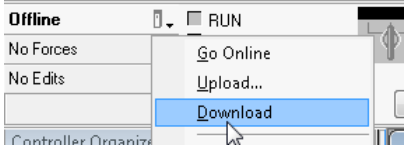

**I** Baumer

Klicken Sie in dem sich öffenenden Dialogfenster auf die Schaltfläche "Download":

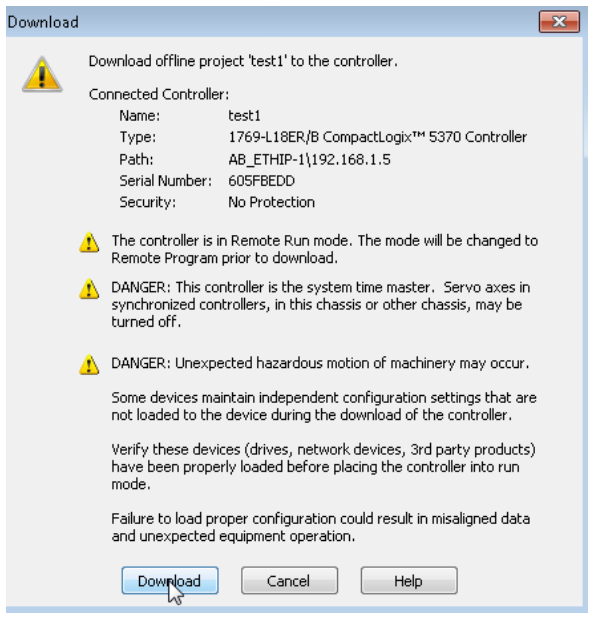

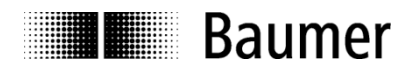

Klicken Sie auf "Ja" im folgenden Fenster:

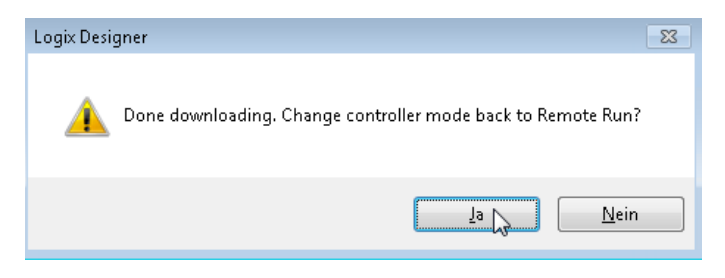

In der Online-Ansicht können Sie nun ein Preset auslösen. Bitte überprüfen Sie vorher den aktuellen Positionswert, indem Sie "Controller Tags" unter "Controller Organizer" öffnen:

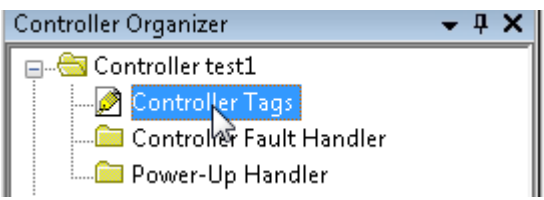

Öffnen Sie "Monitor Tags" und die Drehgeber-Daten wie folgt:

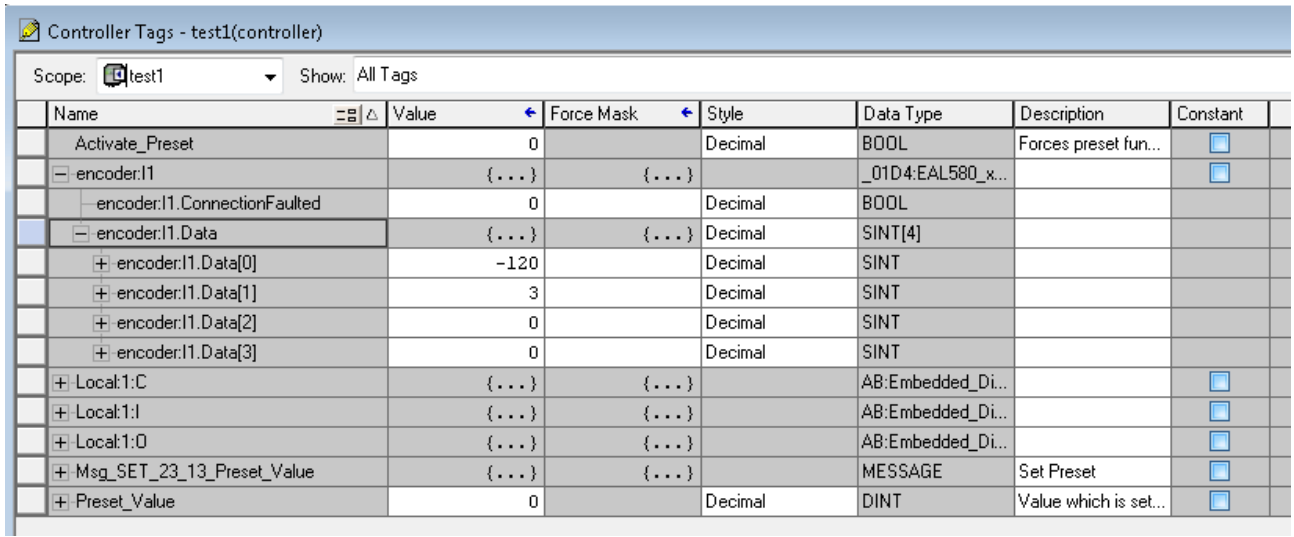

In diesem Beispiel ist der Positionswert ungleich 0.

Öffnen Sie "MainRoutine" und klicken Sie auf folgende Box:

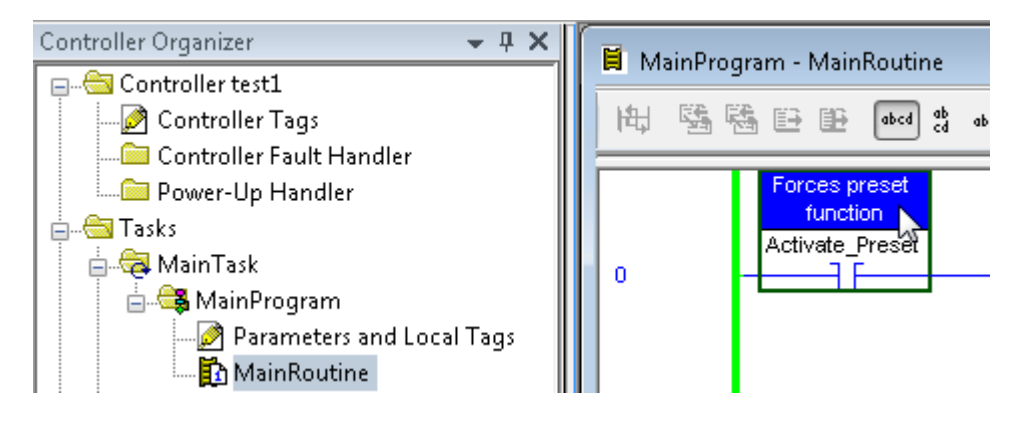

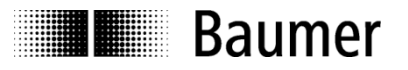

Das Ausführen der Presetfunktion wird mit der Tastenkombination Strg+T ausgelöst.

Die Linie "DN" der "MSG"-Box wird grün, um anzuzeigen, dass die Presetfunktion erfolgreich ausgeführt wurde:

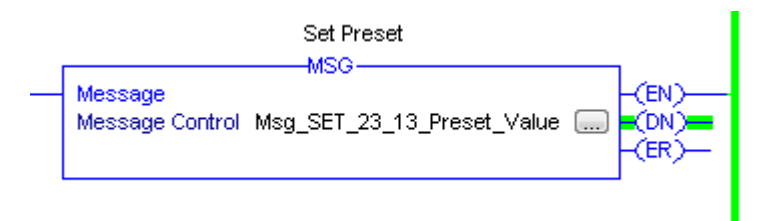

Öffnen Sie "Monitor Tags" und die Encoder-Daten wie folgt:

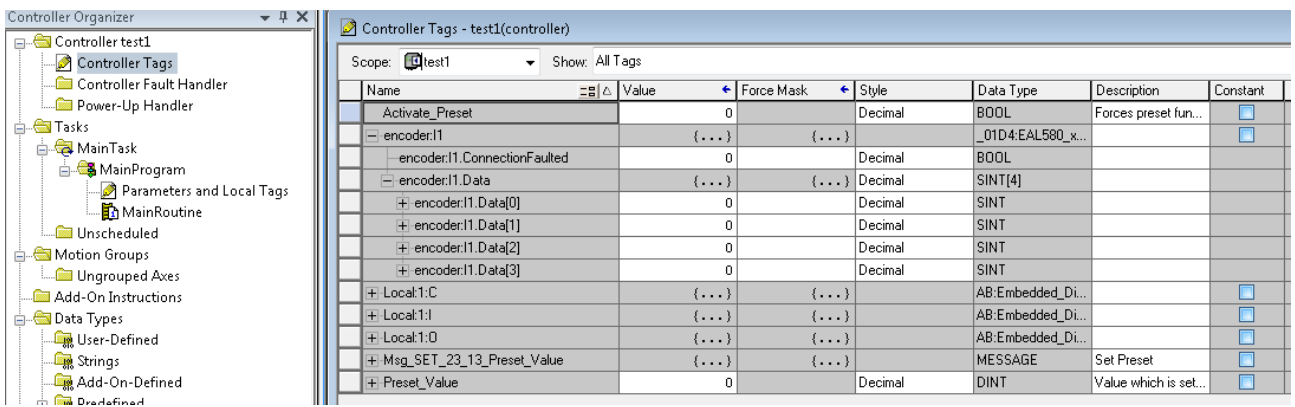

Der Positionswert ist jetzt 0. Die Presetfunktion wurde erfolgreich ausgeführt.

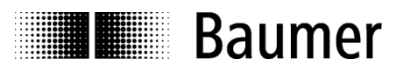

### <span id="page-30-0"></span>**6. Zyklischer EtherNet/IP-Betrieb**

#### <span id="page-30-1"></span>**6.1. SPS (EtherNet/IP-Scanner)**

In einem EtherNet/IP-Netzwerk fungiert der Drehgeberals EtherNet/IP-Adapter. Die speicherprogrammierbare Steuerung (SPS) agiert als EtherNet/IP-Scanner. Es stehen mehrere EtherNet/IP-Scanner verschiedener Hersteller zur Verfügung. Die SPS tauscht zyklische und azyklische Daten mit dem Drehgeber aus.

#### <span id="page-30-2"></span>**6.2. Grundlagen**

Für den zyklischen Betrieb wird ein sogenanntes zyklisches Prozessabbild verwendet. Dieses Prozessabbild enthält Eingangs- und Ausgangsdaten. Der EtherNet/IP-Encoder EAx580 sendet nur zyklische Prozessdaten an den Master. Vom Master zum EtherNet/IP-Drehgeber werden keine zyklischen Prozessdaten übertragen. EtherNet/IP-Adapter implementieren einen Zustandsautomat, der aus mehreren Gerätezuständen besteht. Diese sind in der folgenden Abbildung dokumentiert (gemäss Spezifikation "The CIP Networks Library Volume 1", Edition 3.24, Abbildung 5A-2.2).

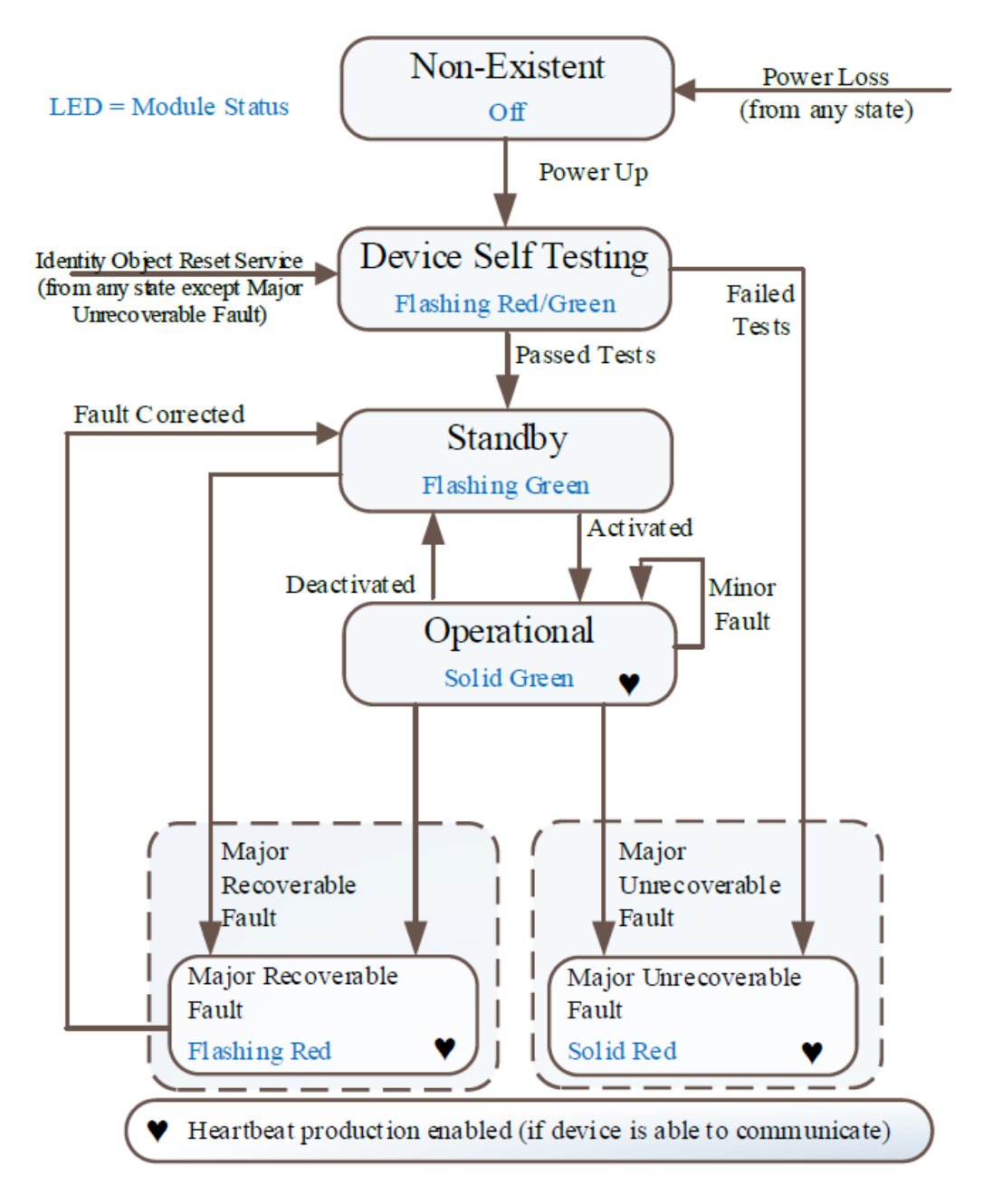

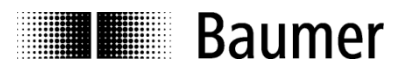

#### <span id="page-31-0"></span>**6.3. Diagnose-LEDs**

Die LEDs des Drehgebers haben die folgende Bedeutung.

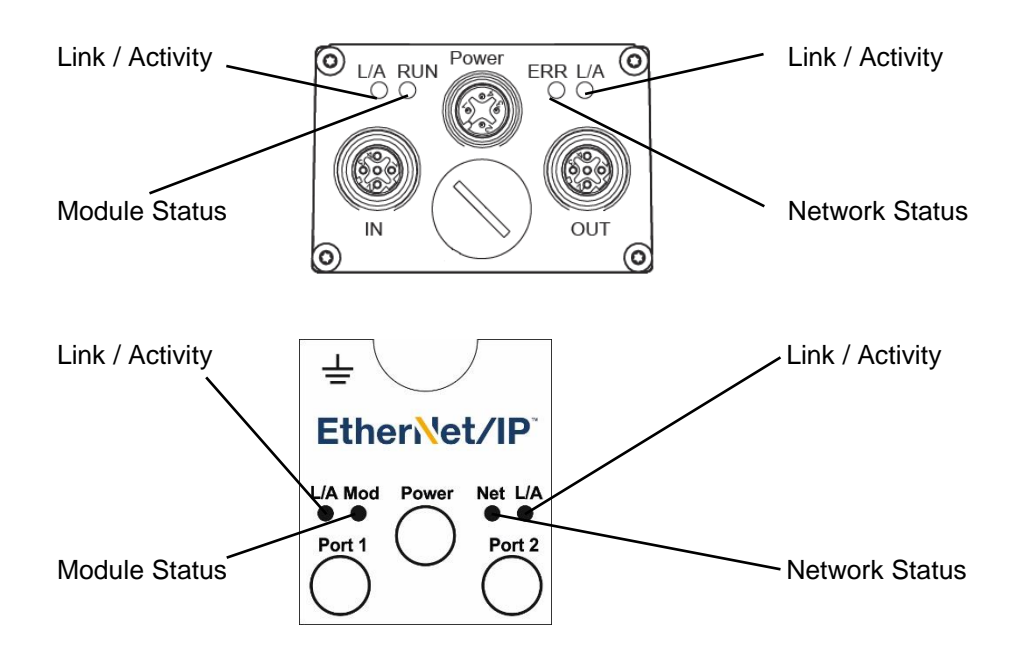

#### <span id="page-31-1"></span>**6.3.1. Link/Activity (L/A) LEDs**

Der Drehgeber hat zwei Duo-LEDs, die den Betriebszustand der Ethernet-Ports anzeigen. Die folgende Tabelle zeigt die verschiedenen möglichen Zustände der L/A-LEDs an.

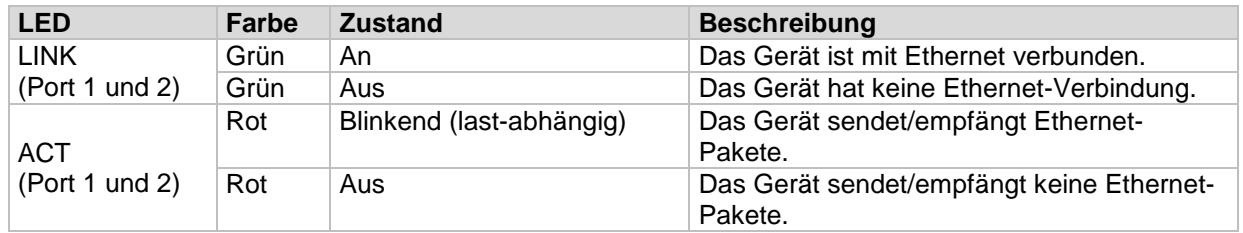

Wenn der Geber mit dem Ethernet verbunden ist und Ethernet-Pakete sendet/empfängt, leuchtet die entsprechende L/A-LED grün/rot.

#### <span id="page-31-2"></span>**6.3.2. Netzwork Status Indicator**

Der Drehgeber hat eine Duo-LED, um den Netzwerkstatus des Geräts anzuzeigen.

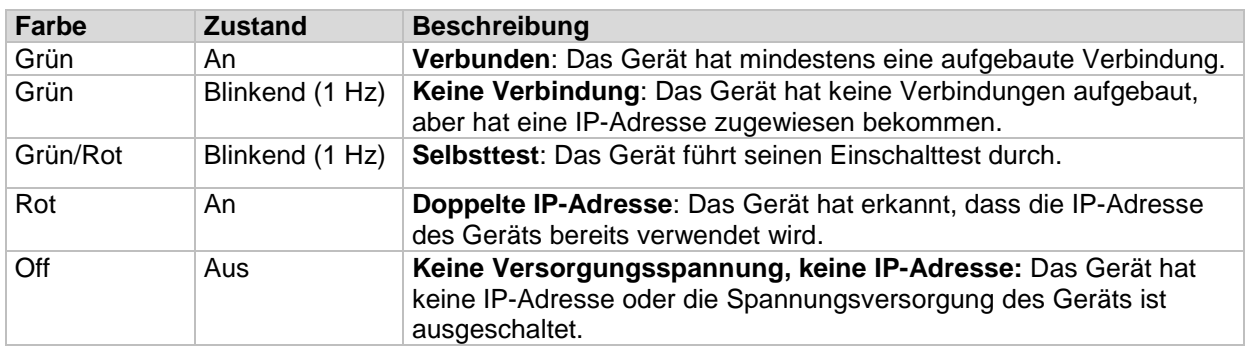

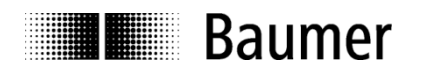

#### <span id="page-32-0"></span>**6.3.3. Module Status Indicator**

Der Drehgeber hat eine Duo-LED, um den Modulstatus des Geräts anzuzeigen.

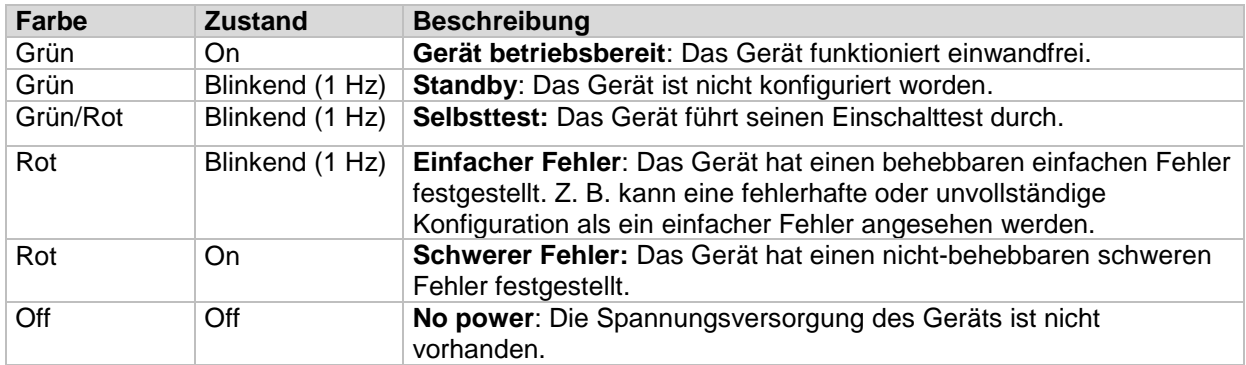

#### <span id="page-32-1"></span>**6.4. Prozessdaten-Mapping**

Die vom "EAx580 EtherNet/IP"-Drehgeber an den EtherNet/IP-Scanner gesendeten zyklischen Prozessdaten können in Inhalt und Layout geändert werden. Die Prozessdaten des Gebers werden im Assembly Object verwaltet. Siehe auch Kapitel [Assembly Object \(0x04\).](#page-47-1)

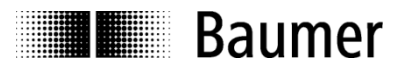

#### <span id="page-33-0"></span>**6.5. Geschwindigkeit**

Die Geschwindigkeit ist in [Instanz Attribut](#page-60-0) 24 - Velocity Value definiert.

Die Assembly-Instanzen 3 und 110 enthalten die Geschwindigkeit und die Absolut-Position.

Es ist möglich, einen Filter (Mittelwertbildung) auf die Geschwindigkeitsberechnung anzuwenden. Zur Einstellung des Filters sind die beiden Parameter "Aktualisierungszeit" und "Filtertiefe" vorgesehen. In den Kapiteln [Geschwindigkeit: Aktualisierungszeit](#page-33-2) und [Geschwindigkeit: Filtertiefe](#page-33-3) sind Details dazu zu finden.

Bei Verwendung eines Getriebefaktors ist für die Berechnung der Geschwindigkeit Folgendes zu beachten: - Der Getriebefaktor wird im Geschwindigkeitswert nicht berücksichtigt.

- Der Geschwindigkeitswert bezieht sich auf die Antriebsseite.

#### <span id="page-33-1"></span>**6.5.1. Geschwindigkeit: Messeinheit**

Die Messeinheit für die Geschwindigeit wird mit Instanz Attribut 25 - [Velocity Format](#page-60-1) und Instanz [Attribut 26 -](#page-60-2) [Velocity Resolution](#page-60-2) definiert.

Folgende Skalierungsoptionen stehen zur Auswahl:

- U/min Umdrehungen pro Minute
- 
- Schritte/10ms Anzahl der Schritte (in der konfigurierten Singleturn-Auflösung) pro 10 ms - Schritte/100ms Anzahl der Schritte (in der konfigurierten Singleturn-Auflösung) pro 100 ms
- Schritte/1000ms Anzahl der Schritte (in der konfigurierten Singleturn-Auflösung) pro Sekunde

Bei jeder Skalierungsoption wird der Messwert als "signed integer" zur Verfügung gestellt. Positive Werte geben die Drehrichtung bei steigenden Positionswerten an. Welche Drehrichtung "positiv" ist, hängt von der CW/CCW-Parametrierung ab. Weitere Informationen sind unter Instanz Attribut 12 - [Direction Counting](#page-58-0)  [Toggle](#page-58-0) zu finden.

#### <span id="page-33-2"></span>**6.5.2. Geschwindigkeit: Aktualisierungszeit**

Das Zeitfenster für die Aktualisierung der Geschwindigkeit wird mit [Instanz Attribut 100 -](#page-64-0) Velocity Sample [Rate](#page-64-0) konfiguriert.

Eine kurze Aktualisierungszeit führt zu einer dynamischeren Drehzahlausgabe, eine längere sorgt für stabilere Werte. Die optimale Aktualisierungszeit hängt von den Anforderungen der Anwendung ab.

Die Aktualisierungszeit kann im Bereich von 1 Millisekunde bis 255 Millisekunden konfiguriert werden.

#### <span id="page-33-3"></span>**6.5.3. Geschwindigkeit: Filtertiefe**

Die Filtertiefe wird mit [Instanz Attribut](#page-64-1) 101 - Velocity Filter konfiguriert.

Eine flache Filtertiefe führt zu einer dynamischeren Geschwindigkeitsausgabe. Eine grössere Filtertiefe sorgt für stabilere Werte. Die optimale Geschwindigkeitsfiltertiefe im Zusammenspiel mit der konfigurierten Aktualisierungszeit der Geschwindigkeit hängt von den Anforderungen der Anwendung ab.

Die Filtertiefe kann im Bereich von 1 bis 255 konfiguriert werden.

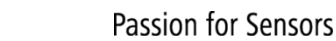

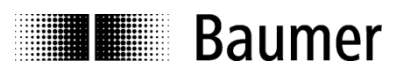

#### <span id="page-34-0"></span>**6.6. Preset-Funktion**

Ein Preset-Vorgang im Drehgeber wird durch Schreiben des Presetwerts in Instanz Attribut 19 - Preset Value oder manuell durch Drücken der Preset-Taste ausgelöst. Dabei wird der Positionswert des Gebers auf den Presetwert gesetzt.

#### **Zur optimalen mechanischen Ausrichtung empfehlen wir, den Presetwert bei Stillstand des Dehgebers einzustellen**.

Wichtig: Die gewünschte Auflösung bzw. Codefolge (cw/ccw) muss vor der Ausführung des Preset-Vorgangs parametriert werden.

Bei der Durchführung eines Preset-Vorgangs wird ein interner Offset berechnet und im nicht-flüchtigen Speicher abgelegt. Damit ist sichergestellt, dass sich der Geber nach einem Aus- und Einschalten auf einer gleichen Position befindet. Auch wenn der nicht-flüchtige Speicher mehr als 100000 Schreibzyklen erlaubt, können häufige software- oder ereignisgesteuerte Preset-Vorgänge diese Kapazität ausschöpfen. Dies sollte bei der Konfiguration der SPS-Software berücksichtigt werden.

#### **Hinweis:**

Jede Änderung des Gesamtmessbereichs, der Schritte pro Umdrehung oder eines Getriebefaktor-Parameters während einer Umparametrierung des Gebers löscht den internen Preset-Offsetwert. In der Praxis hat dies jedoch keine Auswirkungen, da in diesen Fällen die Positionsreferenz ohnehin verloren geht.

#### <span id="page-34-1"></span>**6.6.1. Preset mit dem Position Sensor Objekt**

Um einen Presetvorgang auszuführen, muss der Presetwert in [Instanz Attribut](#page-59-0) 19 - Preset Value mithilfe einer "explicit message" mit dem Service "Set Attribute Single" geschrieben werden. Weitere Informationen sind unter [Position Sensor Objekt](#page-54-0) (0x23) zu finden.

#### <span id="page-34-2"></span>**6.6.2. Preset mit Taste**

Je nach Ausführung des Gebers kann eine Schraubkappe in der Nähe der Steckverbinder und LEDs vorhanden sein. Nach Entfernen der Schraubkappe ist die Preset-Taste sichtbar.

Während der Geber mit einem EtherNet/IP-Scanner (Master) verbunden ist, kann mit der Taste ein Preset ausgeführt werden. Dabei wird die Geberposition auf den Preset-Wert in [Instanz Attribut 107 -](#page-65-0) Preset [Request Value](#page-65-0) des Position Sensor Objekt gesetzt. Der enthaltene Positionswert wird als absolut interpretiert. Ein relativer Preset ist mit Hilfe der Taste nicht möglich.

#### **Hinweis:**

Es wird dringend empfohlen, vor der Berührung der Preset-Taste einen Potentialausgleich zwischen Bediener und Drehgeber durchzuführen (Berührung Drehgeber-Gehäuse), um die Gefahr einer Beschädigung des Drehgebers durch elektrostatische Entladung (ESD) auszuschliessen.

Für die Durchführung eines Preset-Vorgangs muss die Taste mindestens drei Sekunden und längstens fünf Sekunden lang gedrückt werden.

#### <span id="page-34-3"></span>**6.7. Zykluszeit und unterstützte Funktionen**

Der Drehgeber unterstützt eine minimale "Requested Packet Interval (RPI)"-Zeit von einer Millisekunde. Die Position wird alle 500 Mikrosekunden abgetastet.

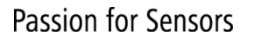

## **THE Baumer**

### <span id="page-35-0"></span>**7. Azyklischer EtherNet/IP-Betrieb**

#### <span id="page-35-1"></span>**7.1. Einleitung**

EtherNet/IP nutzt als Applikationsschicht das von der ODVA heruas gegebene Common Industrial Protocol (CIP). CIP wird als "gekapseltes" Protokoll im Datenteil von Standard-Ethernet-Frames übertragen. Je nach Art der Verbindung kommen die Datenübertragungsmechanismen UDP/IP oder TCP/IP zum Einsatz.

CIP ist ein objektorientiertes Protokoll. Die Geräteeigenschaften werden durch eine oder mehrere Instanzen beschrieben, wobei jede Instanz aus einem oder mehreren Attributen besteht. Attribute beschreiben einzelne Objekteigenschaften, z. B. Parameter.

In Geräteprofilen wird von der ODVA definiert, welche CIP-Objekte und Attribute von einer bestimmten Geräteklasse unterstützt werden. Darüber hinaus sind auch optionale und herstellerspezifische Objekte und Attribute möglich.

Die Datenübertragung von CIP-Nachrichten in EtherNet/IP-Netzwerken erfolgt durch implizite und explizite Nachrichten ("implicit messages" und "explicit messages"). Typischerweise sind implizite Nachrichten kleinere Datenpakete für zeitkritische Datenübertragungen. Bei der Übertragung von E/A-Daten werden in der Regel implizite Verbindungen mit Langzeitstabilität verwendet. E/A-Daten werden mittels UDP übertragen. Daten, die nicht zeitkritisch sind, werden durch explizite Nachrichten übertragen. Beispiele für explizite Nachrichten sind Konfigurations- oder Informationsdaten, die die TCP/IP-Übertragungsmechanismen nutzen.

Nähere Informationen zum Common Industrial Protocol (CIP) oder EtherNet/IP erhalten Sie bei der ODVA (www.odva.org).

#### <span id="page-35-2"></span>**7.2. Device Type 0x22 (Drehgeberprofil)**

Die Drehgeber der Produtfamilie EAx580 EtherNet/IP nutzen das Profil 0x22 (Drehgeberprofil) der ODVA.

#### <span id="page-35-3"></span>**7.3. CIP-Objektmodell**

Das Objektmodell beschreibt die verwendeten Objektklassen des Gebers und deren Zusammenwirken untereinander. Dies wird durch das Geräteprofil 0x22 (Drehgeberprofil) der ODVA definiert. Die zyklische und azyklische Datenkommunikation läuft parallel und unabhängig voneinander ab.

#### <span id="page-35-4"></span>**7.4. Standard-Objekte**

Der Drehgeber unterstützt die folgenden Standard-Objekte:

- [Identity Object \(0x01\)](#page-43-0)
- [Message Router Object \(0x02\)](#page-47-0)
- [Assembly Object \(0x04\)](#page-47-1)
- [Connection Manager Object \(0x06\)](#page-53-0)
- [Device Level Ring Object \(0x47\)](#page-69-0)
- [Quality of Service Object \(0x48\)](#page-71-0)
- [TCP/IP Interface Object \(0xF5\)](#page-73-0)
- [Ethernet Link Object \(0xF6\)](#page-77-0)

#### <span id="page-35-5"></span>**7.5. Profilspezifische Objekte**

Das folgende profilspezifische Objekt wird vom Drehgeber unterstützt:

- [Position Sensor Object \(0x23\)](#page-54-0)
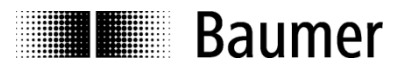

# **7.6. Parametrierung**

Die folgenden Parameter sind Instanz Attribute des [Position Sensor Object \(0x23\):](#page-54-0)

#### **7.6.1. Schritte pro Umdrehung**

Die zulässigen Werte für Schritte pro Umdrehung liegen im Bereich von 1 bis zur maximalen Geberauflösung.

Weiterführende Informationen sind unter Instanz Attribut 16 - [Measuring Units per Span](#page-58-0) zu finden.

#### **7.6.2. Gesamtmessbereich**

Die zulässigen Werte liegen im Bereich von 2 bis zum Produkt von programmierter Auflösung multipliziert mit der maximalen Anzahl an Umdrehungen, die der Geber unterstützt.

Weiterführende Informationen sind unter Instanz Attribut 17 - [Total Measuring Range in Measuring Units](#page-59-0) zu finden.

#### **7.6.3. Drehrichtung**

Das Verhalten der Positionsdaten bezieht sich auf die Drehrichtung der Welle bei Blick auf den Flansch: CW ("clockwise") = aufsteigende Werte bei Drehung im Uhrzeigersinn CCW ("counter-clockwise") = aufsteigende Werte bei Drehung gegen den Uhrzeigersinn

Weiterführende Informationen sind unter Instanz Attribut 12 - [Direction Counting Toggle](#page-58-1) zu finden.

#### **7.6.4. Skalierungsfunktion**

Bei aktivierter Skalierungsfunktion werden die Einstellungen von "Schritte pro Umdrehung" und "Gesamtmessbereich" berücksichtigt.

Weiterführende Informationen sind unter Instanz Attribut 14 - [Scaling Function Control](#page-58-2) zu finden.

#### **7.6.5. Geschwindigkeit: Messeinheit**

Siehe [Speed Measuring Unit.](#page-33-0)

#### **7.6.6. Geschwindigkeit: Aktualisierungszeit**

Siehe [Speed Update Period.](#page-33-1)

#### **7.6.7. Geschwindigkeit: Filtertiefe**

Siehe [Speed Filter Depth.](#page-33-2)

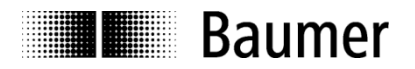

### **7.6.8. Getriebefaktor: Aktivierung**

Bei aktivem Getriebefaktor wird der Geber auf der Primärseite (Antrieb) des Getriebes montiert, gibt aber Positionsdaten aus, als sei er auf der Sekundärseite (Abtrieb) des Getriebes montiert. Der Parameter "Gesamtmessbereich" definiert immer die Anzahl der erforderlichen Schritte für eine Umdrehung auf der Sekundärseite des Getriebes.

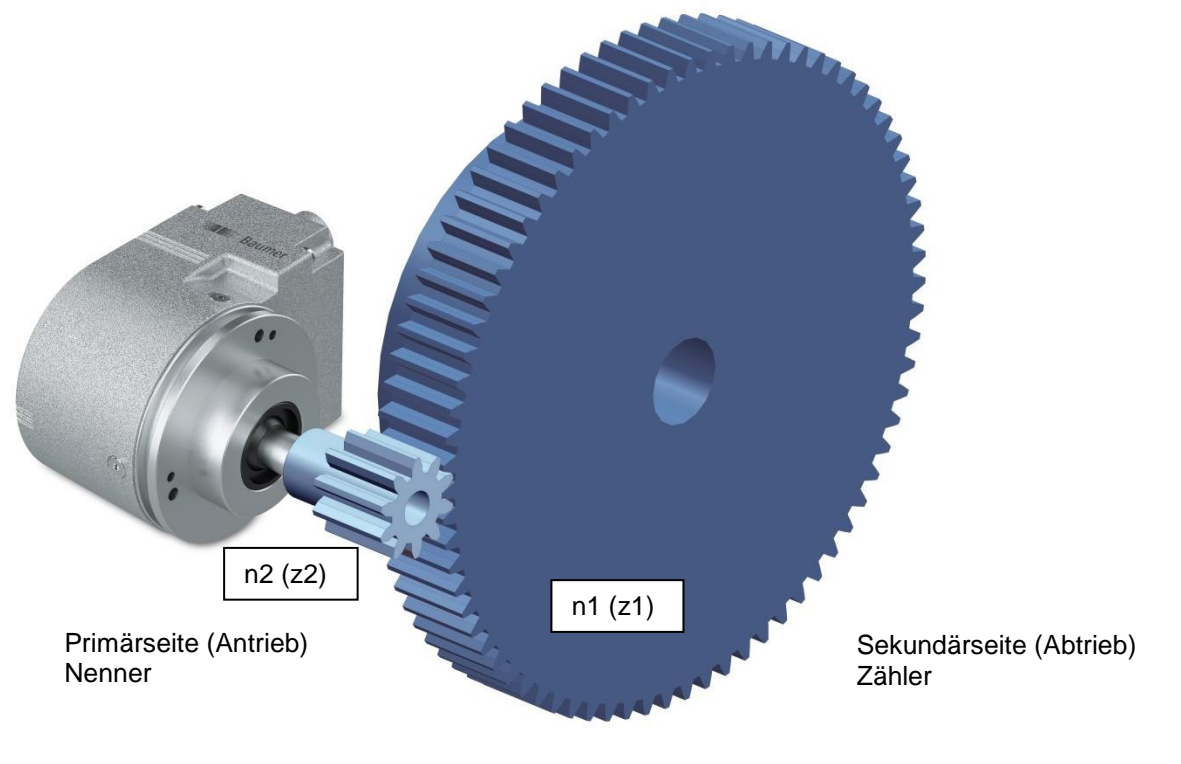

Getriebefaktor  $i = \frac{\text{Zähler}}{\text{Nenner}} = \frac{\text{Drehzahl Antriebsseite (n2)}}{\text{Drehzahl Abtriebsseite (n1)}}$ Drehzahl Antriebsseite (n2) =  $\frac{\text{Zähnezahl Abtrieb}(\text{z1})}{\text{Zähnezahl Antrieb}(\text{z2})}$ Zähnezahl Antriebsseite (z2)

Die Werte für Zähler und Nenner des Getriebefaktors ergeben sich direkt aus den Zähnezahlen. Im obigen Beispiel ist die Zähnezahl auf der Abtriebsseite 75. Auf der Antriebsseite ist die Zähnezahl 10.

Der Parameter "Schritte pro Umdrehung " wird nicht in der Getriebefaktor-Funktion eingestellt, sondern ergibt sich aus Gesamtmessbereich, Zähler und Nenner.

Schritte pro Umdrehumg = Gesamtmessbereich ∗ Nenner Zähler

#### **Beispiel:**

Der Getriebefaktor soll 75:10 (also 7,5) betragen. Die Auflösung auf der Sekundärseite des Getriebes soll "1 Umdrehung = 10000 Schritte" betragen.

Der Zähler ist 75 und der Nenner ist 10. Für Zähler und Nenner sind nur ganzzahlige Werte zulässig. Der Gesamtmessbereich ist 10000.

Der Geber dreht 7,5 Umdrehungen für eine Umdrehung auf der sekundären Getriebeseite. Daraus ergeben sich als "Schritte pro Umdrehung " für den Geber 10000 / 7,5 = 1333,3333.

#### **Hinweis:**

Eine Änderung von Instanz Attribut 102 - [Gear Factor Activation](#page-64-0) löscht die internen Offsetwerte (sofern vorhanden). Die aktuelle Position geht somit verloren (siehe auch [Preset Funktion\)](#page-34-0).

Die Getriebefaktor-Funktion wird auch als "Zähler/Nenner-Skalierung" oder "Rundachsfunktion" bezeichnet.

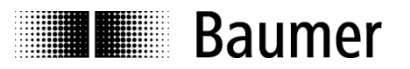

#### **7.6.9. Getriebefaktor: Zähler**

Dieser Parameter wird nur bei aktivierter Getriebefaktor-Funktion berücksichtigt.

Bei Verwendung einer Getriebeuntersetzung (n2 < n1) ist der Zähler des Getriebefaktors grösser als der Nenner.

#### **Hinweis:**

Für den Zähler gelten folgende Einschränkungen:

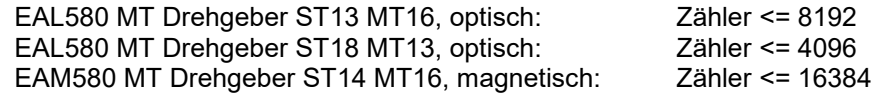

#### **7.6.10. Getriebefaktor: Nenner**

Dieser Parameter wird nur bei aktivierter Getriebefaktor-Funktion berücksichtigt.

Bei einer Getriebeübersetzung (n2 > n1) ist der Nenner grösser als der Zähler.

#### **7.6.11. Getriebefaktor: Parametrierung**

Zulässige Kombinationen von Zähler, Nenner und Gesamtmessbereich ergeben sich aus der unten stehenden Formel. Der Parameter "Schritte pro Umdrehung" darf nicht die zulässigen Maximalwerte des Gebers übersteigen. Diese sind je nach Gebertyp unterschiedlich.

Schritte pro Umdrehung = Gesamtmessbereich ∗ Nenner Zähler

EAL580 MT Drehgeber ST13 MT16, optisch: Schritte pro Umdrehung <= 65536 EAL580 MT Drehgeber ST18 MT13, optisch: Schritte pro Umdrehung <= 524288<br>EAM580 MT Drehgeber ST14 MT16, magnetisch: Schritte pro Umdrehung <= 65536 EAM580 MT Drehgeber ST14 MT16, magnetisch:

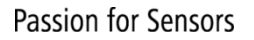

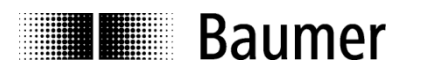

## **7.6.12. Wichtiger Hinweis für Multiturn-Betrieb des Drehgebers**

"Endlosbetrieb" wird im Bedarfsfall automatisch unterstützt.

Somit müssen die Geberparameter "Gesamtmessbereich" und "Schritte pro Umdrehung" in keinem bestimmten Verhältnis zueinander stehen.

**Im Endlosbetrieb darf sich die Geberwelle im stromlosen Zustand maximal ¼ der Anzahl der maximal möglichen Umdrehungen drehen.** Bei einem Geber mit max. 65536 (2<sup>16</sup>) Umdrehungen (entspricht 16 "Multiturn-Bits") wären dies 16384 (2<sup>14</sup>) Umdrehungen. Bei einem Geber mit 13 "Multiturn-Bits" wären dies entsprechend 2048 (2 11 ) Umdrehungen. Sollte diese Anzahl der Umdrehungen überschritten werden, muss der Geber nach jedem Wiedereinschalten referenziert werden [\(Preset-Funktion](#page-34-0) durchführen). Ist kein Endlosbetrieb aktiviert, darf sich die Geberwelle im stromlosen Zustand (ohne Auswirkung auf den Positionswert) beliebig oft drehen.

So stellt man fest, ob bei gegebenen Parametern der "Endlosbetrieb" aktiv ist:

- Multiplizieren Sie die maximal möglichen Umdrehungen (Typ-abhängig: z. B. ist der Wert 65536 für eine Auflösung von 16 Bit und 8192 für eine Auflösung von 13 Bit) mit dem Parameter "Schritte pro Umdrehung"
- Teilen Sie diesen Wert durch den Wert "Gesamtmessbereich"
- Bleibt ein Rest nach der Division, ist der Endlosbetrieb aktiv.

### **Beispiel für eine Parametrierung OHNE Endlosbetrieb:**

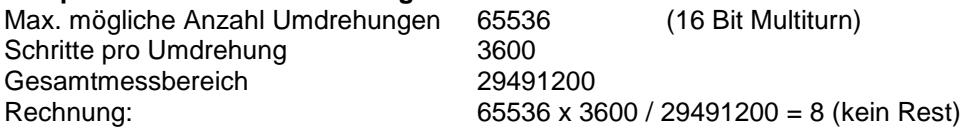

#### **Beispiel für eine Parametrierung MIT Endlosbetrieb:**

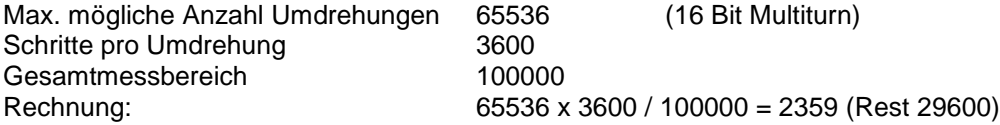

#### **7.6.13. Preset**

Siehe [Preset function.](#page-34-0)

#### <span id="page-39-0"></span>**7.6.14. Parametrierung: Reihenfolge**

Bitte gehen Sie in der folgenden Reihenfolge vor:

- Schreiben von Instanz Attribut 12 [Direction Counting Toggle](#page-58-1)
- Schreiben von Instanz Attribut 17 [Total Measuring Range in Measuring Units](#page-59-0)
- Schreiben von Instanz Attribut 16 [Measuring Units per Span](#page-58-0)
- "Apply Service" vom [Position Sensor Objekt](#page-54-0) (0x23) verwenden
- Geberwelle auf gewünschte Referenzposition bewegen
- Schreiben von [Instanz Attribut](#page-59-1) 19 Preset Value

Weitere Einzelheiten sind unter [Position Sensor Objekt](#page-54-0) (0x23) zu finden.

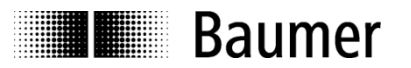

## **7.6.15. Parametrierung: Verhalten**

Das folgende Kapitel gilt für alle Parameter des Position Sensor Object, die mit einem "(c)" markiert sind (siehe [Instanz-Attribute\)](#page-56-0).

## *Parametrierung per Configuration Assembly*

Eine Parametierung in der Hochlaufphase ist per "Configuration Assembly" (siehe [Instance \(105\) -](#page-51-0) [Configuration\)](#page-51-0) möglich. Alle Parameter des "Assembly" werden sofort angewendet ("applied") und gespeichert beim Verbindungsaufbau.

### <span id="page-40-0"></span>*Parametrierung per Acyclic Services*

Abhängig von Attribut 110 (siehe Instanz Attribut 110 - [Set Parameter Non-Volatile\)](#page-66-0) ändert sich die azyklische Drehgeber-Parametrierung. Beide Parameter-Verhaltensweisen sind in den nächsten Kapiteln beschrieben.

#### **"Default"-Parameter-Verhalten**

Wenn Attribut 110 den Wert 0 (Werkseinstellung) hat, gilt folgendes Parameter-Verhalten:

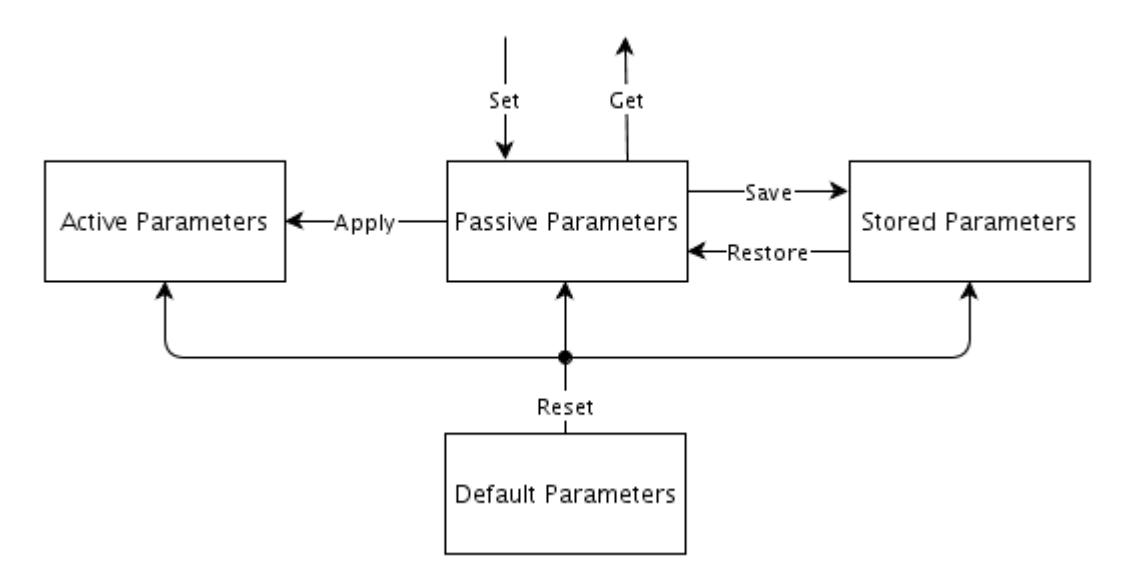

Der Drehgeber arbeitet mit den "Active Parameters". Die Zustandsübergänge können durch die entsprechenden Dienste, die beim [Position Sensor Object \(0x23\)](#page-54-0) beschrieben sind, ausgeführt werden.

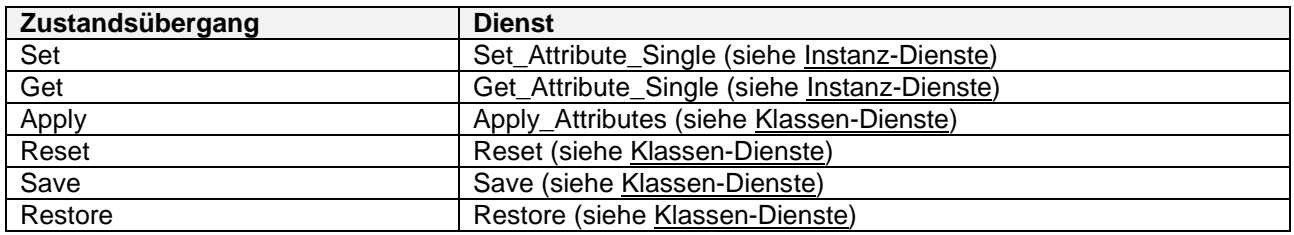

#### <span id="page-40-1"></span>**Alternatives Parameter-Verhalten**

Wenn Attribut 110 auf 1 gesetzt wird, wird das alternative Parameter-Verhalten angewendet. Parameter werden aktiviert und sofort gespeichert, wenn sie gesetzt werden. Die folgenden Zustandsübergänge (Dienste) sind nicht mehr zugänglich:

- Apply
- Save
- Restore

Die Parametrierung muss wie in [Parametrierung: Reihenfolge](#page-39-0) beschrieben durchgeführt werden.

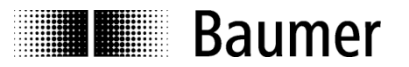

# **7.7. Fehlerbehandlung**

Fehlermeldungen des Gebers werden in Warn- und Alarmbits abgebildet.

- Tritt ein Fehler auf, werden ein oder mehrere entsprechende Warn- und/oder Alarmbits gesetzt.
- Verschwindet ein Fehler, werden ein oder mehrere entsprechende Warn- und/oder Alarmbits zurückgesetzt.

Die Warn- und Alarmbits werden priorisiert auf den Gerätestatus (Attribut 5, Identity Objekt) abgebildet.

#### **7.7.1. Warn- und Alarm-Bits**

Warn- und Alarm-Bits stehen in [Instanz Attribut](#page-61-0) 47 – Warnings und Instanz Attribut 44 – Alarms zur Verfügung.

#### **7.7.2. Mapping-Tabelle**

Die nachfolgende Tabelle beschreibt die Geberreaktion auf Diagnose-Ereignisse in den Instanz Attributen 44 und 47.

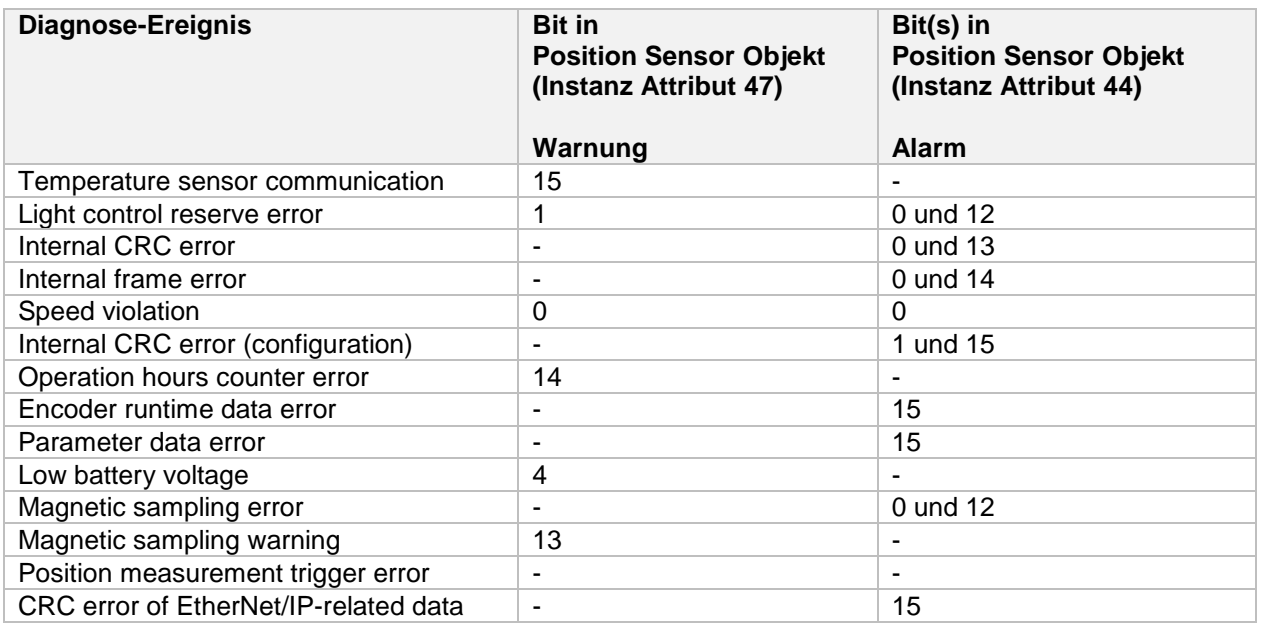

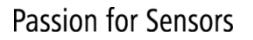

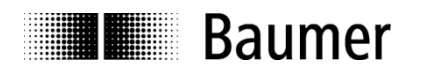

# **7.7.3. Abbildung von Warn-Bits im Gerätestatus**

Die untenstehende Tabelle zeigt die Abbildung der Warn-Bits (siehe [Instanz Attribut](#page-62-0) 47 – Warnings vom Position Sensor Objekt) im Gerätestatus (siehe [Attribute 5 \(Status\)](#page-46-0) vom Identity Objekt).

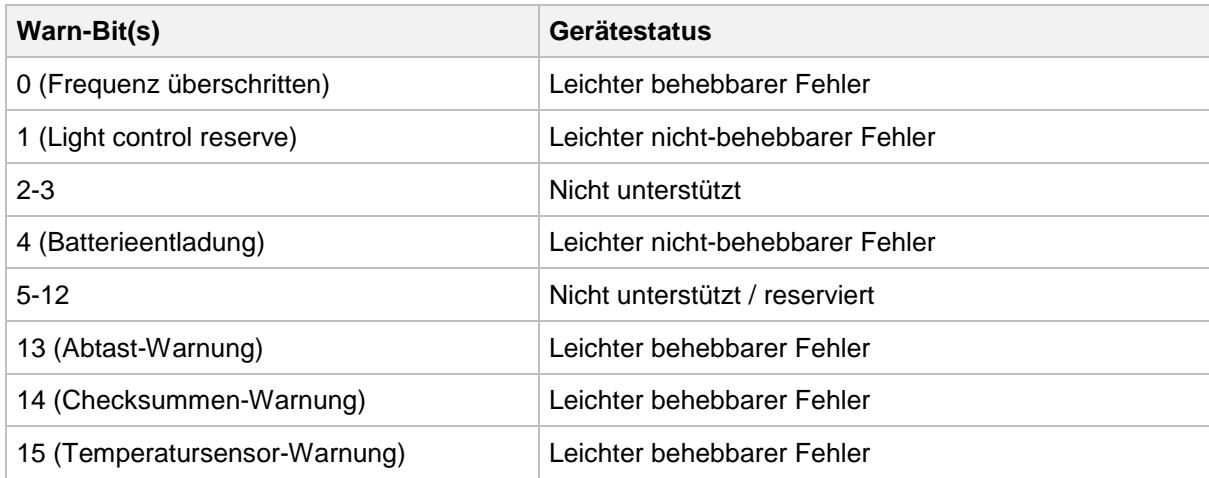

### **7.7.4. Abbildung von Alarm-Bits im Gerätestatus**

Die untenstehende Tabelle zeigt die Abbildung der Alarm-Bits (siehe auch [Instanz Attribut](#page-61-0) 44 – Alarms vom Position Sensor Objekt) im Gerätestatus (siehe [Attribut 5 \(Status\)](#page-46-0) vom Identity Objekt).

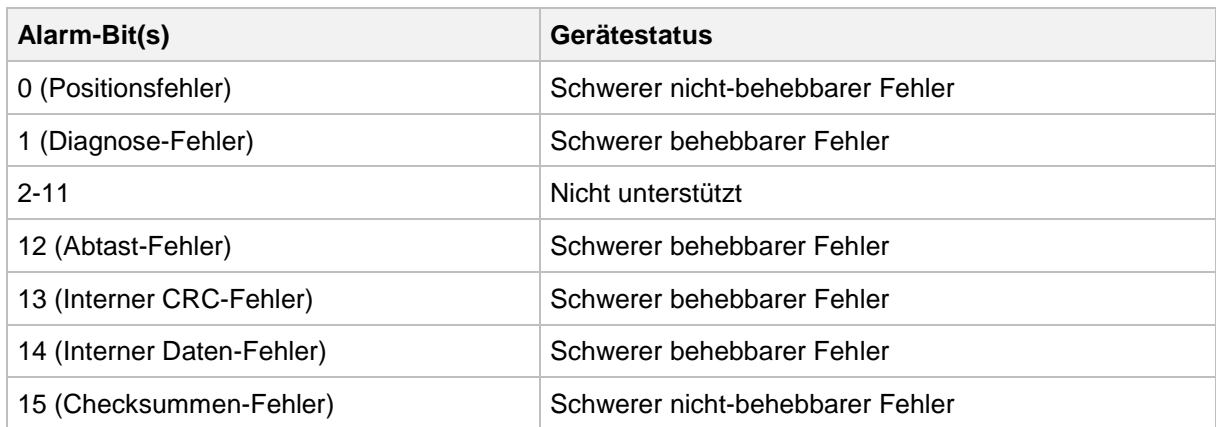

### **7.7.5. Priorisierung beim Gerätestatus**

Der System-Status (siehe [Attribut 5 \(Status\)](#page-46-0) vom Identity Objekt) wird in Abhängigkeit des schwerwiegendsten Gerätestatus gesetzt. Dieser wiederum wird in den Warn- und Alarmbits gesetzt (siehe [Instanz Attribut](#page-61-0) 44 – Alarms und [Instanz Attribut](#page-62-0) 47 – Warnings vom Position Sensor Objekt). Die Priorisierung von möglichen Werten für den Gerätestatus ist wie folgt:

- 1. Schwerer nicht-behebbarer Fehler
- 2. Schwerer behebbarer Fehler
- 3. Leichter nicht-behebbarer Fehler
- 4. Leichter behebbarer Fehler
- 5. Kein Fehler (keine Warn- oder Alarmbits gesetzt)

### **7.8. Firmware-Update über den Webserver**

Der Drehgeber EAx580 EtherNet/IP unterstützt einen Webserver, über den ein Firmware-Update erfolgen kann.

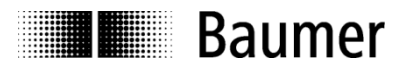

# **7.9. Identity Object (0x01)**

Dieses Objekt liefert Identifikationsdaten vom und generelle Informationen über das Gerät.

### **7.9.1. Klassen-Dienste**

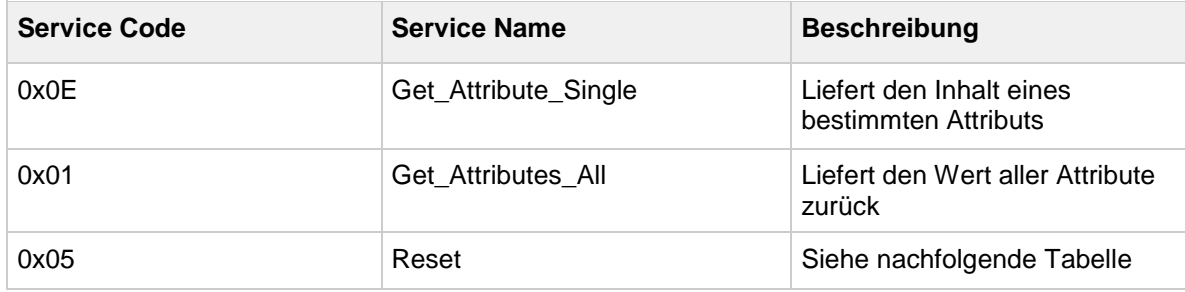

#### **Reset**

Der Drehgeber unterstützt die Reset-Typen 0 und 1.

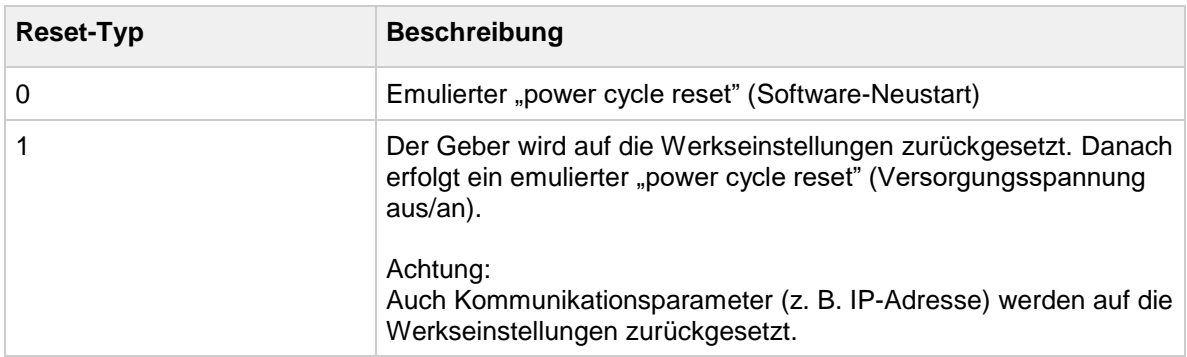

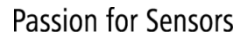

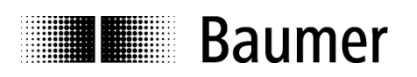

## **7.9.2. Klassen-Attribute**

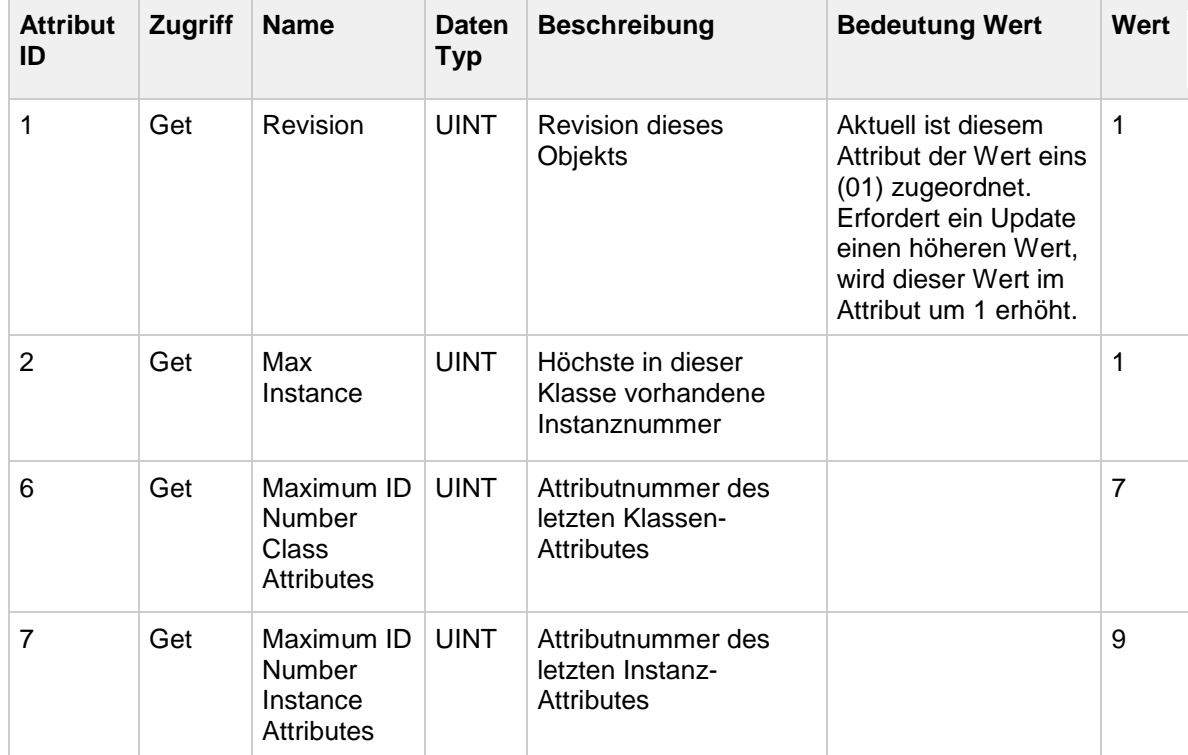

#### **7.9.3. Instanz-Dienste**

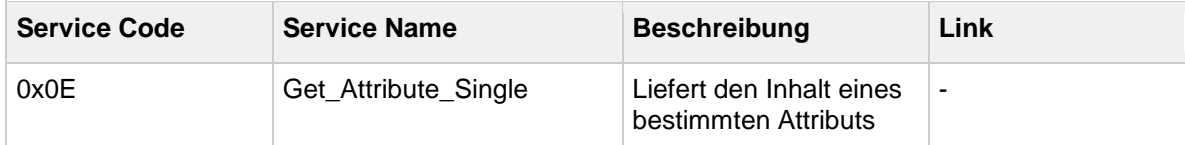

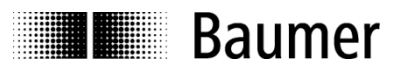

## **7.9.4. Instanz-Attribute**

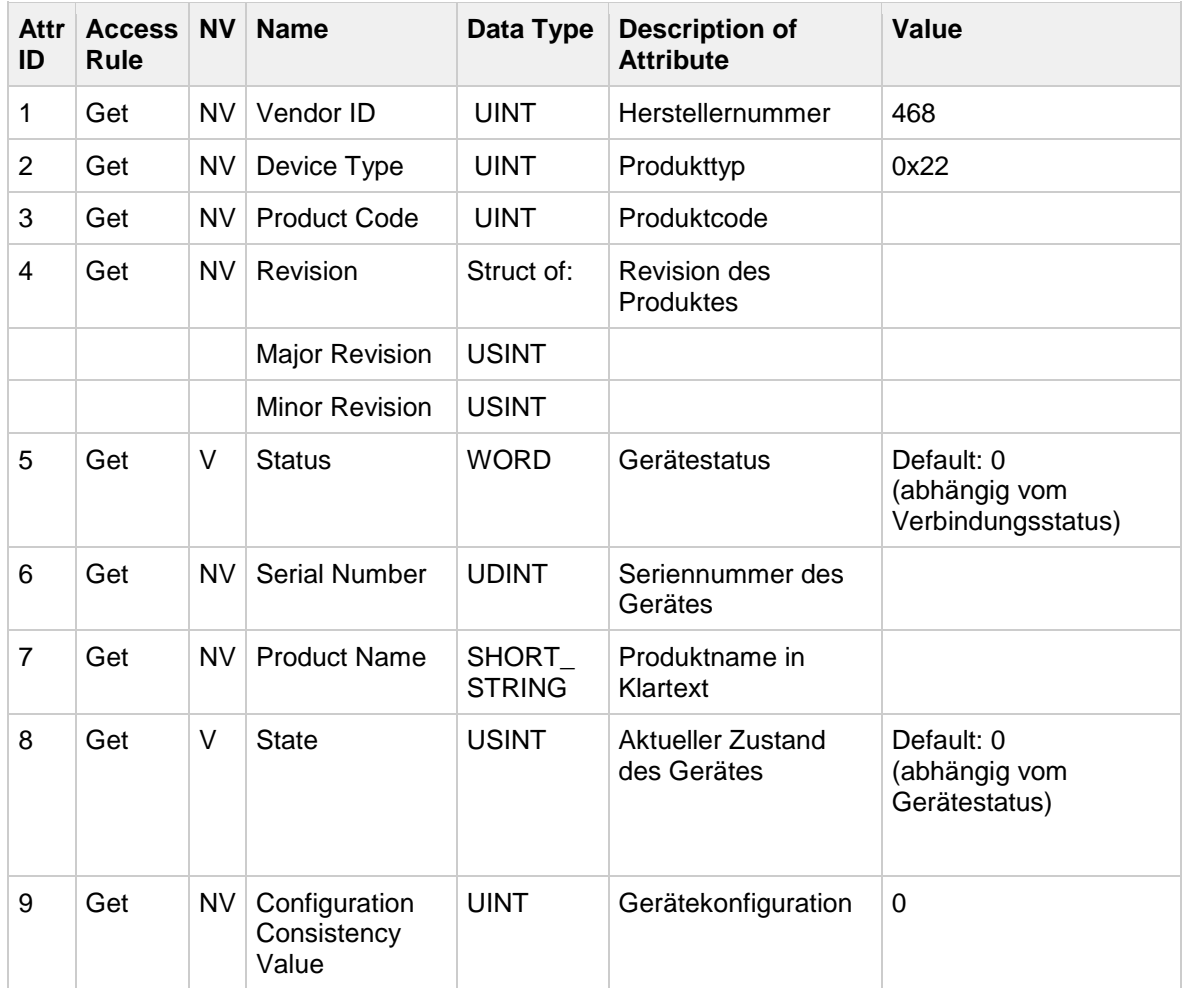

**THE Baumer** 

# <span id="page-46-0"></span>*Attribute 5 (Status)*

Die nachstehende Tabelle beschreibt die Bedeutung der Bits von Attribut 5.

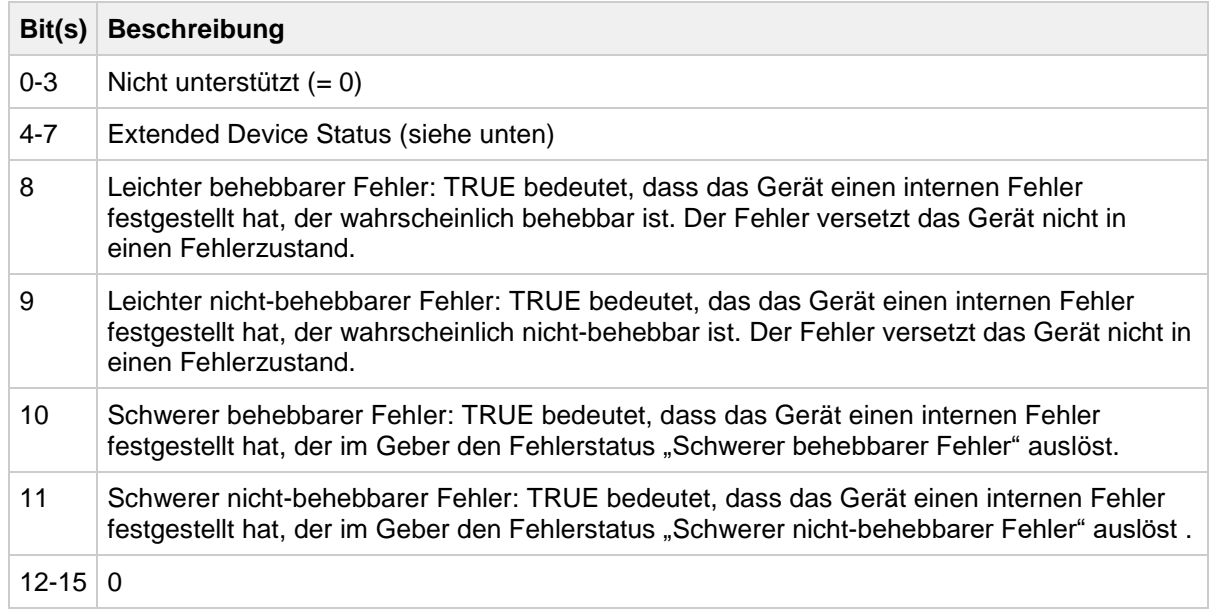

Die nachstehende Tabelle beschreibt die Bedeutung der Bits 4 bis 7 ("Extended Device Status") von Attribut 5.

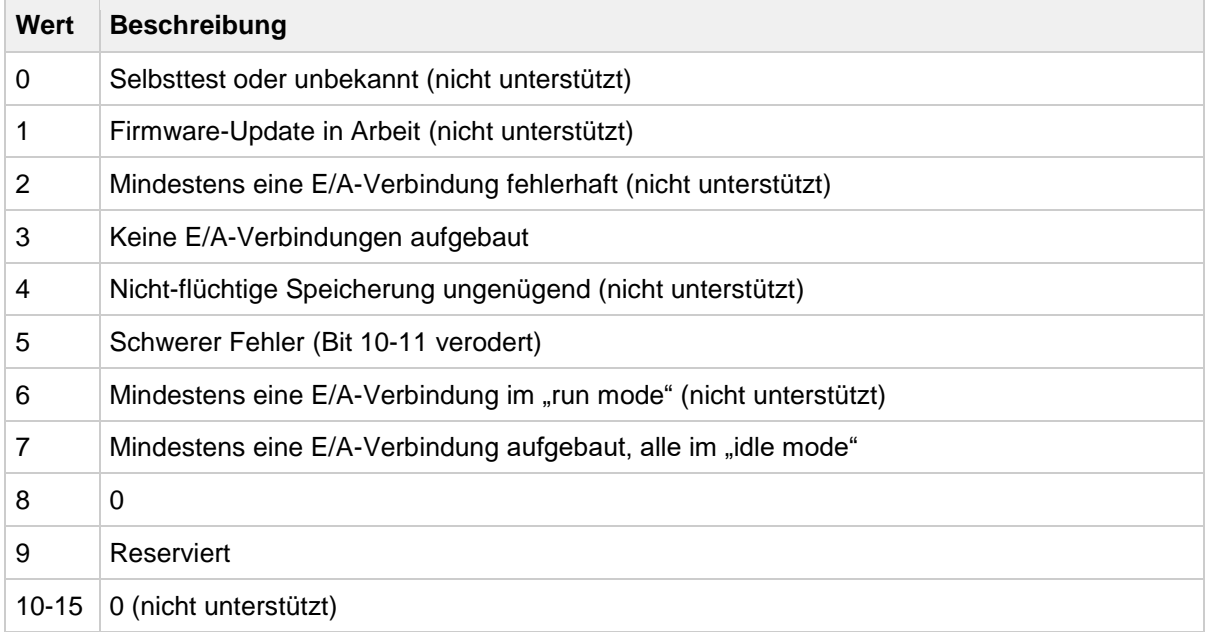

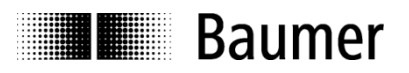

# *Attribut 8 (Status)*

Die nachstehende Tabelle beschreibt die Bedeutung der Bits von Attribut 8.

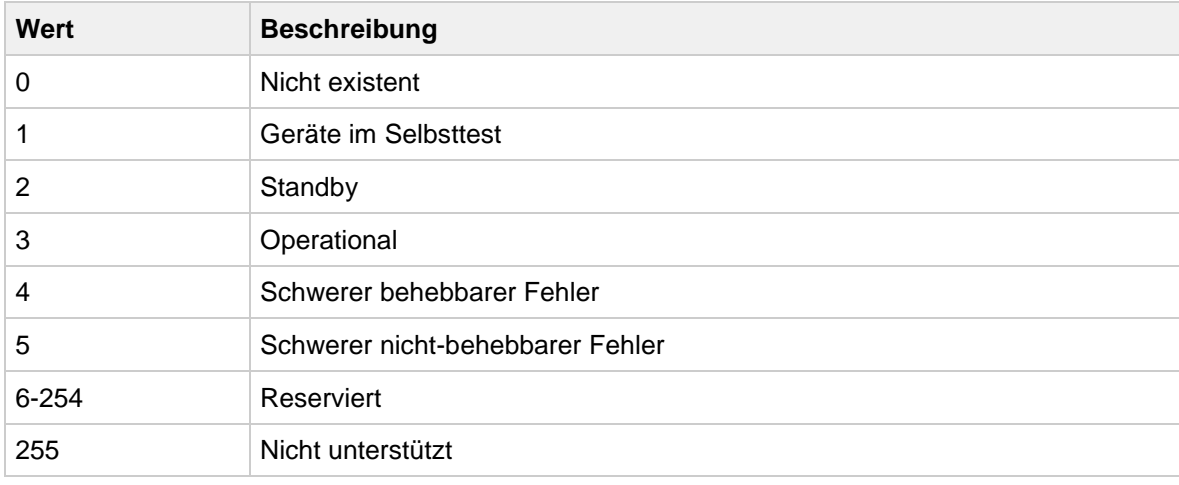

# **7.10. Message Router Object (0x02)**

Das Message Router Object bietet einen "Messaging-Verbindungspunkt", über den ein Client einen Dienst an eine beliebige Objektklasse oder Instanz im physischen Gerät adressieren kann. Da der Message-Router keine Klassen oder Instanz-Attribute besitzt, werden keine Dienste unterstützt.

### **7.11. Assembly Object (0x04)**

Das Assembly Object bindet Attribute mehrerer Objekte, so dass Daten zu oder von jedem Objekt über eine einzige Verbindung gesendet oder empfangen werden können. Assembly-Objekte können zur Bindung von Eingangs- oder Ausgangsdaten verwendet werden. Die Begriffe "Eingang" und "Ausgang" werden aus Sicht des Netzwerks definiert. Ein Eingang erzeugt Daten im Netzwerk und ein Ausgang konsumiert Daten aus dem Netzwerk.

#### **7.11.1. Klassen-Dienste**

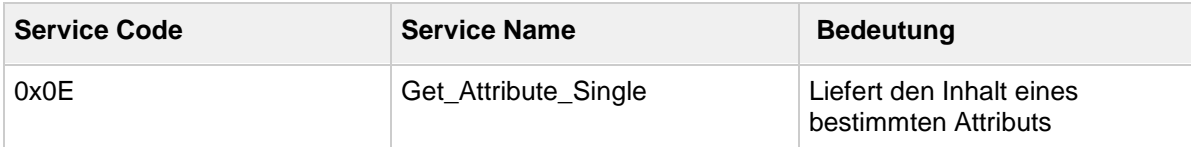

#### **7.11.2. Klassen-Attribute**

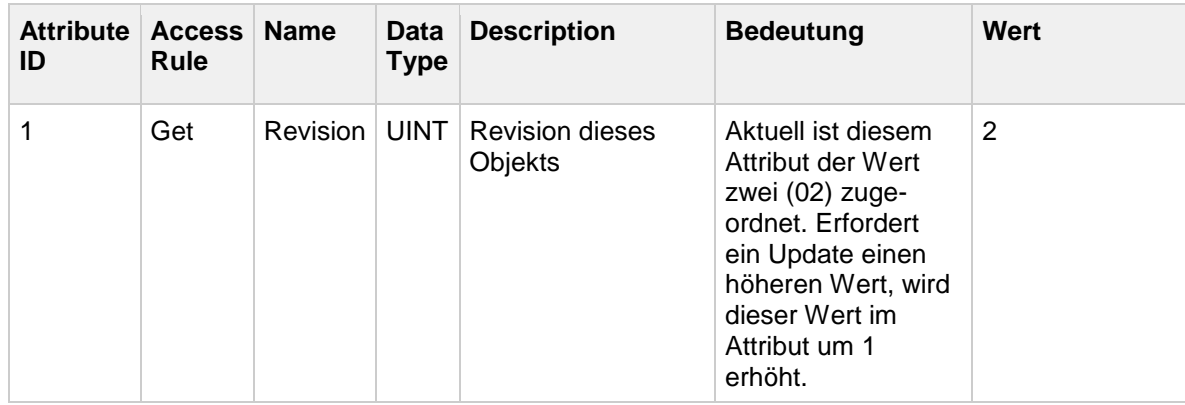

# **7.11.3. Instanz-Dienste**

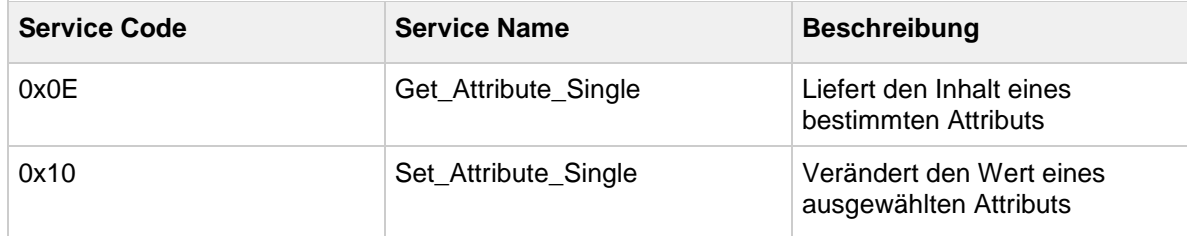

### **7.11.4. Instanz-Attribute**

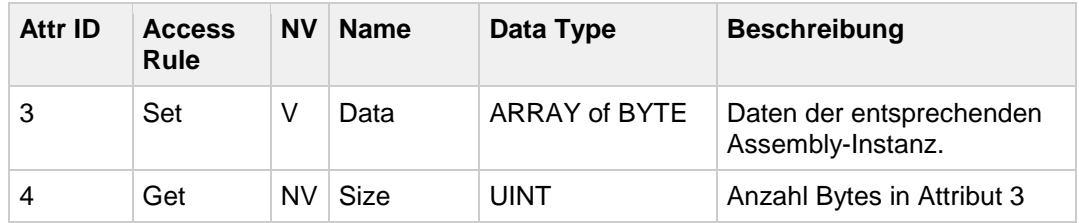

### **7.11.5. Instanzen**

Der Drehgeber unterstützt die folgenden Assembly-Instanzen:

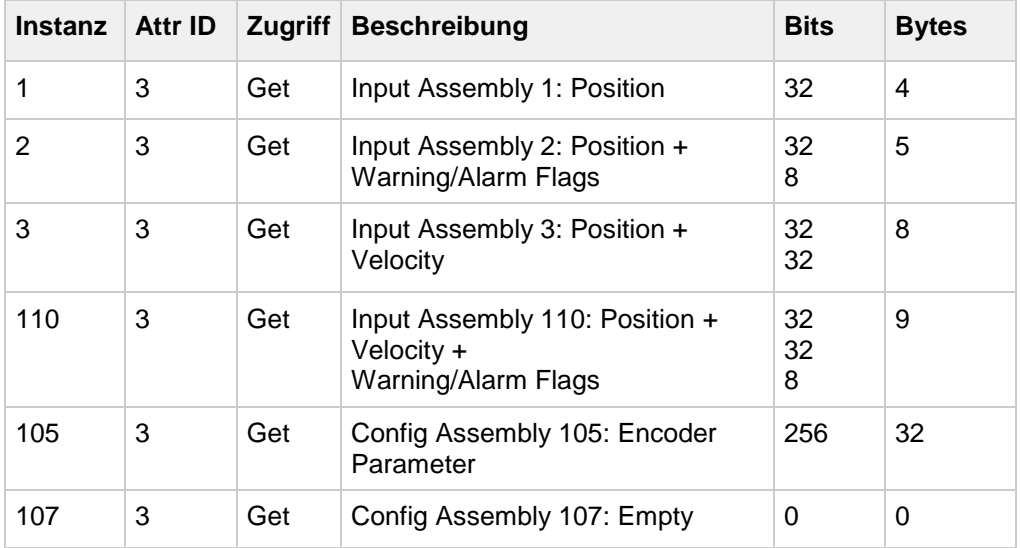

#### **Forward Open Assembly Check**

Im Falle eines zweiten IO-Verbindungsaufbaus (Forward Open) wird geprüft, ob die neue Verbindung die aktuellen Geberparameter nicht verändert (über [Instance \(105\) -](#page-51-0) Configuration). Bei abweichenden Parametern wird der folgende Fehlercode gesendet und die Verbindung abgewiesen.

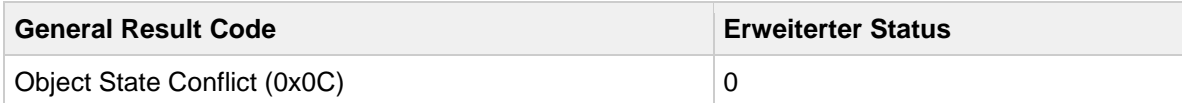

Nachfolgend finden Sie eine ausführliche Beschreibung der Instanzen.

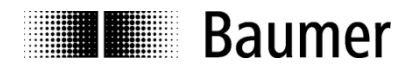

# *Instance (1) - Position Value*

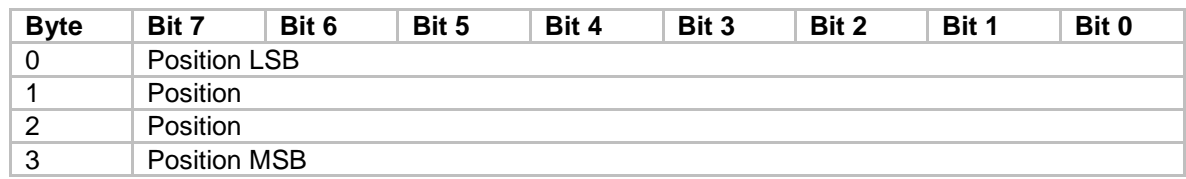

### Value Mapping:

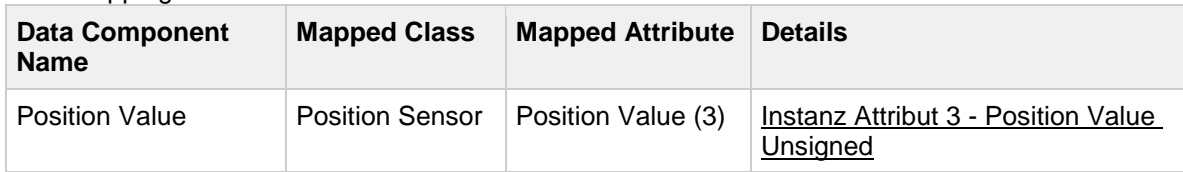

# *Instance (2) - Position + Warning/Alarm Flags*

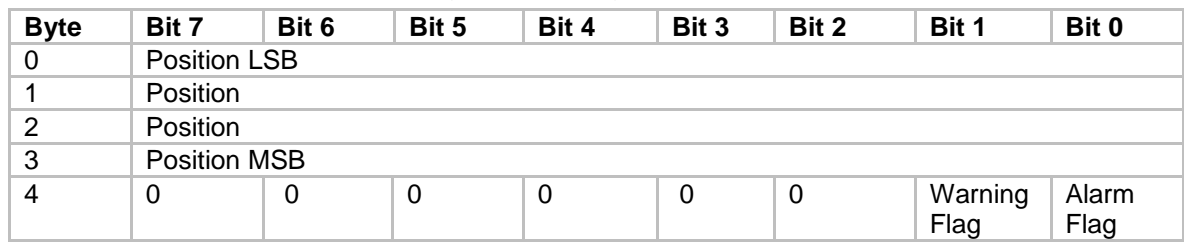

#### Value Mapping:

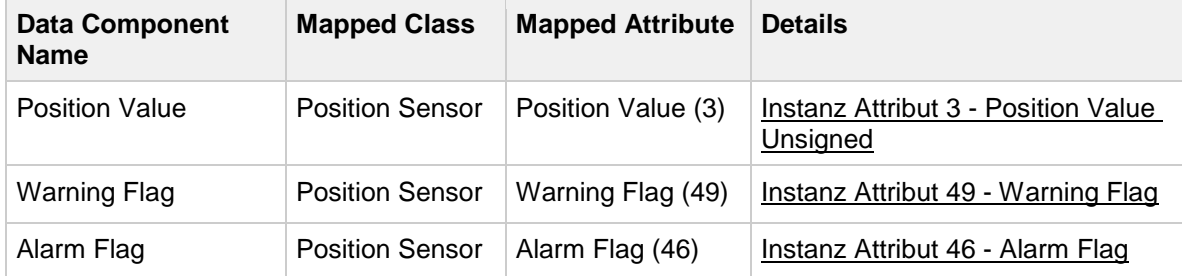

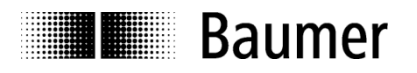

# *Instance (3) - Position + Velocity*

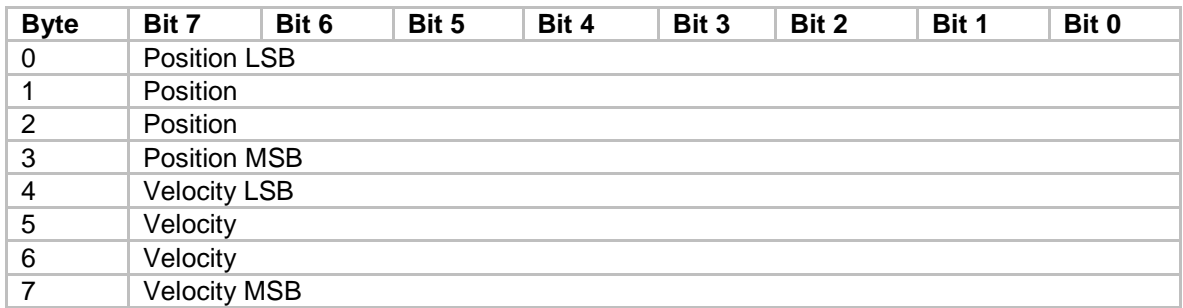

### Value Mapping:

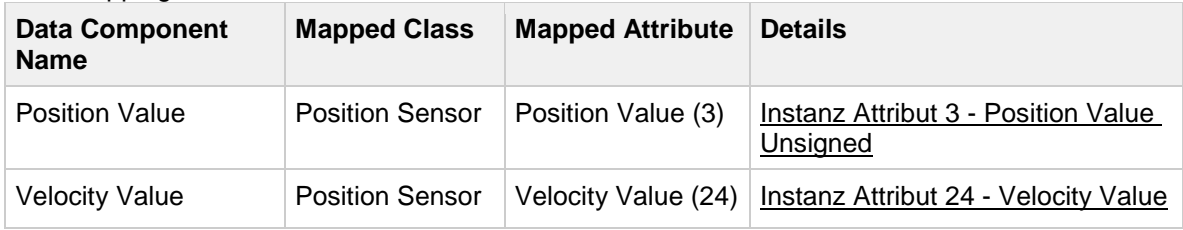

# *Instance (110) - Position + Velocity + Warning/Alarm Flags*

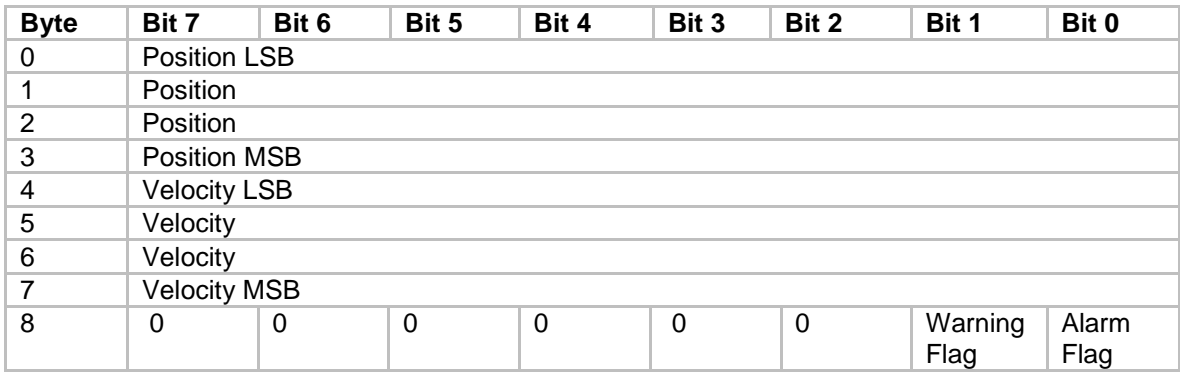

#### Value Mapping:

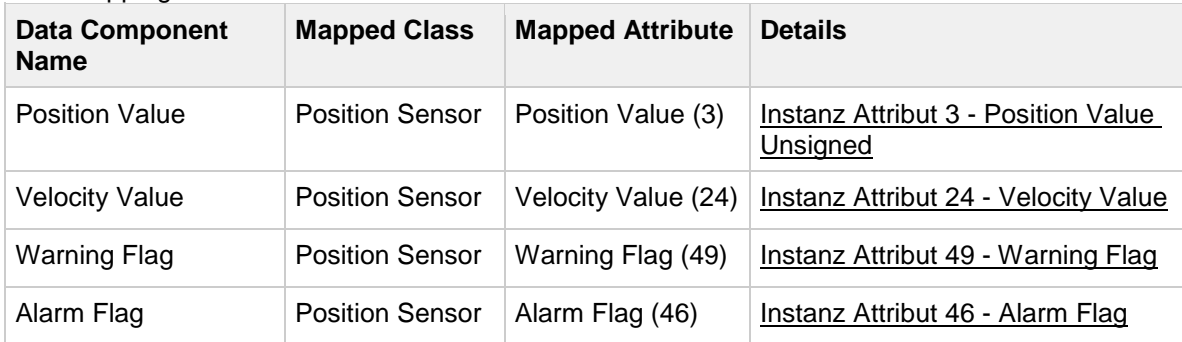

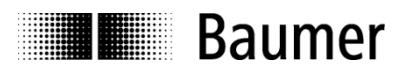

# <span id="page-51-0"></span>*Instance (105) - Configuration*

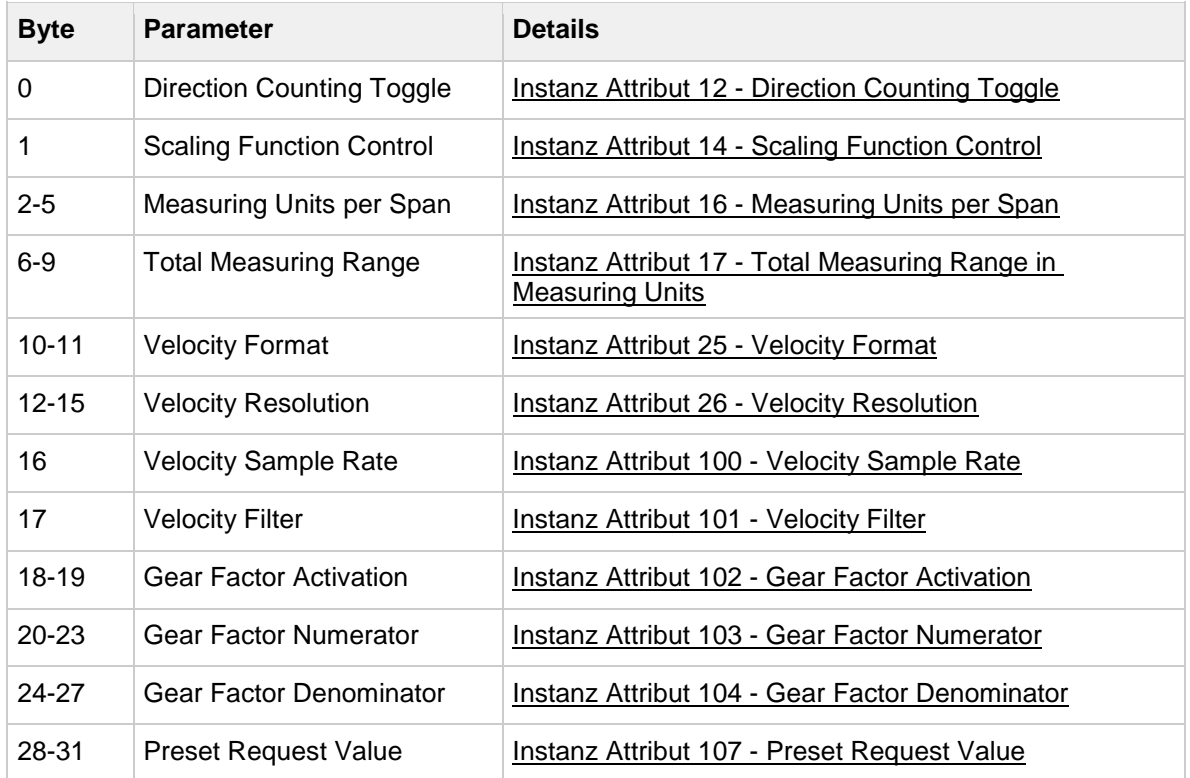

Bei ungültigen Parameterkombinationen werden folgende Daten übertragen. Der "Erweiterte Status" enthält die Byte-Nummer des Parameters, der für den Fehler verantwortlich ist.

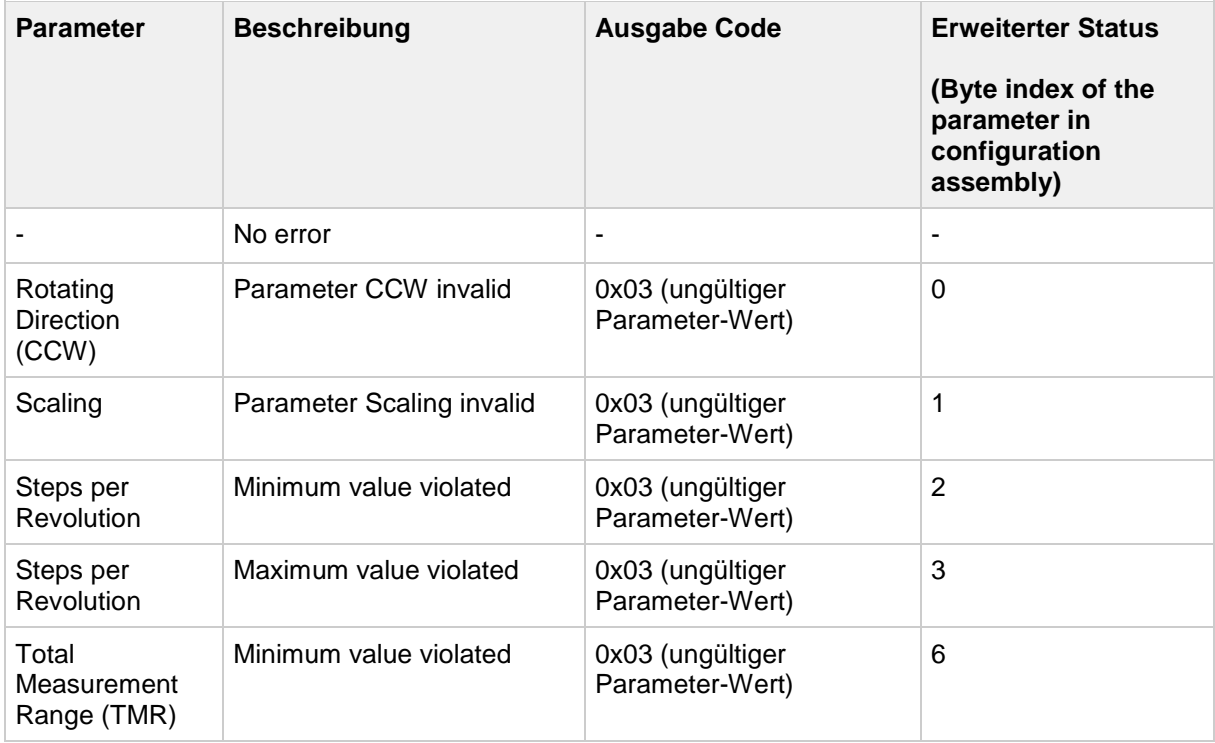

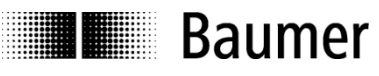

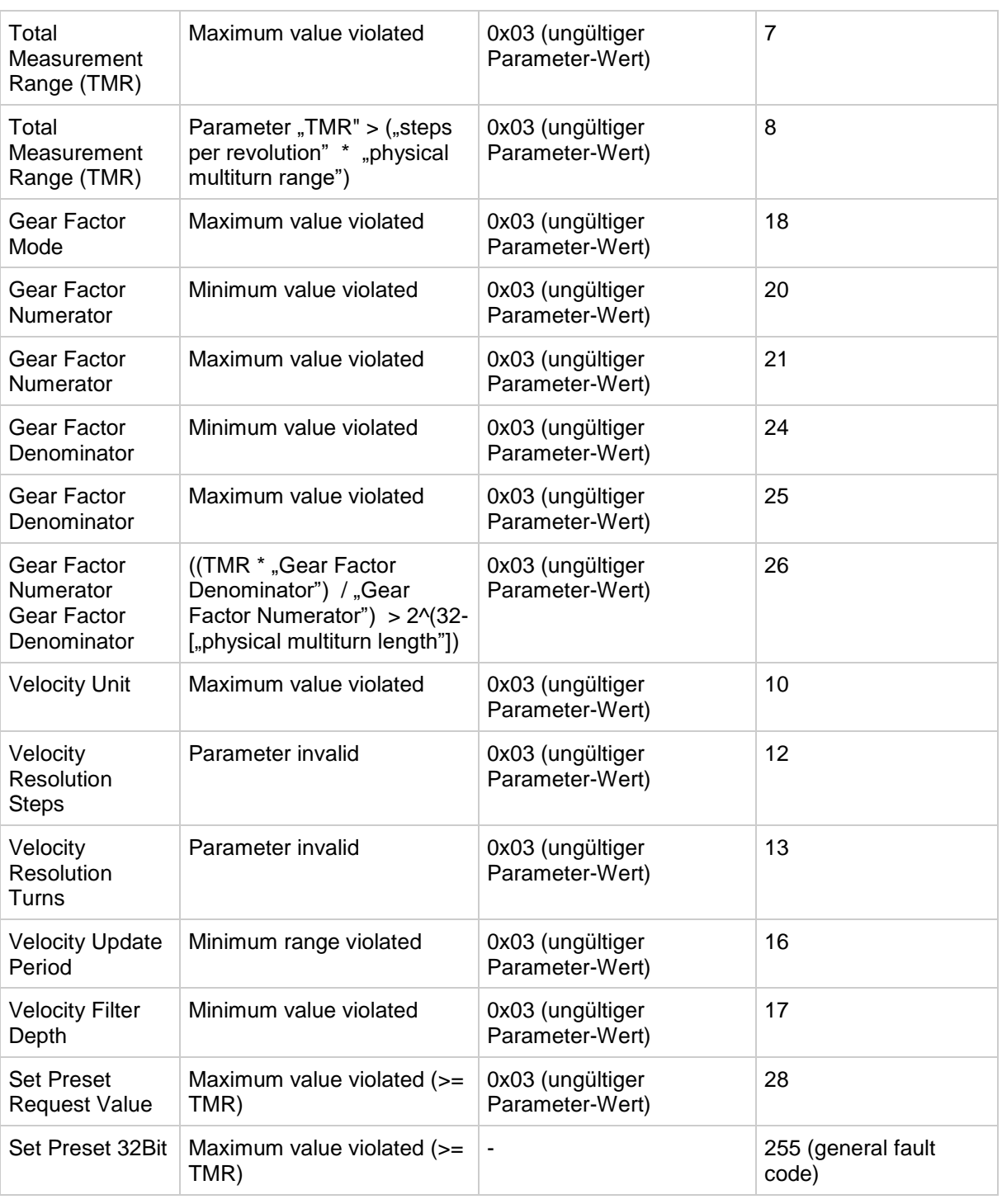

Instance (107) - Empty Configuration

Der Drehgeber unterstützt eine "Empty Configuration Assembly" für jede einzelne Verbindung.

### **Hinweis:**

Die "Empty Configuration Assembly" wird gebraucht, um zu prüfen, dass keine Parameter durch eine zweite E/A-Verbindung verändert wurden.

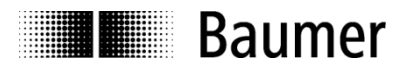

# **7.12. Connection Manager Object (0x06)**

Die "Connection Manager Class" vergibt und verwaltet die geräteinternen Ressourcen, die mit den Verbindungenarten E/A und Explicit Messaging verknüpft sind. Die von der "Connection Manager Class" generierte Instanz wird als "Connection Instance" oder "Connection Object" bezeichnet.

#### **7.12.1. Klassen-Dienste**

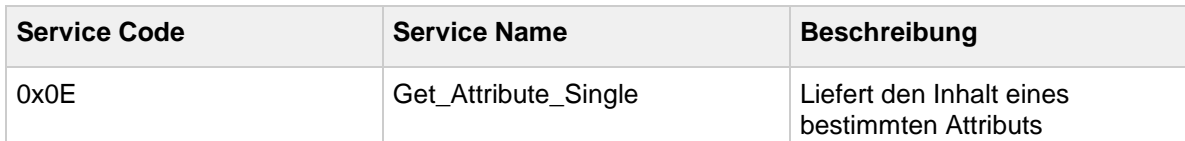

#### **7.12.2. Klassen-Attribute**

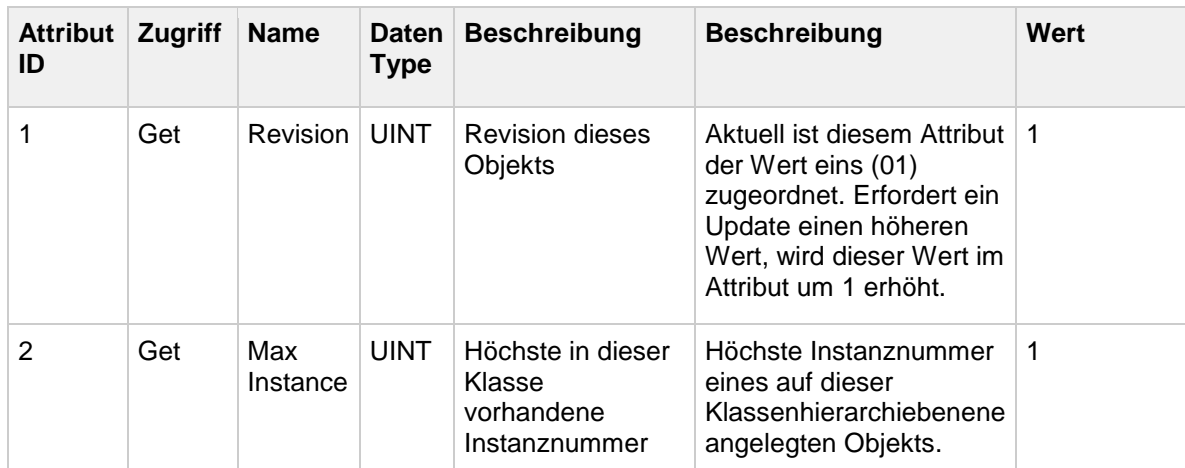

### **7.12.3. Instanz-Dienste**

Instanz-Dienste für das Connection Manager Object werden nicht unterstützt.

### **7.12.4. Instanz-Attribute**

Instanz-Attribute für das Connection Manager Object werden nicht unterstützt.

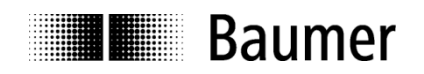

# <span id="page-54-0"></span>**7.13. Position Sensor Object (0x23)**

Die Geberparameter sind in der Klasse "Position Sensor Objekt" definiert. Je nach Zugriffsrechten können diese Parameter durch Explicit Messaging (azyklisch) gelesen oder geschrieben werden.

#### <span id="page-54-1"></span>**7.13.1. Klassen-Dienste**

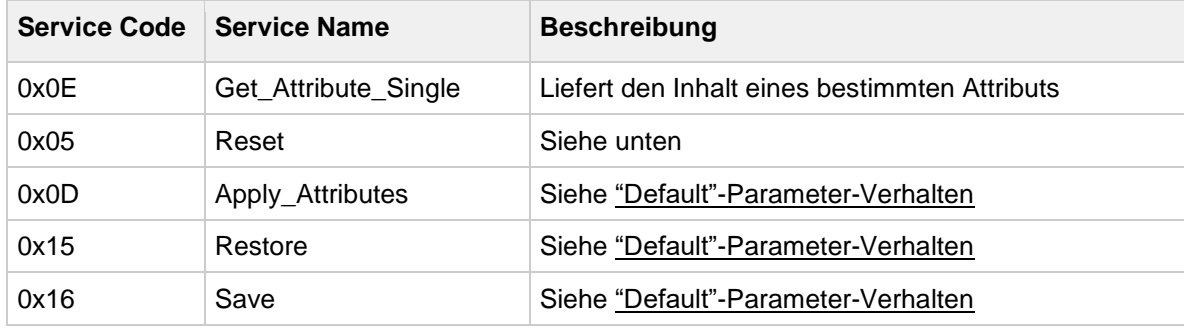

### **Reset**

Der Drehgeber unterstützt die Reset-Typen 0 und 1.

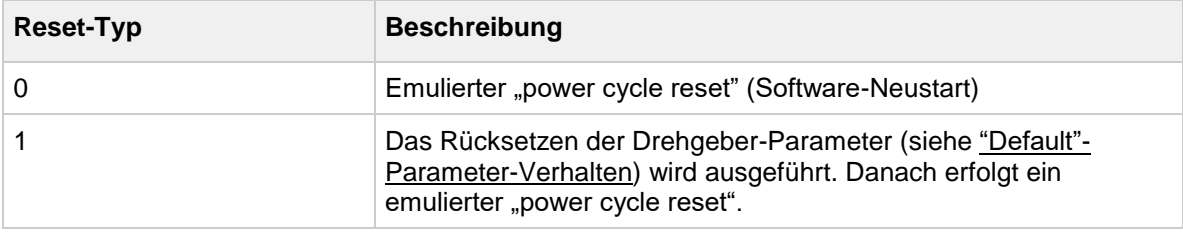

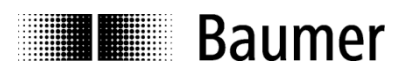

## **7.13.2. Klassen-Attribute**

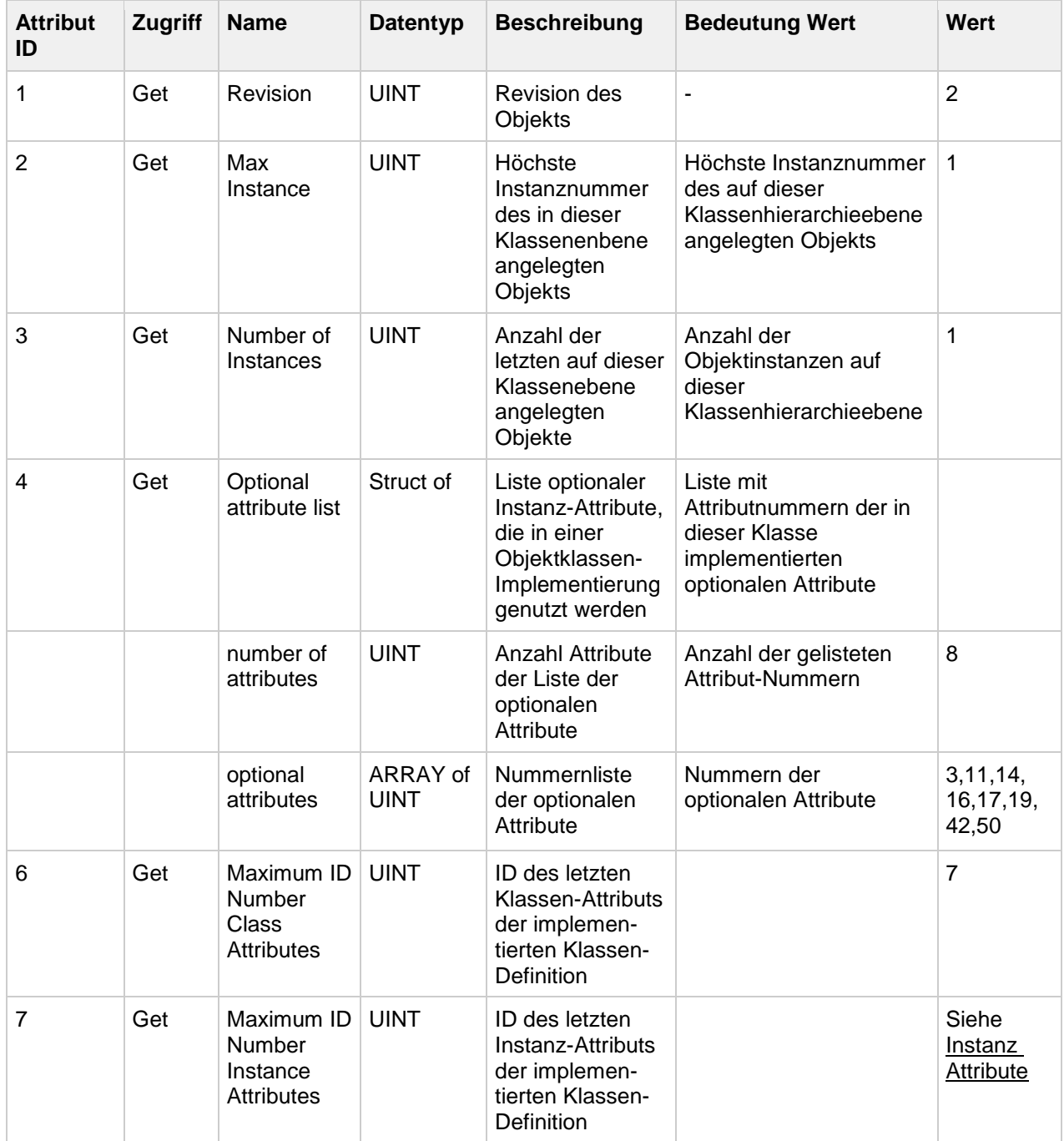

# <span id="page-55-0"></span>**7.13.3. Instanz-Dienste**

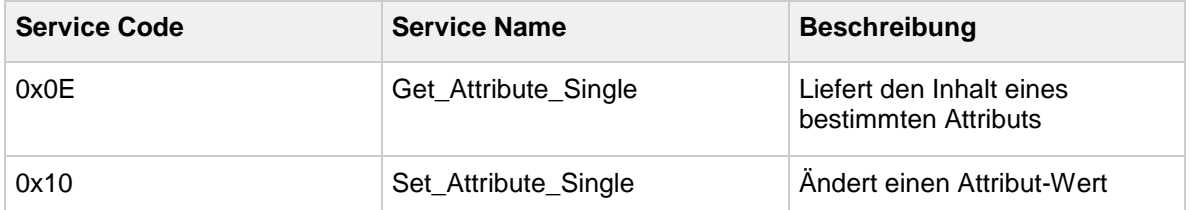

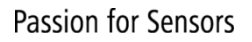

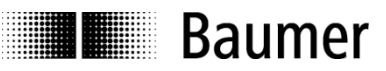

### <span id="page-56-0"></span>**7.13.4. Instanz-Attribute**

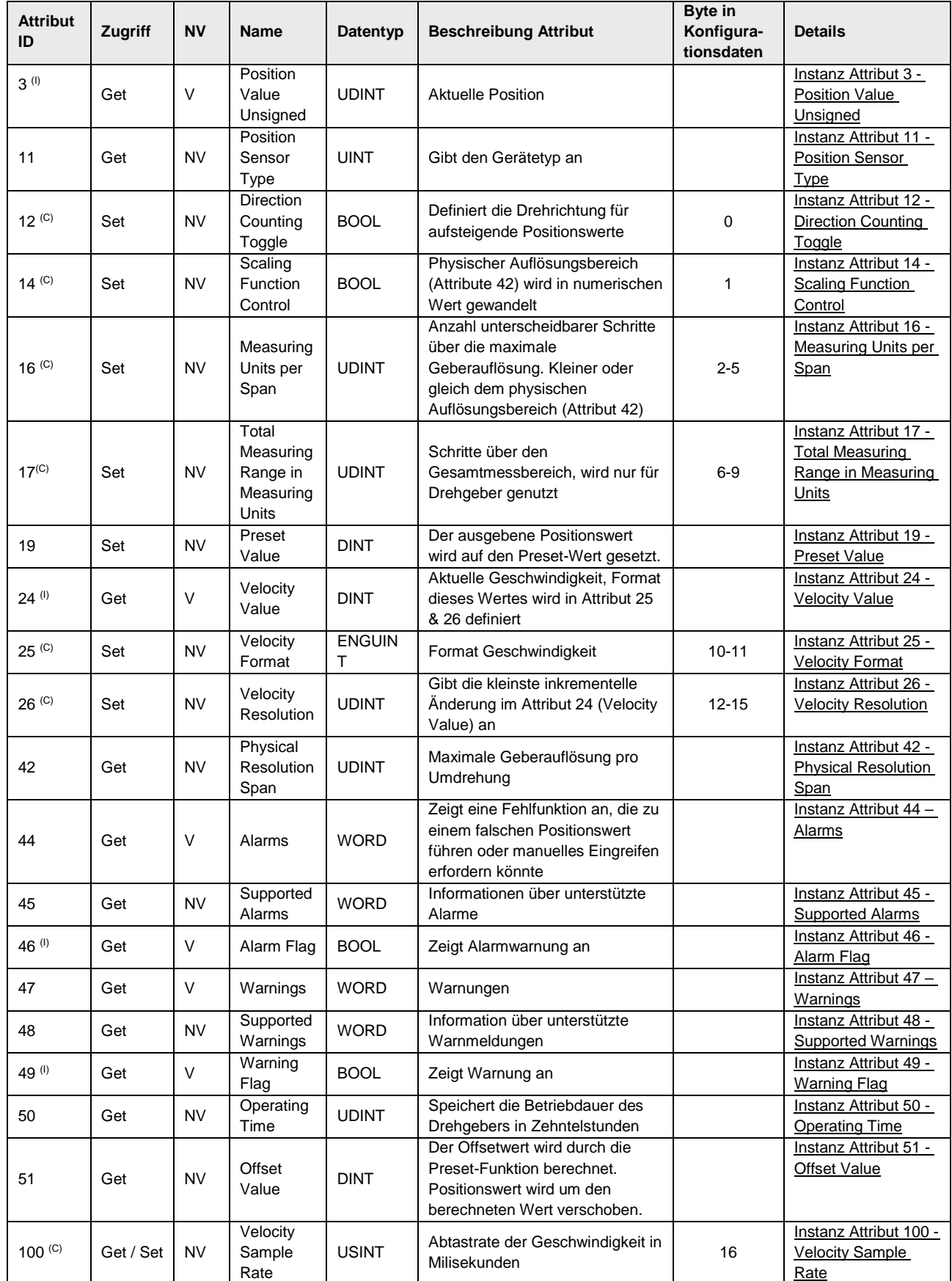

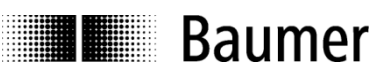

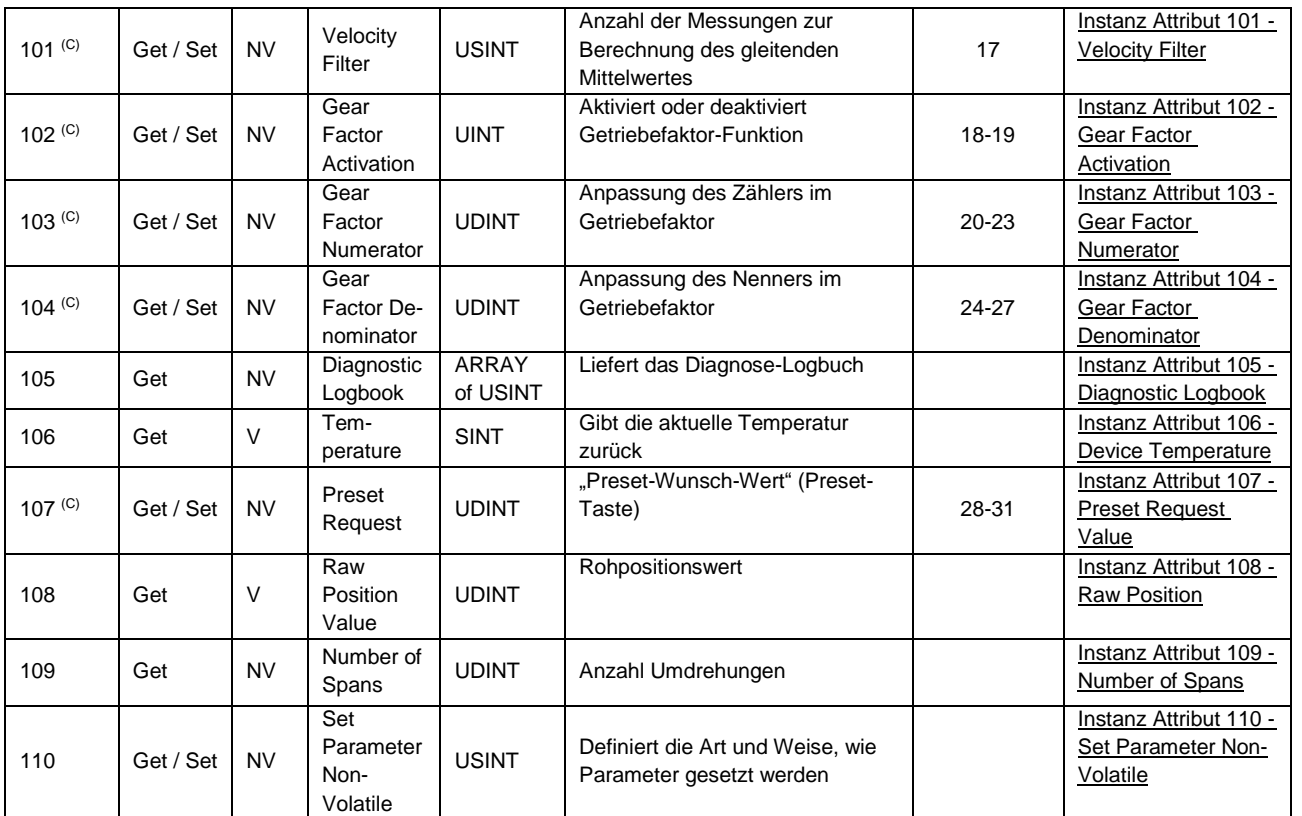

<sup>(C)</sup> Attribute werden in der "Configuration Data Assembly Instance" abgebildet, siehe <u>Konfigurationsdaten</u>. Das Editieren des Wertes eines beliebigen Attributs muss mit "Apply Service" durchgeführt werden, um wirksam zu sein.

<sup>(I)</sup> Attribute werden in "Input Data Assembly Instances" abgebildet, siehe [Eingangsdaten.](#page-20-0)

Die Minimal- und Maximalwerte sowie die Werkseinstellung finden Sie in den EDS-Dateien.

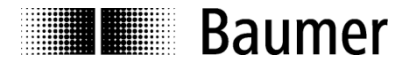

In den folgenden Kapiteln erhalten Sie weiterführende Informationen zu den Instanz-Attributen im Position Sensor Objekt.

# <span id="page-58-3"></span>*Instanz Attribut 3 - Position Value Unsigned*

Dieses Instanz Attribut enthält die absolute Geberposition. Eine Nullpunktkorrektur der Preset-Funktion wird im angezeigten Wert berücksichtigt. Das heisst, wenn der Wert durch einen ausgeführten Preset verändert wurde, wird dies berücksichtigt. Der Positionswert wird in Anzahl Inkremente oder Schritte angegeben.

### <span id="page-58-4"></span>*Instanz Attribut 11 - Position Sensor Type*

Dieses Instanz Attribut enthält einen der folgenden Werte: 01 – Singleturn-Absolutgeber 02 – Multiturn-Absolutgeber

### <span id="page-58-1"></span>*Instanz Attribut 12 - Direction Counting Toggle*

Dieses Instanz Attribut definiert die Drehrichtung. Diese kann entweder im Uhrzeigersin (cw) oder gegen den Uhrzeigersinn (ccw) sein:

- Bei nicht-gesetztem Bit ergeben sich aufsteigende Positionswerte bei sich im Uhrzeigersinn drehender Welle (mit Blick auf das Wellenende).
- Bei gesetztem Bit ergeben sich aufsteigende Positionswerte bei sich gegen den Uhrzeigersinn drehender Welle (mit Blick auf das Wellenende).

### <span id="page-58-2"></span>*Instanz Attribut 14 - Scaling Function Control*

Dieses Instanz Attribut wird verwendet, um die Skalierung der Positionsberechnung zu aktivieren oder zu deaktivieren.

- Bei nicht-gesetztem Bit ist die Skalierung des Positionswertes deaktiviert.
- Bei gesetztem Bit ist die Skalierung des Positionswertes aktiviert.

### <span id="page-58-0"></span>*Instanz Attribut 16 - Measuring Units per Span*

Dieses Instanz Attribut enthält die gewünschte Singleturn-Auflösung im Bereich von 1 bis zur maximalen Geberauflösung. Das Attribut definiert die Anzahl der unterscheidbaren Schritte pro Umdrehung. Zulässig sind Werte zwischen 1 und der maximalen Geberauflösung pro Umdrehung (Attribut 42). Folgende Werte sind möglich.

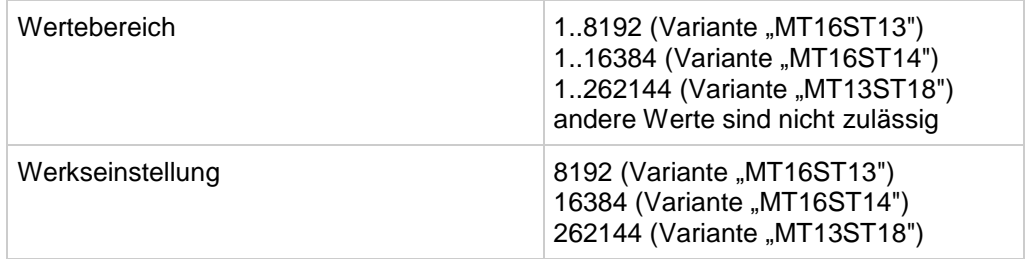

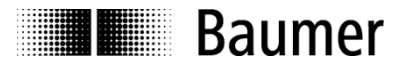

# <span id="page-59-0"></span>*Instanz Attribut 17 - Total Measuring Range in Measuring Units*

Dieses Instanz Attribut definiert die Gesamtanzahl der unterscheidbaren Schritte über den gesamten Messbereich.

Der kleinste mögliche Wert wird wie folgt berechnet: *Minimalwert in Attribut 17 = Wert in Attribut 16*

Der grösste mögliche Wert wird wie folgt berechnet: *Maximalwert in Attribut 17 = Wert in Attribut 16 x Wert in Attribut 109*

Bei erneuter Parametrierung wird der vorherige Offsetwert (Attribut 51) gelöscht und die Positionsreferenz geht verloren. Folgende Werte sind möglich.

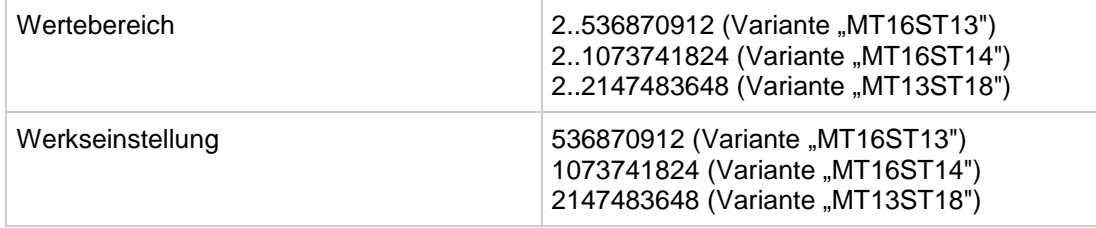

Der Gesamtmessbereich gibt die maximal mögliche Anzahl der Schritte, die der Drehgeber liefert, an. Der maximal mögliche Positionswert ist "Gesamtmessbereich - 1".

### <span id="page-59-1"></span>*Instanz Attribut 19 - Preset Value*

Dieses Instanz Attribut enthält den gewünschten absoluten Preset-Wert. Schreiben dieses Objekts führt einen Preset-Vorgang aus. Die Geberposition wird sofort auf den in Instanz Attribut 19 angegebenen absoluten Positionswert gesetzt. Der Geber berechnet intern einen voreingestellten Offsetwert (Attribut 51), welcher im nicht-flüchtigen Speicher abgelegt wird.

*Preset-Wert (Attribut 19) = Positionswert (Attribut 3) + Offset-Wert (Attribut 51)*

#### **Wichtig: Die Presetfunktion sollte nur bei Stillstand der Geberwelle genutzt werden.**

Der Preset-Wert kann im Bereich von 0 bis zu einem Wert, der kleiner als der Gesamtmessbereich ist, frei gewählt werden (Attribut 17).

Weitere Informationen sind in Kapitel [Parametrierung: Reihenfolge.](#page-39-0)

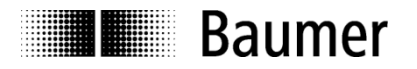

# <span id="page-60-0"></span>*Instanz Attribut 24 - Velocity Value*

Dieses Instanz Attribut enthält den aktuellen Geschwindigkeitswert des Drehgebers.

## <span id="page-60-1"></span>*Instanz Attribut 25 - Velocity Format*

Dieses Instanz Attribut enthält das Ausgabeformat des aktuellen Geschwindigkeitswerts. Folgende zwei Formate sind möglich:

- 0x1F05 Zählungen pro Millisekunde (counts per millisecond, CPMS)
- 0x1F0F Umdrehungen/Minute (revolution per minute, rpm)

Das Gerät unterstützt Zählungen pro Millisekunde (0x1F05) mit vordefiniertem Faktor (pro 10 Millisekunden, 100 Millisekunden oder 1000 Millisekunden). Dieser Faktor wird in Attribut 26 eingestellt.

### <span id="page-60-2"></span>*Instanz Attribut 26 - Velocity Resolution*

Dieses Instanz Attribut enthält den Faktor für das Geschwindigkeitsformat (Attribut 25), in der folgenden Tabelle als "Unterstützte Auflösungen" bezeichnet:

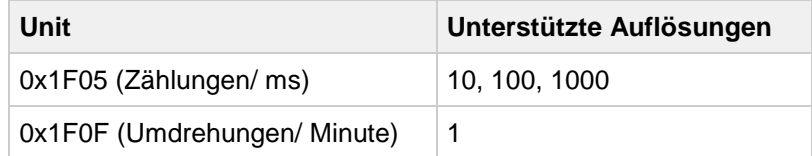

# <span id="page-60-3"></span>*Instanz Attribut 42 - Physical Resolution Span*

Dieses Instanz Attribut definiert die physische Auflösung des Drehgebers im Format "Schritte pro Umdrehung". Eine andere Interpretation des Wertes ist die Anzahl der unterscheidbaren Schritte pro Umdrehung.

Folgende Werte sind möglich: 8192 = 0x2000 (Variante "MT16ST13") 16384 = 0x4000 (Variante "MT16ST14") 262144 = 0x40000 (Variante "MT13ST18")

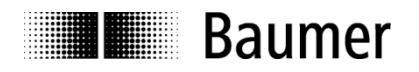

# <span id="page-61-0"></span>*Instanz Attribut 44 – Alarmmeldungen*

Dieses Instanz Attribut besteht aus 16 Bits. Einige davon stehen für Alarmereignisse. Andere sind CIPspezifisch reserviert. Folgende Alarmmeldungen werden unterstützt:

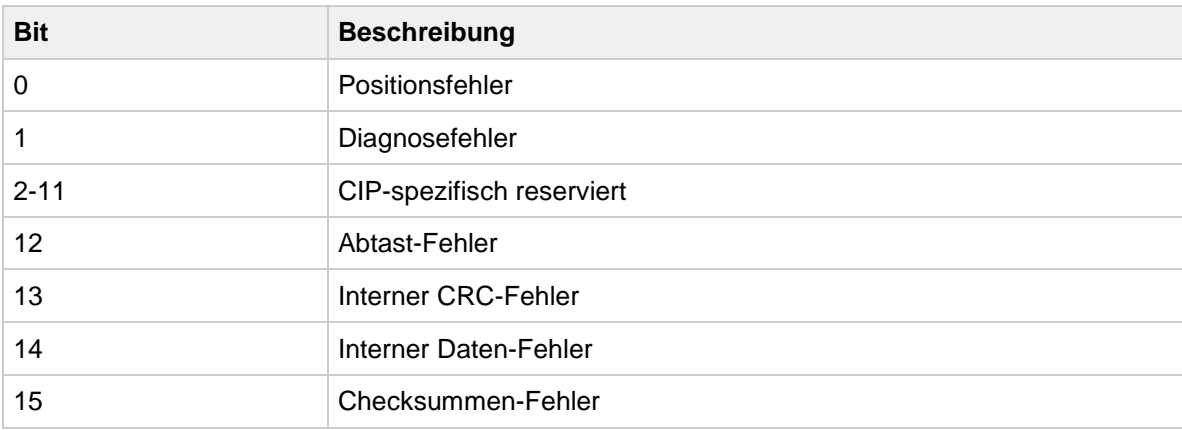

Sobald der Geber einen Zustand mit einem möglichen Positionsfehler erkennt, wird ein Alarm ausgegeben und das entsprechende Bit auf "logisch high" gesetzt.

# <span id="page-61-2"></span>*Instanz Attribut 45 – Unterstützte Alarme*

Dieses Instanz Attribut definiert die folgenden vom Drehgeber unterstützten Alarme:

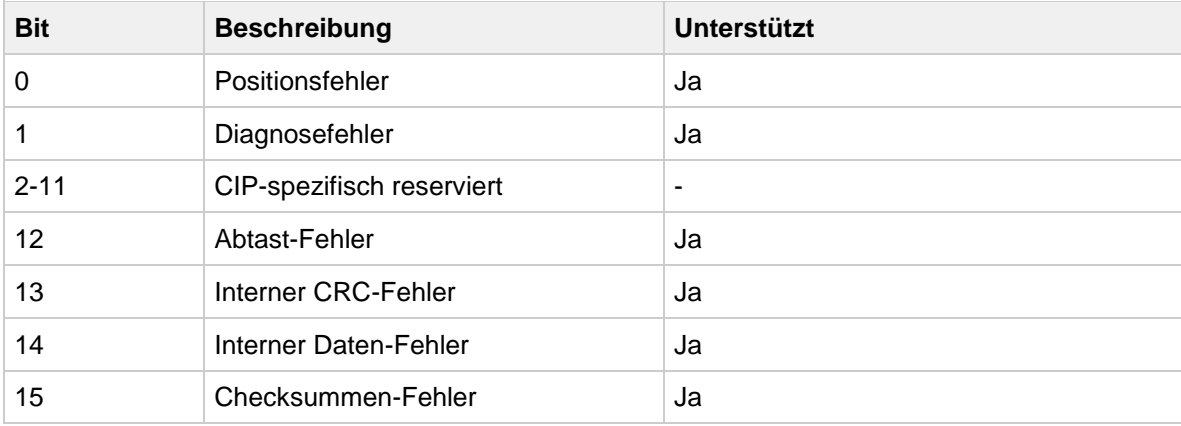

# <span id="page-61-1"></span>*Instanz Attribut 46 - Alarm Flag*

Dieses Instanz Attribut zeigt einen anliegenden Alarm an und ist das "logische OR" aller Alarmbits in Instanz Attribut 44 – Alarmmeldungen.

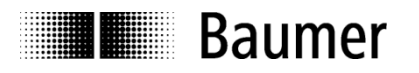

# <span id="page-62-0"></span>*Instanz Attribut 47 – Warnungen*

Dieses Instanz Attribut besteht aus 16 Bits. Einige stehen für Warnungen, andere sind für CIP-spezifisch reserviert oder werden nicht unterstützt. Folgende Warnmeldungen werden unterstützt:

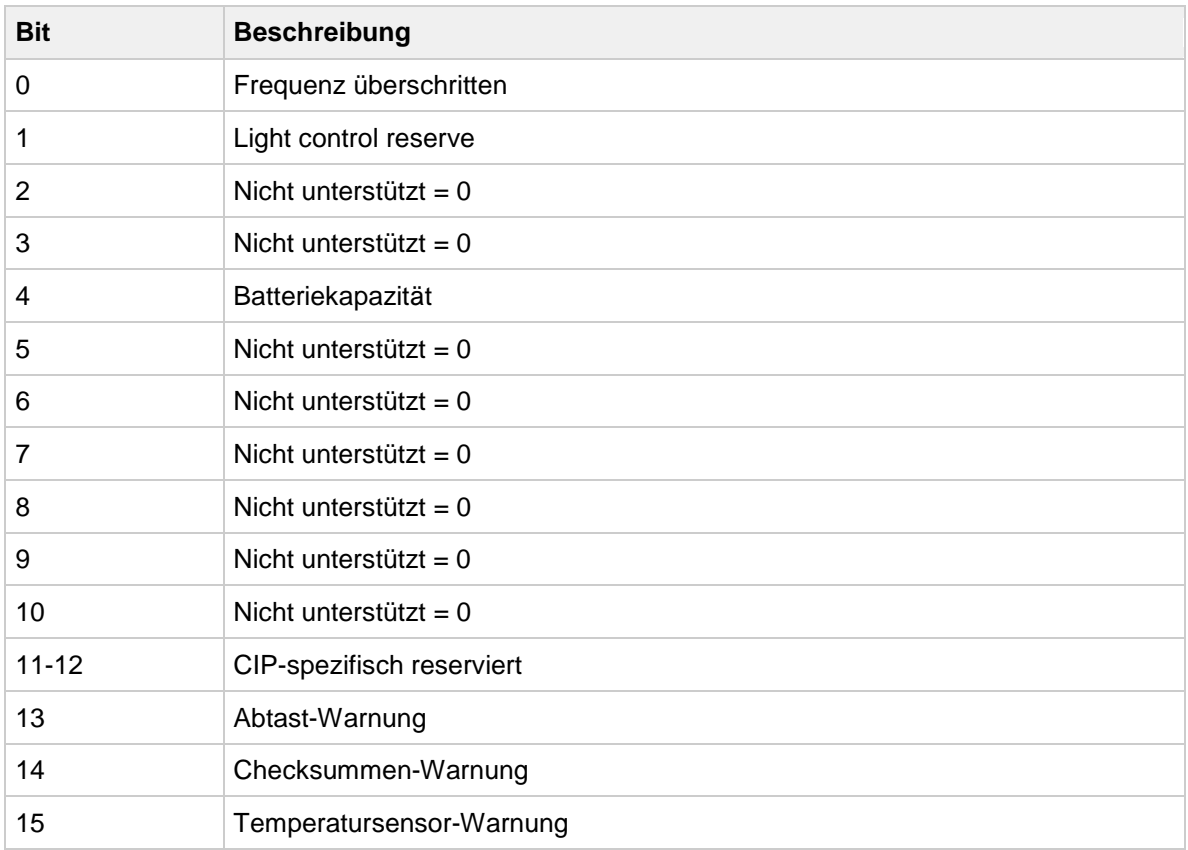

<span id="page-62-1"></span>Im Gegensatz zu Alarmen zeigen Warnungen keinen Positionsfehler an. Das Warning Flag (Attribut 49) wird bei jeder Warnmeldung gesetzt.

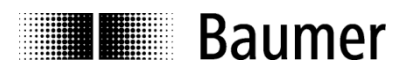

# *Instanz Attribut 48 – Unterstützte Warnungen*

Dieses Instanz Attribut definiert die folgenden vom Drehgeber unterstützten Warnungen:

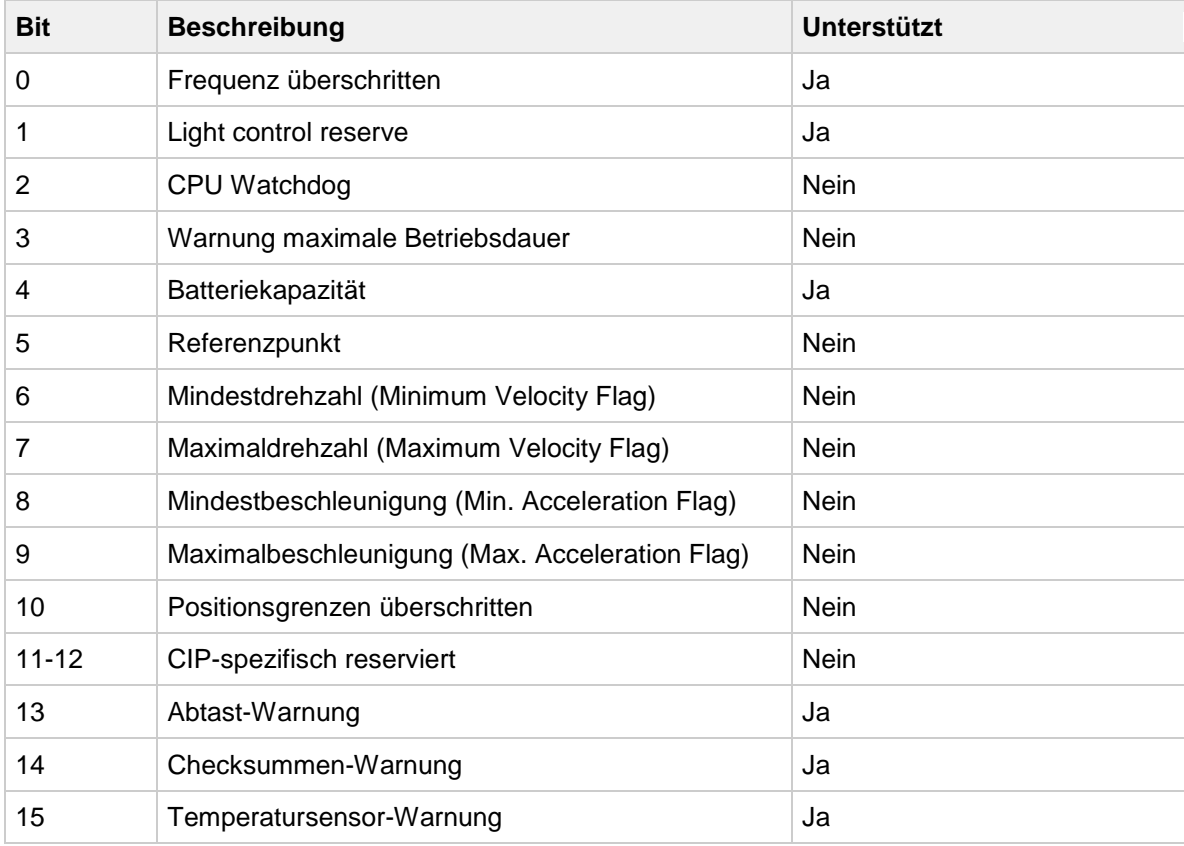

# <span id="page-63-0"></span>*Instanz Attribut 49 - Warning Flag*

Dieses Instanz Attribut zeigt eine anliegende Warnmeldung an und ist das "logische OR" aller Warnbits in [Instanz Attribut 47 –](#page-62-0) Warnungen.

# <span id="page-63-1"></span>*Instanz Attribut 50 - Operating Time*

Dieses Instanz Attribut liefert die Gesamtbetriebsdauer des Drehgebers in Zehntelstunden (6 Minuten).

# <span id="page-63-2"></span>*Instanz Attribut 51 - Offset Value*

Dieses Instanz Attribut enthält den Preset-Wert des Drehgebers. Der Wert des Attributes wird beim Schreiben von [Instanz Attribut 19 -](#page-59-1) Preset Value oder beim Auslösen eines Presetvorgangs über die Taste berechnet.

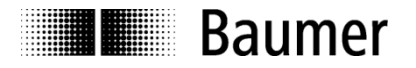

# <span id="page-64-1"></span>*Instanz Attribut 100 - Velocity Sample Rate*

Dieses Instanz Attribut enthält den Aktualisierungszeitraum für die Geschwindigkeitsberechnung in Millisekunden.

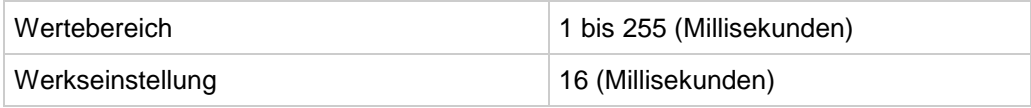

Die Geschwindigkeitsberechnung erfolgt zyklisch mit der Aktualisierungszeit. Eine längere Aktualisierungszeit reduziert Jitter. Die kürzeste Aktualisierungszeit beträgt 1 Millisekunde.

# <span id="page-64-2"></span>*Instanz Attribut 101 - Velocity Filter*

Dieses Instanz Attribut stellt die Filtertiefe dar und konfiguriert die Anzahl der Elemente des arithmetischen Mittelwertfilters für die Geschwindigkeitsberechnung.

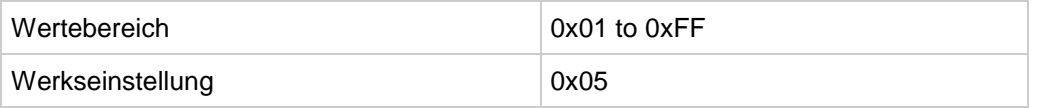

# <span id="page-64-0"></span>*Instanz Attribut 102 - Gear Factor Activation*

In diesem Instanz Attribut wird die Getriebefaktor-Funktion aktiviert oder deaktiviert.

<span id="page-64-3"></span>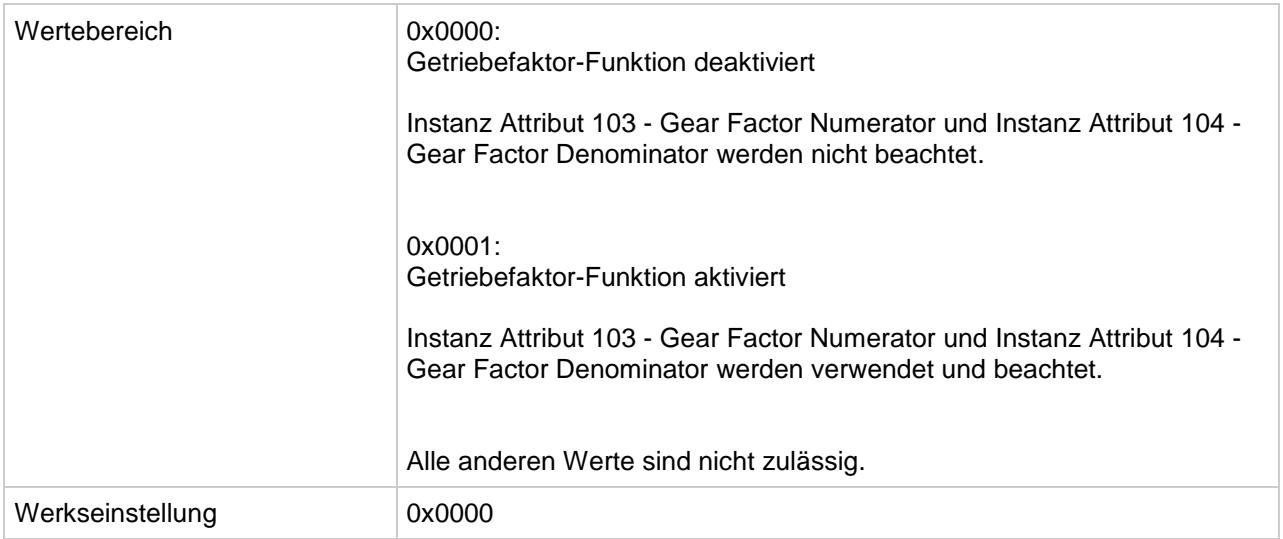

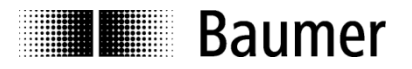

# *Instanz Attribut 103 - Gear Factor Numerator*

Dieses Instanz Attribut definiert den Zähler des Getriebefaktors.

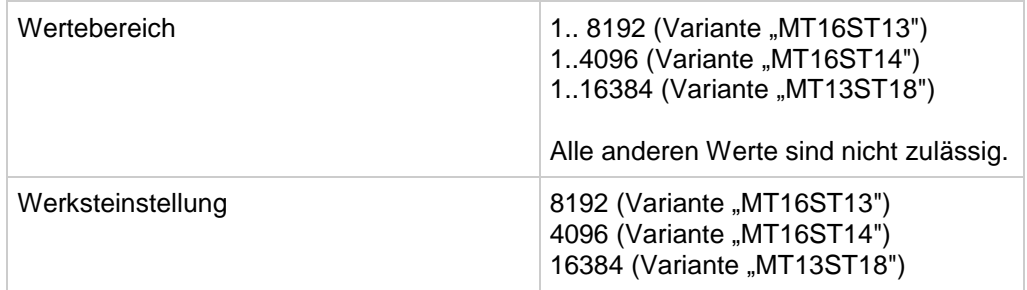

# <span id="page-65-0"></span>*Instanz Attribut 104 - Gear Factor Denominator*

Dieses Instanz Attribut definiert den Nenner des Getriebefaktors.

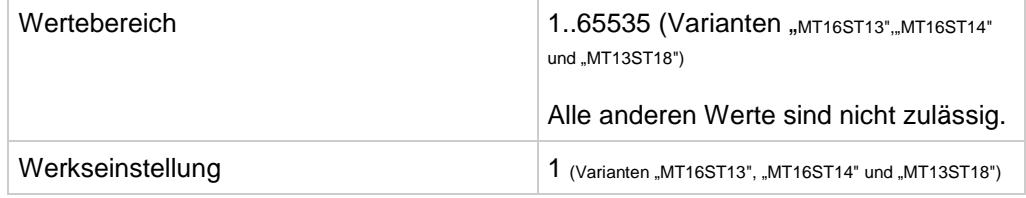

# <span id="page-65-2"></span>*Instanz Attribut 105 - Diagnostic Logbook*

Das Logbuch enthält Diagnosedaten.

# <span id="page-65-3"></span>*Instanz Attribut 106 - Device Temperature*

Dieses Instanz Attribut enthält die Gebertemperatur im Bereich von -128 bis 127 Grad Celsius.

### <span id="page-65-1"></span>*Instanz Attribut 107 - Preset Request Value*

Dieses Instanz Attribut enthält den Preset-Wert, der bei einem manuellen Preset-Vorgang mittels Taste verwendet wird.

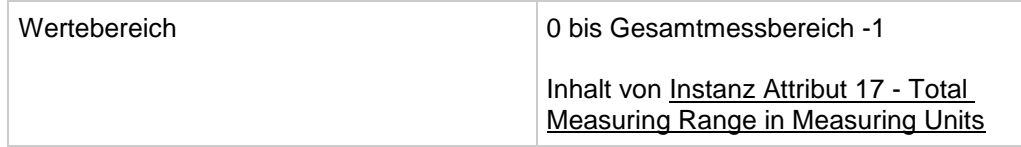

### <span id="page-65-4"></span>*Instanz Attribut 108 - Raw Position*

<span id="page-65-5"></span>Dieses Instanz Attribut enthält den Rohpositionswert (ohne Skalierung).

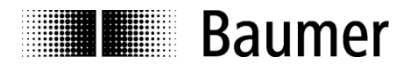

# <span id="page-66-1"></span>*Instanz Attribut 109 - Number of Spans*

Dieses Instanz Attribut enthält die maximale Anzahl der unterscheidbaren Umdrehungen des Drehgebers.

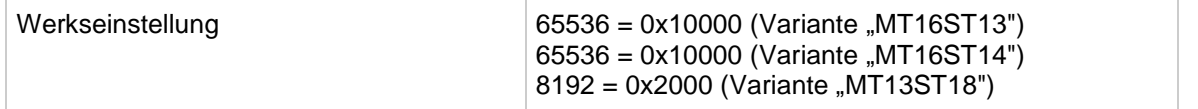

Der physikalische Messbereich wird wie folgt berechnet:

*Physikalischer Messbereich = Attribut 42 (Physical Resolution Span) x Attribut 109 (Number of Spans)*

### <span id="page-66-0"></span>*Instanz Attribut 110 - Set Parameter Non-Volatile*

Dieses Instanz Attribut definiert die Art und Weise, wie Parameter gesetzt werden. Abhängig vom Wert ist eine der folgenden Verhaltensweisen aktiv: ["Default"-Parameter-Verhalten](#page-40-0) / [Alternatives Parameter-](#page-40-1)[Verhalten.](#page-40-1) Der Parameter wird nicht-flüchtig gesetzt.

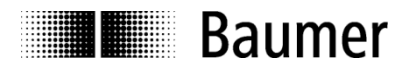

### **7.13.5. Fehlercodes (Position Sensor Object)**

War ein Schreibzugriff auf das Position Sensor Object nicht erfolgreich, sendet der Geber eine negative Antwort. Die folgende Tabelle enthält die in diesem Fall möglichen Fehlercodes.

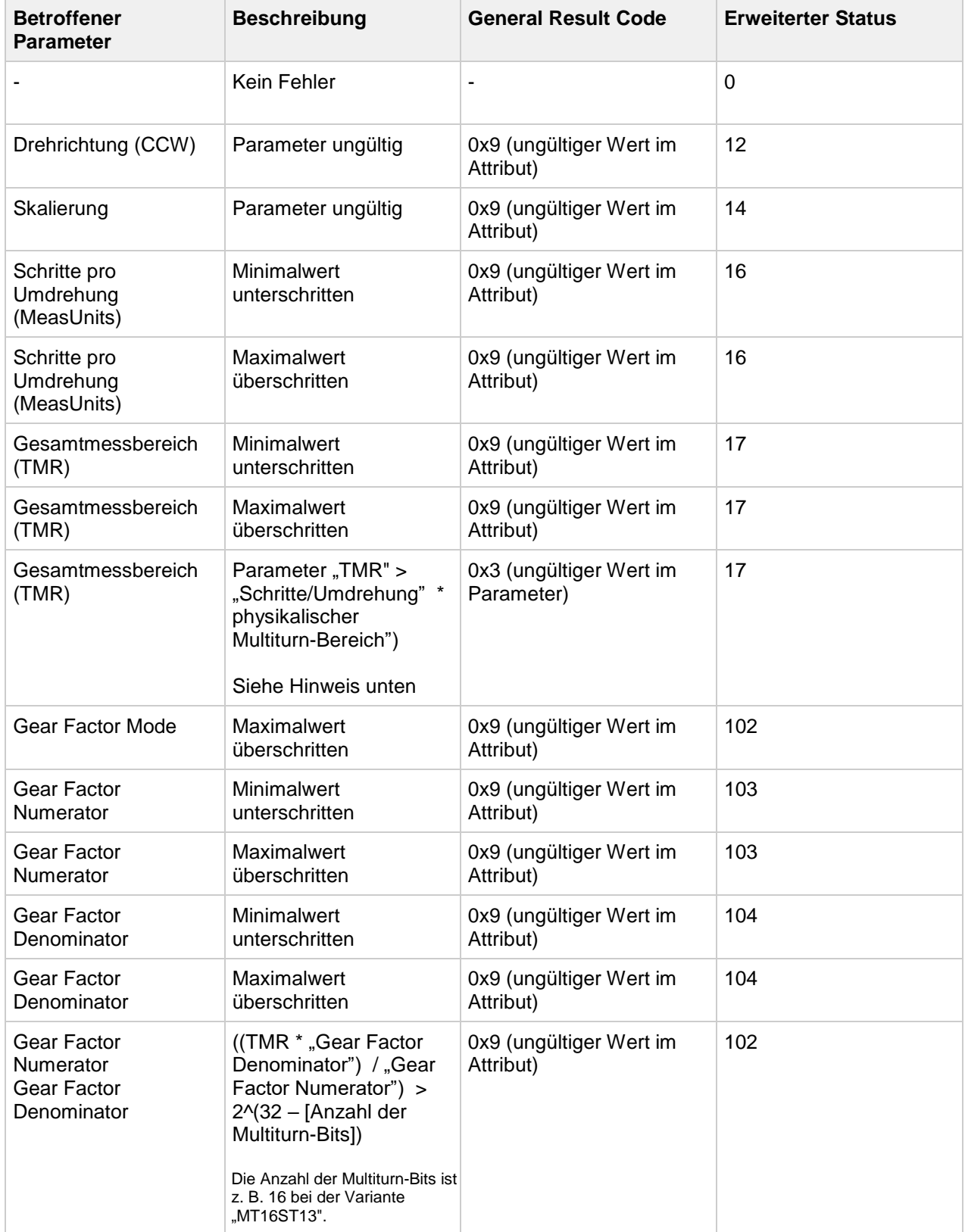

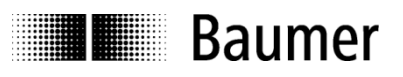

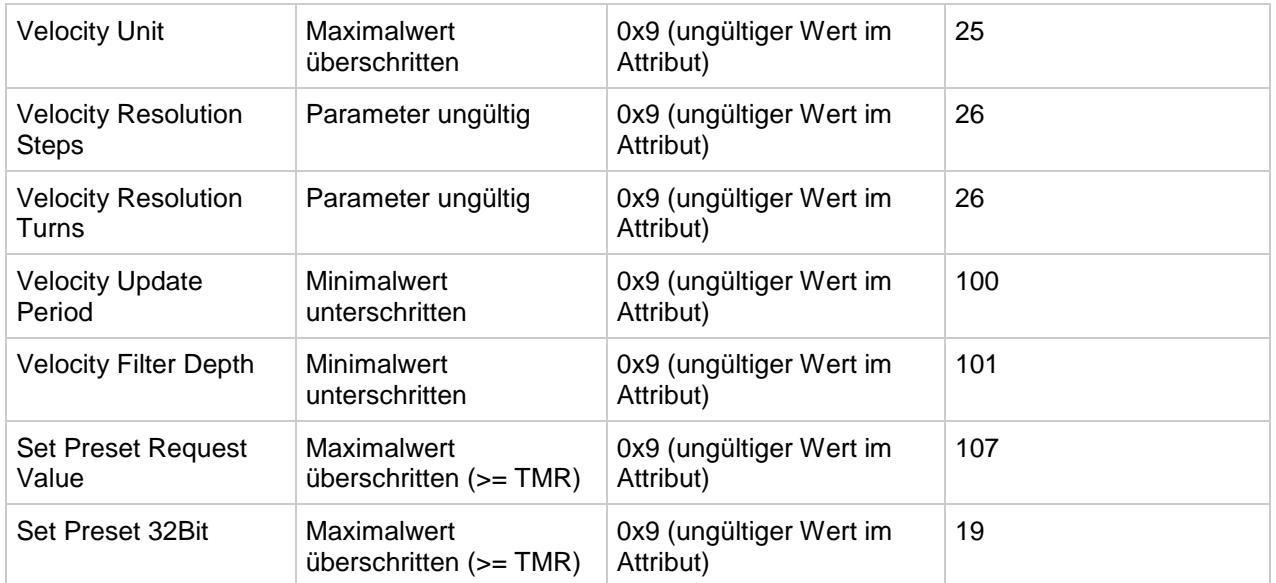

### Hinweis:

Der physikalische Multiturn-Bereich entspricht dem Wert von <u>Instanz Attribut 109 - Number of Spans</u>.

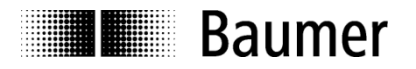

# **7.14. Device Level Ring Object (0x47)**

Das Device Level Ring (DLR) Object stellt die Konfigurations- und Statusinformationsschnittstelle für das DLR-Protokoll zur Verfügung. Das DLR-Protokoll ist ein Layer-2-Protokoll, das den Einsatz einer Ethernet-Ringtopologie ermöglicht. Das DLR-Objekt stellt die Schnittstelle auf CIP-Anwendungsebene zum Protokoll zur Verfügung.

Eine Instanz des DLR-Objekts ist für jedes unterstützte DLR-Ringportpaar implementiert.

#### **7.14.1. Klassen-Dienste**

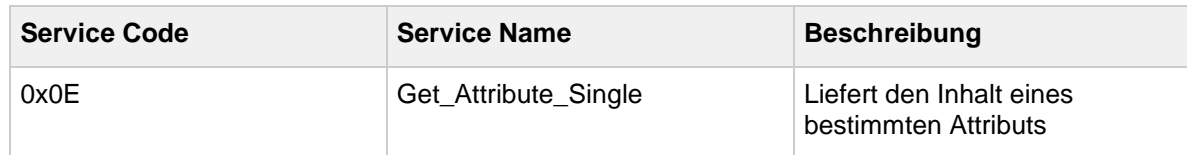

#### **7.14.2. Klassen-Attribute**

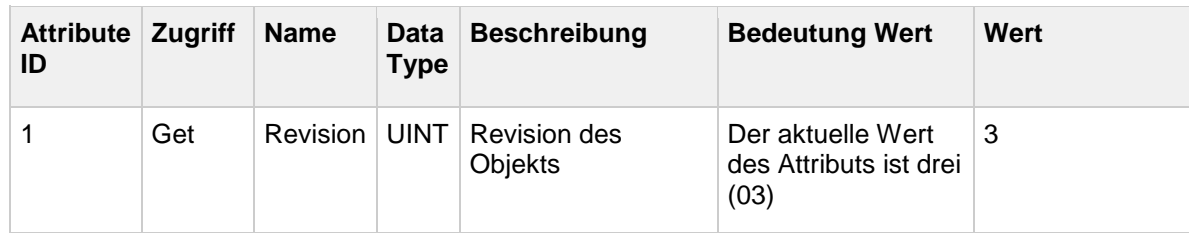

#### **7.14.3. Instanz-Dienste**

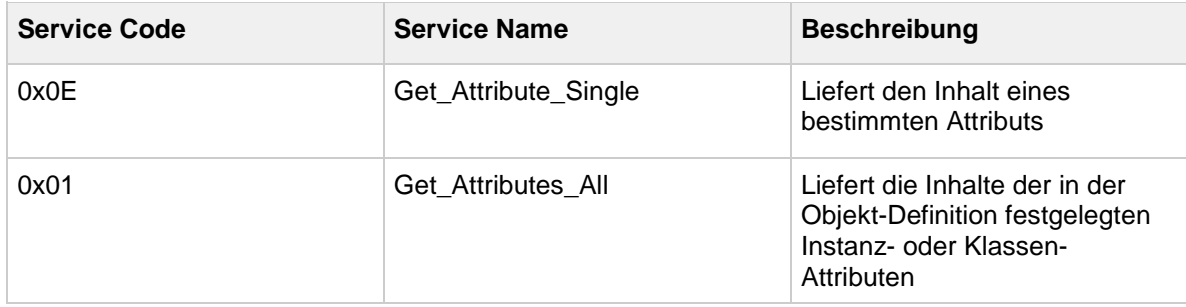

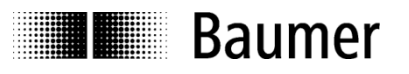

# **7.14.4. Instanz-Attribute**

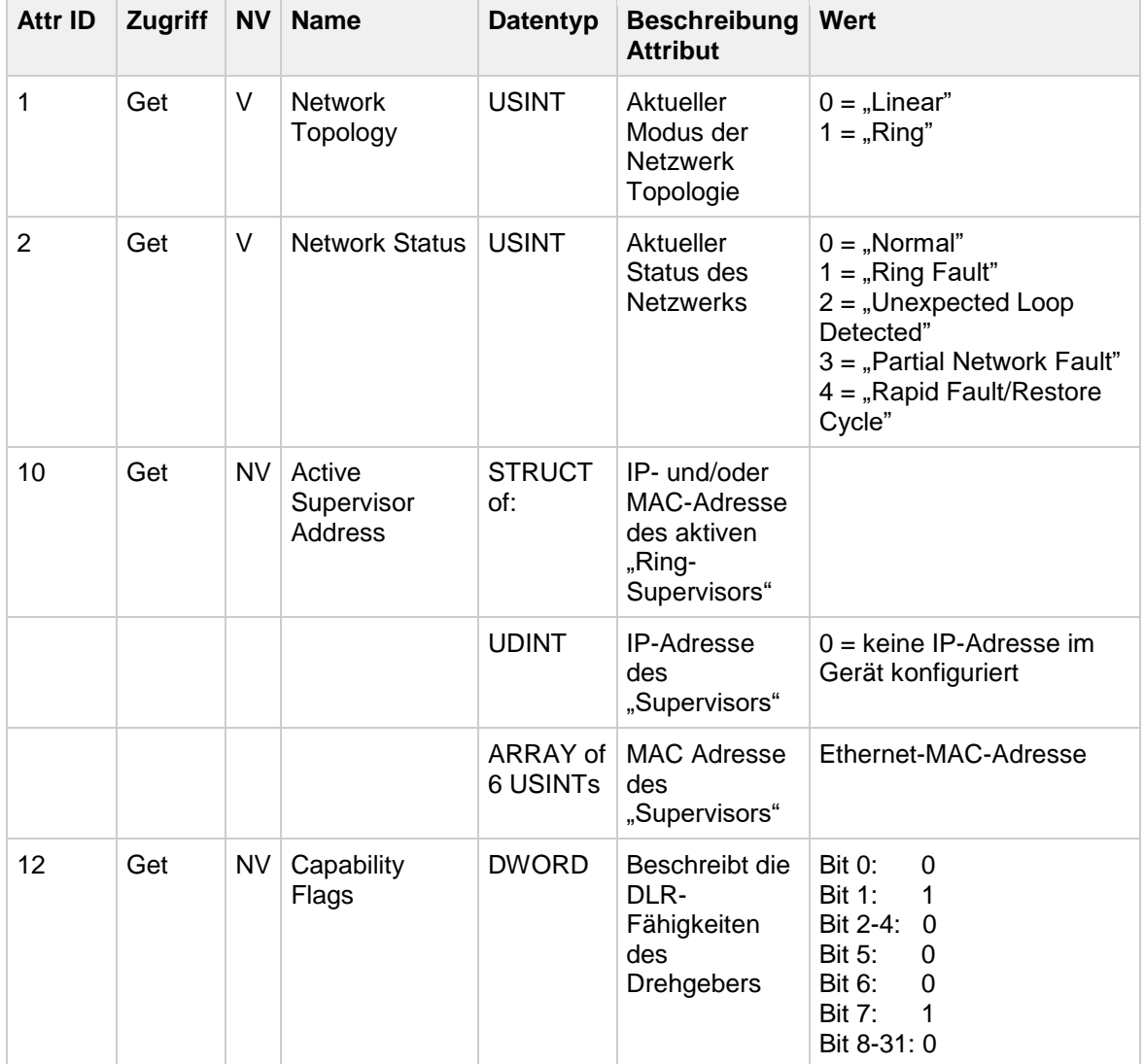

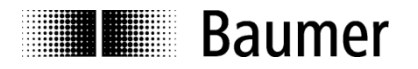

# **7.15. Quality of Service Object (0x48)**

Quality of Service (QoS) ist ein allgemeiner Begriff für Mechanismen zur Behandlung von Datenströmen mit unterschiedlichen Prioritäten oder anderen Zustellmerkmalen. Zu den Standard QoS-Mechanismen gehören IEEE 802.1D/Q (Ethernet frame priority) und Differentiated Services (DiffServ) in der TCP/IP-Protokollsuite.

Das QoS-Objekt bietet die Möglichkeit, bestimmte QoS-bezogene Mechanismen in EtherNet/IP-Geräten zu konfigurieren.

Das QoS-Objekt wird für Geräte benötigt, die das Senden von EtherNet/IP-Nachrichten mit DiffServ-Codepunkten (DSCP) ungleich Null oder das Senden von EtherNet/IP-Nachrichten in 802.1Q-getaggten Frames unterstützen.

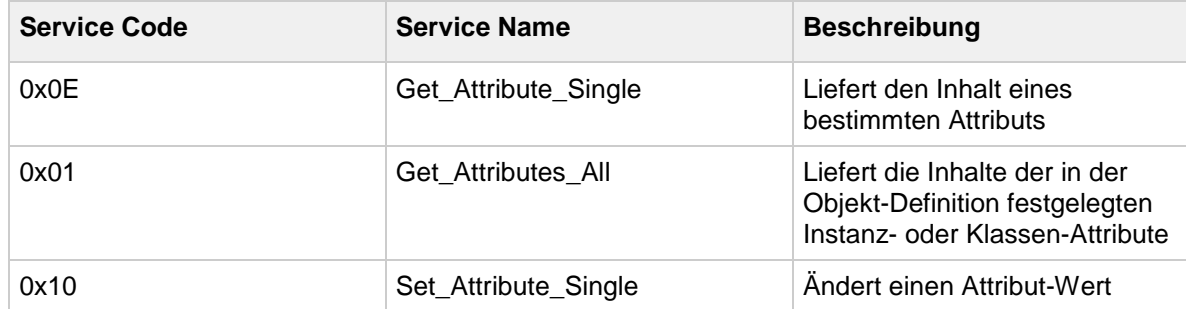

### **7.15.1. Klassen-Dienste**

#### **7.15.2. Klassen-Attribute**

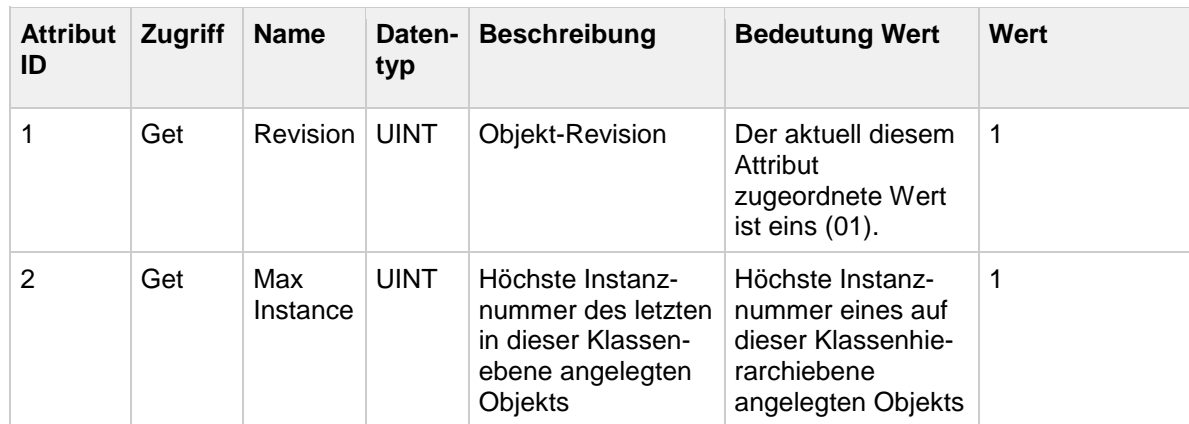

#### **7.15.3. Instanz-Dienste**

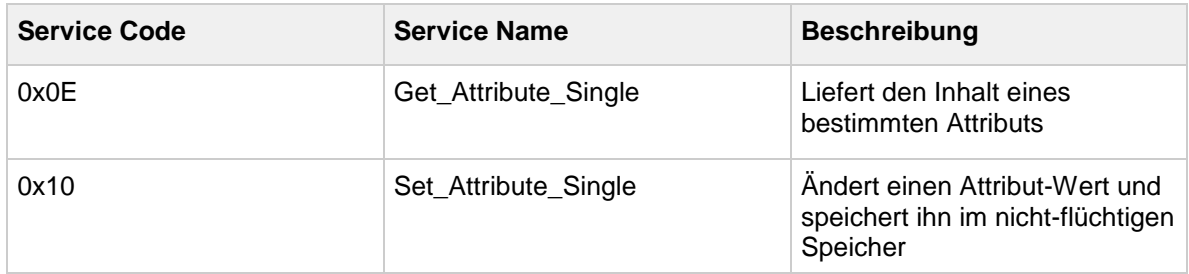
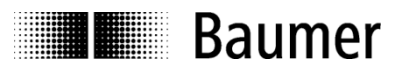

# **7.15.4. Instanz-Attribute**

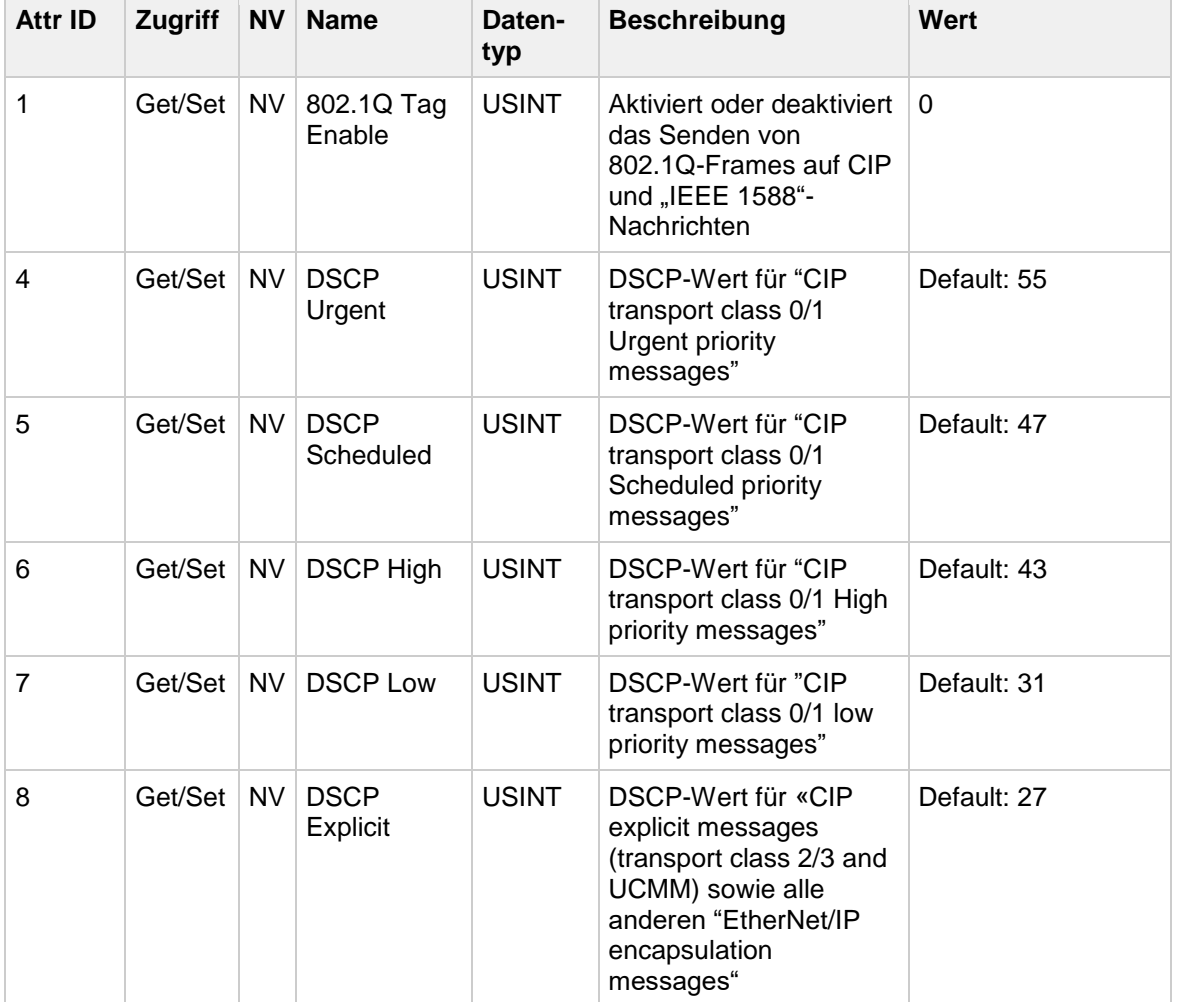

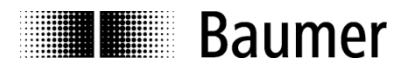

## **7.16. TCP/IP Interface Object (0xF5)**

Mit dem TCP/IP Interface Object wird die TCP/IP-Netzwerkschnittstelle eines Gerätes konfiguriert, z. B. die IP-Adresse, Netzwerkmaske und Gateway-Adresse.

Das TCP/IP Interface Object stellt ein Attribut zur Verfügung, welches das linkspezifische Objekt für die zugehörige physikalische Kommunikationsschnittstelle identifiziert. Dieses link-spezifische Objekt stellt in der Regel link-spezifische Zähler sowie alle link-spezifischen Konfigurationsattribute zur Verfügung.

#### **7.16.1. Klassen-Dienste**

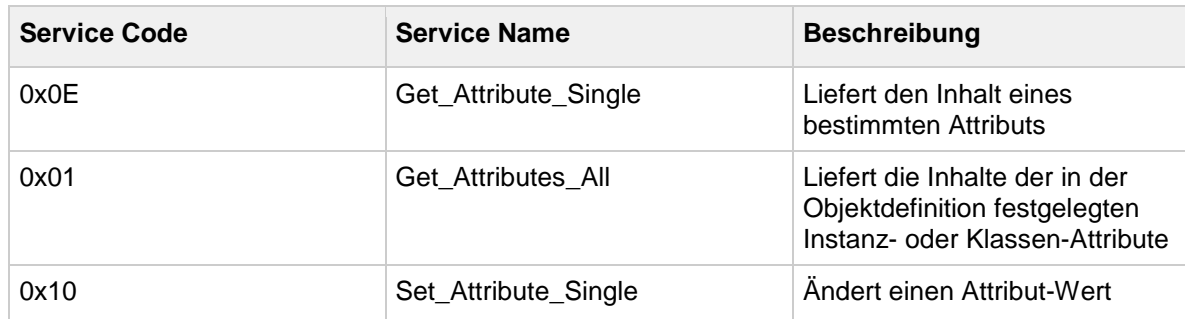

#### **7.16.2. Klassen-Attribute**

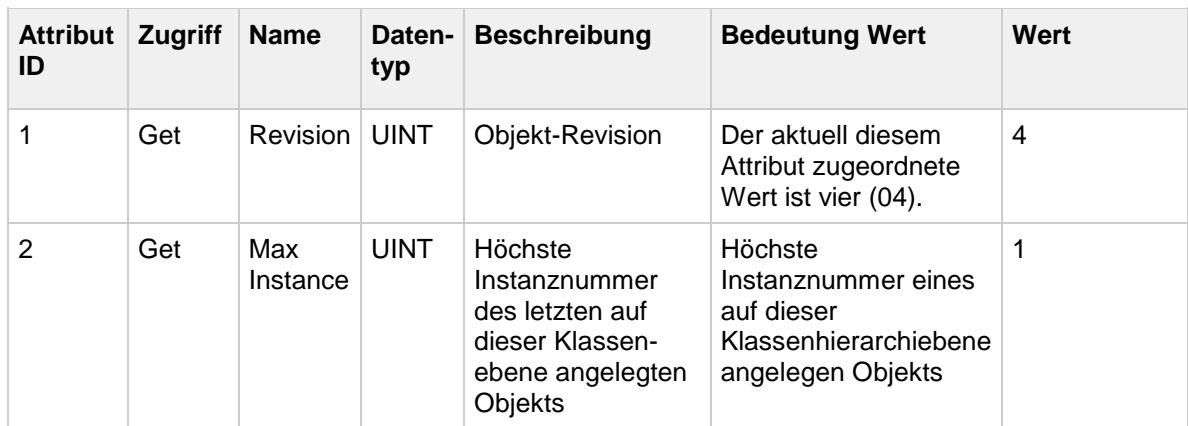

#### **7.16.3. Instanz-Dienste**

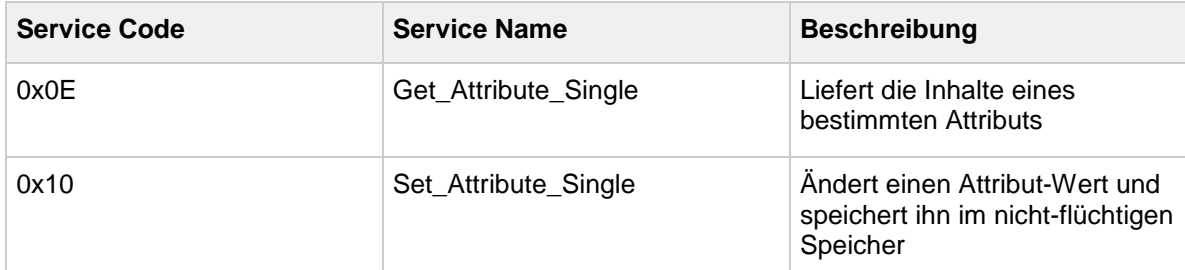

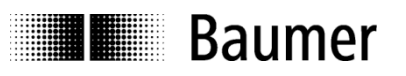

## **7.16.4. Instanz-Attribute**

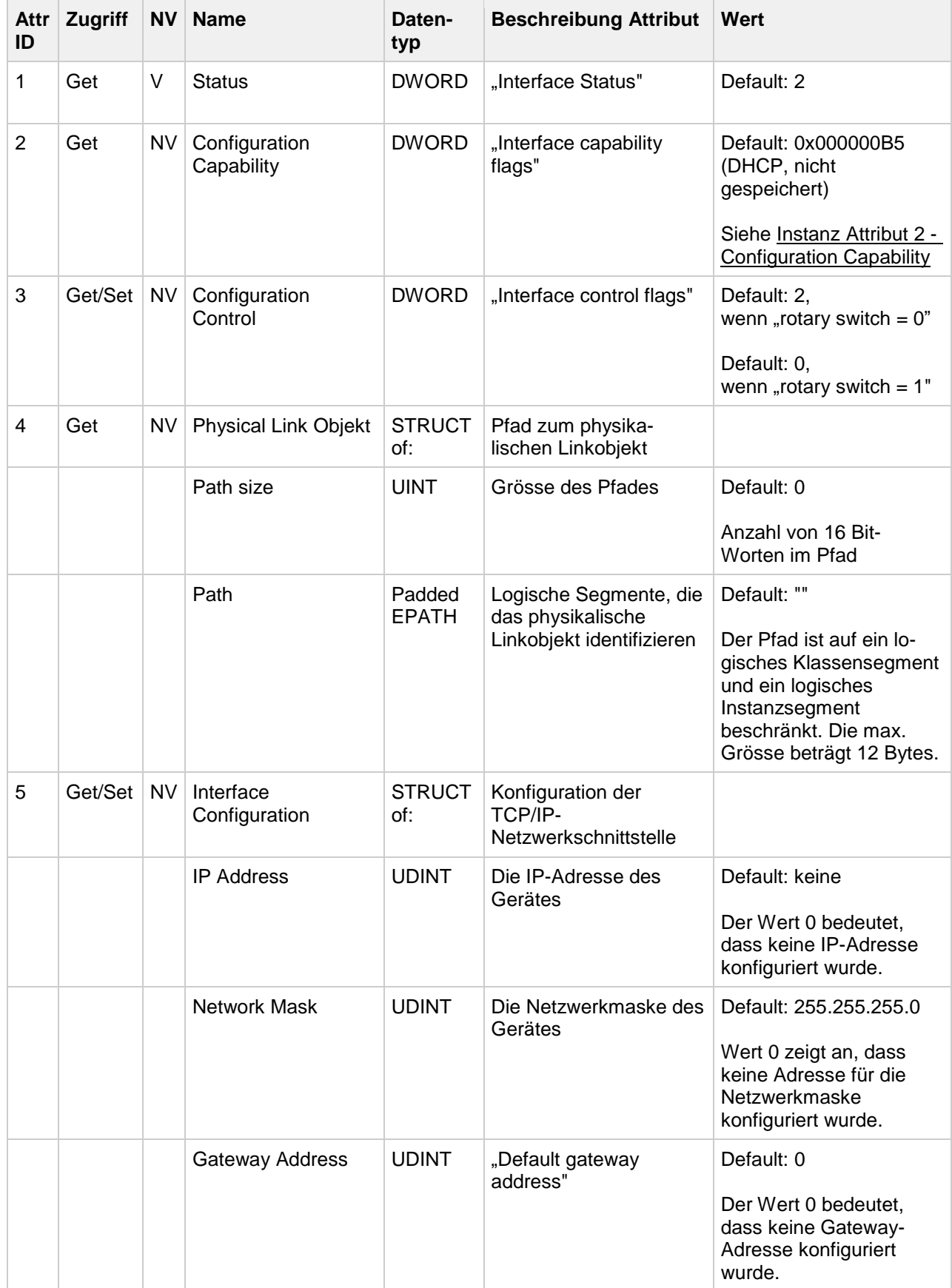

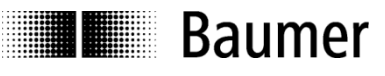

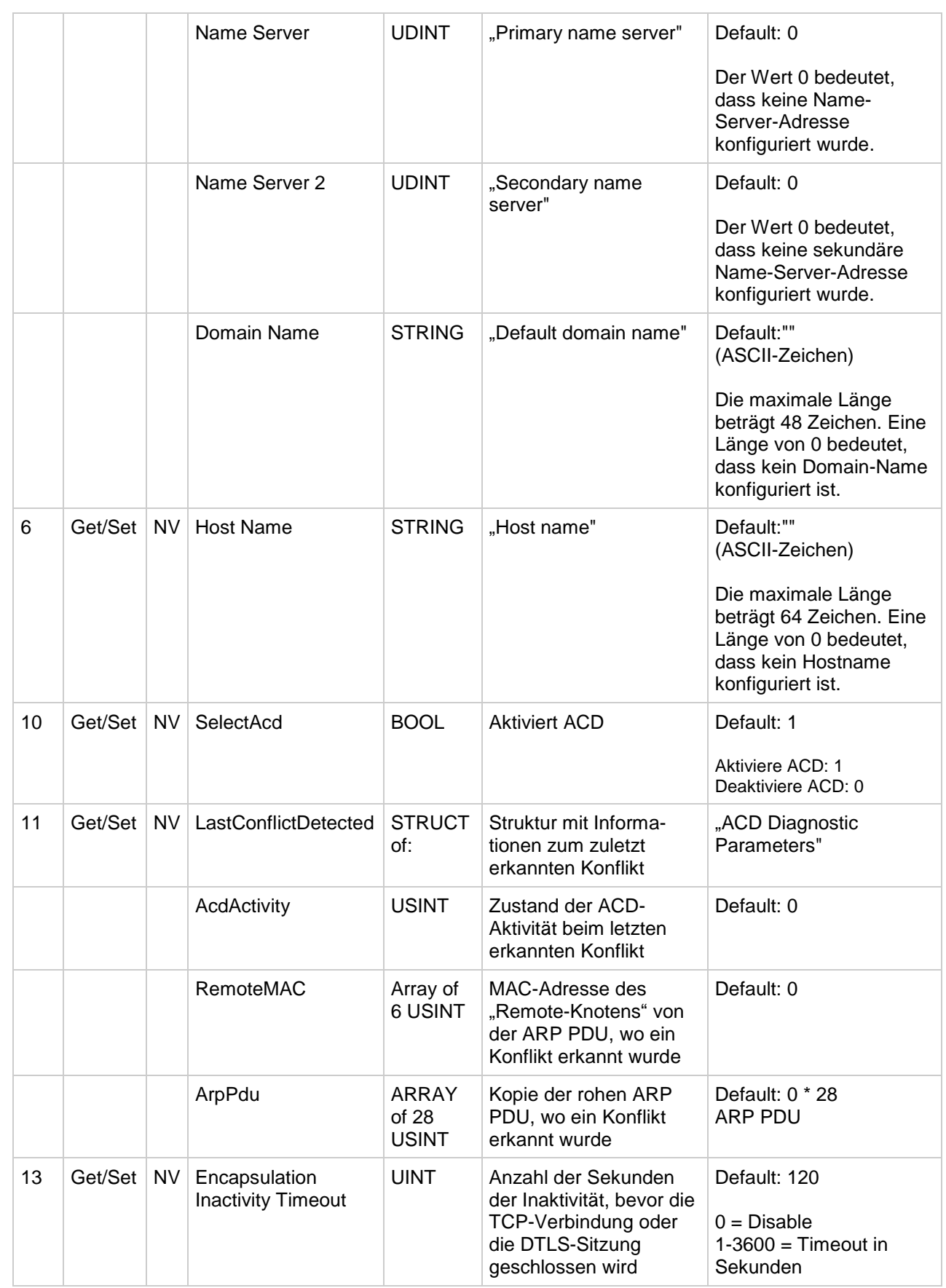

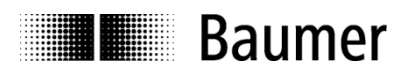

<span id="page-76-0"></span>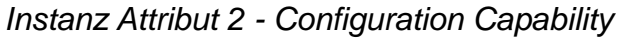

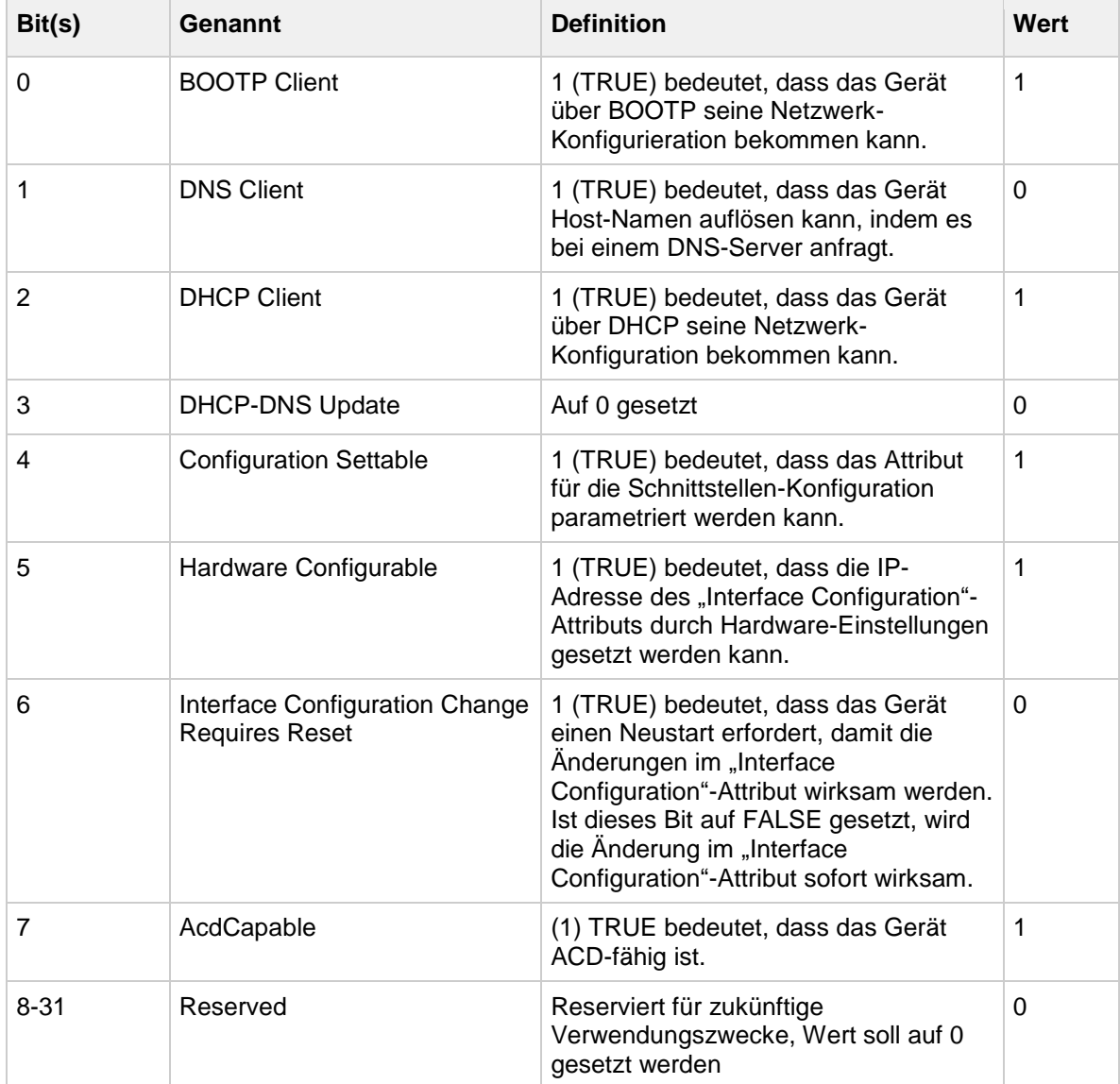

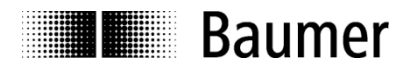

# **7.17. Ethernet Link Object (0xF6)**

Das Ethernet Link Object verwaltet link-spezifische Zähler und Statusinformationen für eine IEEE 802.3- Kommunikationsschnittstelle. Jedes Gerät unterstützt genau eine Instanz vom Ethernet Link Object für jede IEEE 802.3-Kommunikationsschnittstelle im Modul.

#### **7.17.1. Klassen-Dienste**

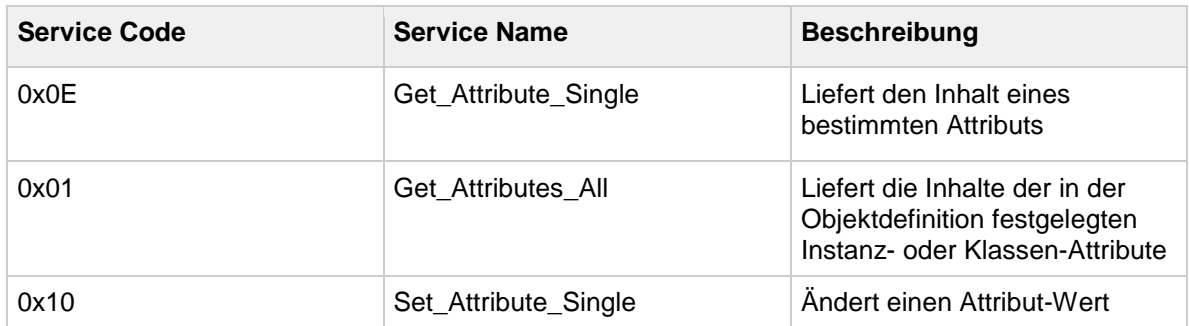

#### **7.17.2. Klassen-Attribute**

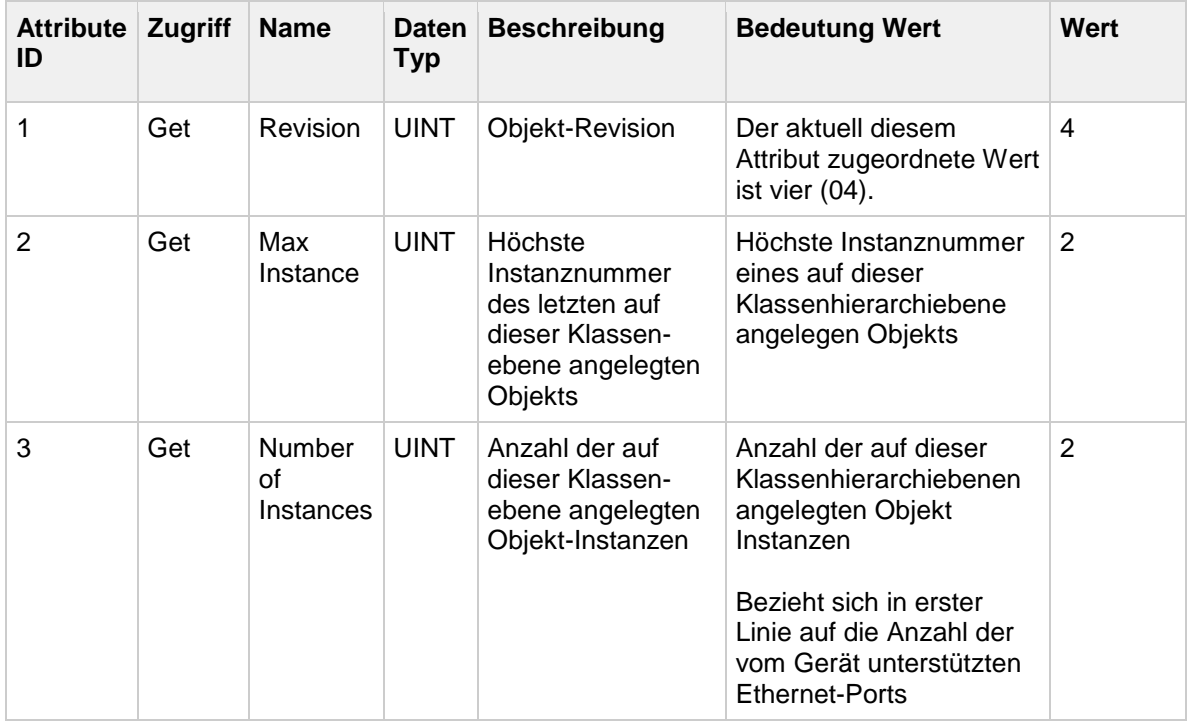

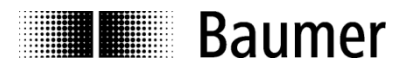

## **7.17.3. Instanz-Dienste**

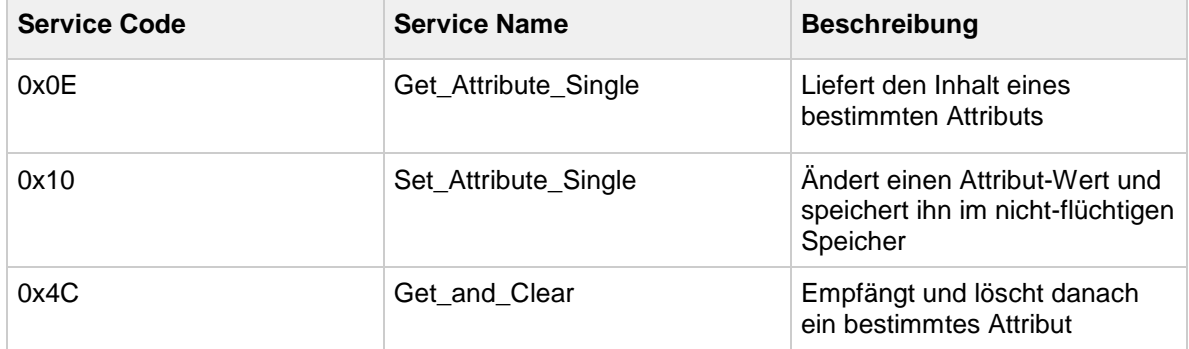

#### **7.17.4. Instanz-Attribute**

Einzelheiten zu den Instanz-Attributen finden Sie Kapitel 5-5 der Spezifikation "The CIP Networks Library Volume 2", Edition 1.23.

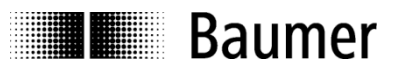

# **8. Fehlerbehebung – Frequently Asked Questions – FAQ**

## **8.1. FAQ: Projekt-Arbeit**

### **8.1.1. Wo erhalte ich ein Handbuch zum Drehgeber?**

Das Handbuch steht unter [www.baumer.com](http://www.baumer.com/) zum Download bereit (Freeware "Adobe Reader®" erforderlich). Stellen Sie sicher, dass das Handbuch das richtige für Ihren Geber ist, indem Sie die Tabelle am Anfang des Handbuchs überprüfen. Den Gebertyp finden Sie auf dem Typenschild (z. B. EAL580 xxx.xxEN-13160.x).

Sollte sich der gesuchte Drehgeber nicht auf der Liste befinden, wenden Sie sich bitte an das Baumer-Team.

#### **8.1.2. Wo bebekomme ich die gültige EDS-Datei?**

Die EDS-Datei steht zum Download unter [www.baumer.com](http://www.baumer.com/) bereit. Um die passende EDS-Datei für Ihren Geber zu finden, lesen Sie bitte die Tabelle am Anfang des Handbuchs. Den Gebertyp finden Sie auf dem Typenschild (z. B. EAL580-xxx.xxEN-13160.x).

Sollte sich der gesuchte Drehgeber nicht auf der Liste befinden, wenden Sie sich bitte an das Baumer-Team.

#### **8.2. FAQ: Betrieb**

#### **8.2.1. Was bedeuten die LEDs am Drehgeber?**

Am Drehgeber sind mehrere LEDs integriert. Diese zeigen den Betriebszustand des Gebers an. Die beiden Link/Activity-LEDs visualisieren die Drehgeberaktivät auf der Busleitung (Datenkommunikation an jedem der beiden Ethernet-Ports). Bei der Inbetriebnahme und im Fehlerfall liefern die LEDs erste Informationen über den Systemzustand. Weitere Details zum jeweiligen Status finden Sie im Kapitel [Diagnose-LEDs.](#page-31-0)

#### **8.2.2. Wie wird die Auflösung programmiert?**

Im Projekt wird die Geberauflösung in Schritten pro Umdrehung ("Masseinheiten pro Umdrehung") durch entsprechende Parametrierung programmiert. Dies erfolgt in der Regel über das Software-Tool der SPS (z. B. Studio 5000). Die Geberauflösung kann in einzelnen Schritten im Bereich zwischen maximaler Auflösung (Drehgeber-spezifisch, z. B. 8192 für EAL580-xxx.xxEN-13160.x) und der minimalen Auflösung von einem Schritt pro Umdrehung programmiert werden.

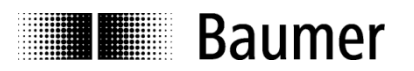

# **9. Anhang A**

# **9.1. Software-Änderungsverzeichnis (von Firmware V1.003 auf V1.004)**

Die folgende Tabelle enthält wichtige Änderungen der Firmware-Version V1.004 (verglichen mit V1.003).

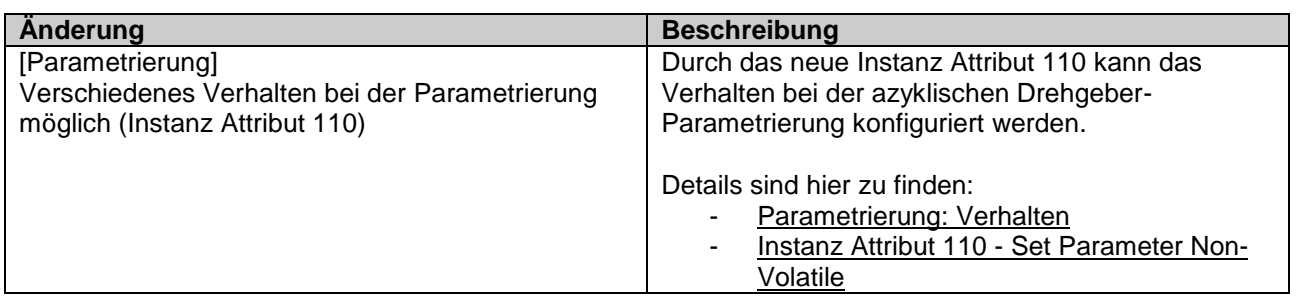